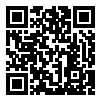

https://www.sony.net/SonyInfo/Support/

**SONY** 

**a** 7C

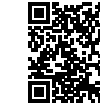

# **"Help Guide" (Web manual)**

Refer to "Help Guide" for in-depth instructions on the many functions of the camera.

E-mount

 $\alpha$ 70

## **[https://rd1.sony.net/help/ilc/2020/h\\_zz/](https://rd1.sony.net/help/ilc/1940/h_zz/)**

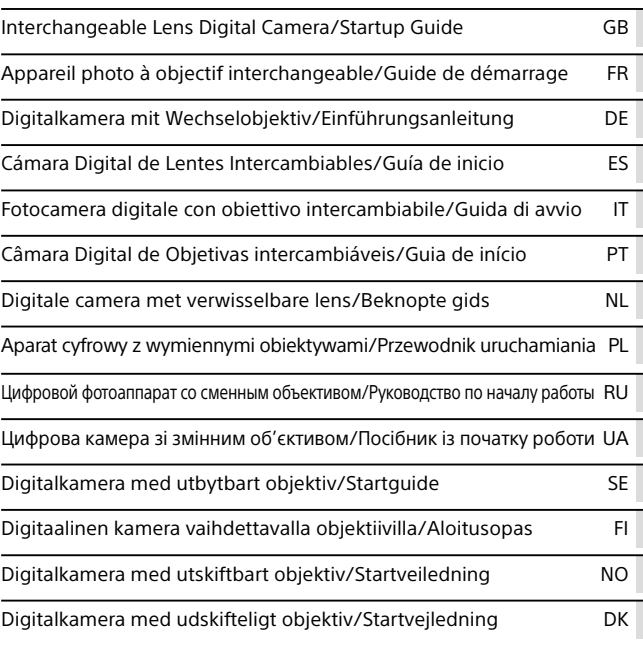

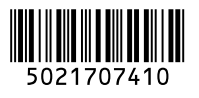

©2020 Sony Corporation Printed in China

ILCE-7C

# About the manual for this camera

This guide describes the necessary preparations to start using the product, basic operations, etc. For details, refer to the "Help Guide" (web manual).

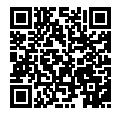

## **"Help Guide" (Web manual)**

[https://rd1.sony.net/help/ilc/2020/h\\_zz/](https://rd1.sony.net/help/ilc/2020/h_zz/)

Q

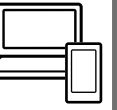

ILCE-7C Help Guide

# Looking for valuable information, such as essential points on shooting

This website introduces convenient functions, ways of usage, and setting examples.

Refer to the website when you set up your camera.

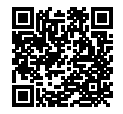

# **Tutorials**

<https://www.sony.net/tutorial/ilc/7c/>

# Preparations

# Checking the supplied items

The number in parentheses indicates the number of pieces.

- Camera (1)
- Power cord (mains lead) (1)\* (supplied in some countries/ regions)
	- \* Multiple power cords may be supplied with this equipment. Use the appropriate one that matches your country/region. See "[Notes](#page-9-0)  [on use](#page-9-0)."
- Rechargeable battery pack NP-FZ100 (1)
- USB Type-C® cable (1)
- AC Adaptor (1) The type of the AC Adaptor may differ depending on the country/ region.
- Shoulder strap (1)
- Body cap (1) (attached to the camera)
- Shoe cap (1) (attached to the camera)
- Startup Guide (this manual) (1)
- Reference Guide (1)

## Inserting the battery pack (supplied)/memory card (sold separately) into the camera

Open the battery cover and the memory card cover, insert the battery/ memory card, and close the covers.

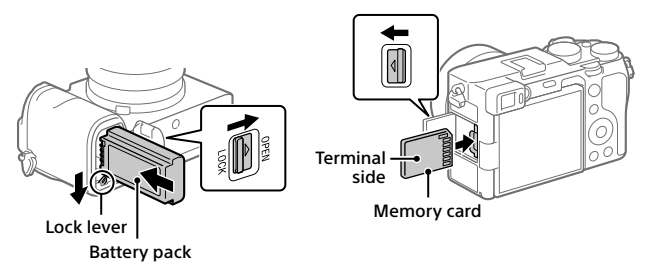

## **Battery pack**

Make sure that the battery pack is facing in the correct direction, and insert it while pressing the battery lock lever.

GB

## **Memory card**

Insert the memory card with the terminal side facing as illustrated.

This camera is compatible with SD memory cards. For details on the compatible memory cards, refer to the "Help Guide."

When you use a memory card with this camera for the first time, format the card using the camera in order to stabilize the performance of the memory card.

## **Note**

• Formatting erases all data, including protected images and registered settings (M1 to M4). Once erased, this data cannot be restored. Save valuable data to a computer, etc. before formatting.

# Charging the battery pack

## 1 Turn the power off.

If the camera is turned on, the battery pack will not be charged.

2 Connect the camera with the battery pack inserted to the AC Adaptor (supplied) using the USB cable (supplied), and connect the AC Adaptor to the wall outlet (wall socket).

The charge lamp will light up when charging starts. When the charge lamp turns off, charging is completed.

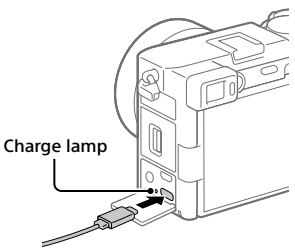

# Attaching a lens

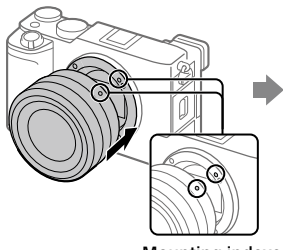

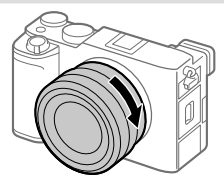

- 1 Remove the body cap from the camera and the rear lens cap from the rear of the lens.
- 2 Mount the lens by aligning the two white index marks (mounting indexes) on the lens and camera.
- 3 While pushing the lens lightly toward the camera, turn the lens slowly in the direction of the arrow until it clicks into the locked position.

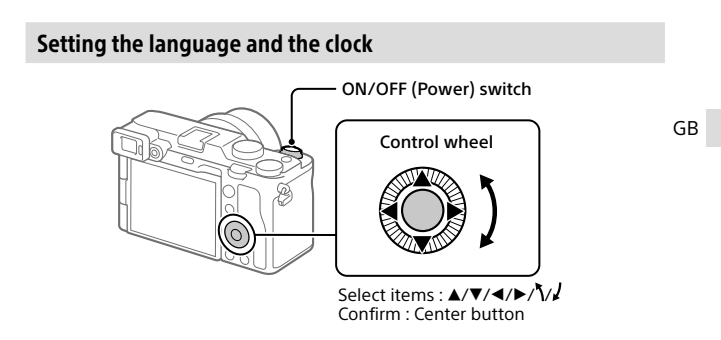

- 1 Set the ON/OFF (Power) switch to "ON" to turn on the camera.
- 2 Select the desired language and then press the center of the control wheel.
- 3 Make sure that [Enter] is selected on the screen and then press the center button.
- 4 Select the desired geographic location and then press the center button.
- 5 Set [Daylight Savings], [Date/Time], and [Date Format], and then select [Enter] and press the center button.

If you want to reconfigure the date/time or the area setting at a later point, select MENU  $\rightarrow \Box$  (Setup)  $\rightarrow$  [Date/Time Setup] or [Area Setting].

# Shooting

# Shooting still images

- 1 Select the desired shooting mode by turning the mode dial. The mode of the mode of the mode of the shutter button
- 2 Press the shutter button halfway down to focus.
- 3 Press the shutter button all the way down.

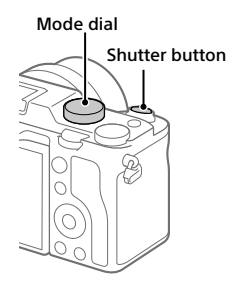

# Shooting movies

## 1 Press the MOVIE (Movie) button to start recording.

Movie recording can be started from any shooting mode in the default setting.

## 2 Press the MOVIE button again to stop recording.

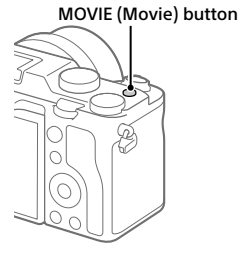

# Viewing

1 Press the  $\blacktriangleright$  (Playback) button to switch to the playback mode.

## 2 Select an image with the control wheel.

You can move to the previous image/ next image by pressing the left/right side of the control wheel. To start playing back a movie, press the center button on the control

wheel

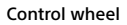

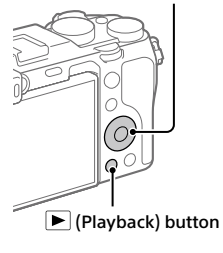

# Transferring images to a smartphone

You can transfer images to a smartphone by connecting the camera and a smartphone via Wi-Fi.

# : Install Imaging Edge Mobile on your smartphone.

To connect the camera and your smartphone, Imaging Edge Mobile is required.

Install Imaging Edge Mobile to your smartphone in advance.

If Imaging Edge Mobile is already installed on your smartphone, be sure to update it to the latest version.

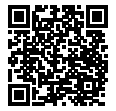

# **<https://www.sony.net/iem/>**

# 2 Connect the camera and your smartphone using the QR Code.

- $\textcircled{1}$  : MENU  $\rightarrow$   $\textcircled{2}$  (Network)  $\rightarrow$  [Send to Smartphone Func.]  $\rightarrow$ [Send to Smartphone]  $\rightarrow$  [Select on This Device]  $\rightarrow$  images to transfer. If you want to select images on the smartphone, select [Select on Smartphone].
- $\circled{2}$   $\Box$ : Launch Imaging Edge Mobile on your smartphone, and select [Connect with a new camera].
- $\circ$   $\circ$   $\circ$  Scan the OR Code displayed on the camera using your smartphone.

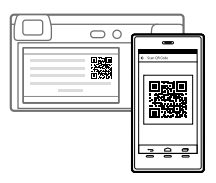

## 3 The selected images will be transferred.

If you are using Android, you can transfer images after the first time simply by launching Imaging Edge Mobile with Step  $2-(2)$  above.

If image transfer does not start, select the camera to connect on the screen of your smartphone.

For details on how to connect to a smartphone, refer to the following support sites:

<https://www.sony.net/dics/iem02/>

- For details on other connection methods, types of images that can be transferred, or how to use the smartphone as a remote commander to operate the camera, refer to the "Help Guide."
- The Wi-Fi functions introduced in this manual are not guaranteed to operate on all smartphones or tablets.
- The Wi-Fi functions of this camera are not available when connected to a public wireless LAN.

# Editing movies on a smartphone

You can edit recorded movies by installing the Movie Edit add-on to your smartphone.

For details on installation and use, refer to the following URL:

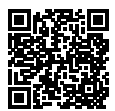

**<https://www.sony.net/mead/>**

# Managing and editing images on a computer

GB

By connecting the camera to a computer using a USB cable or inserting the camera's memory card into the computer, you can import recorded images to the computer.

You can perform remote shooting from a computer, and adjust or develop RAW images recorded with the camera by using the software suite Imaging Edge Desktop.

For details on the computer software, refer to the following URL. <https://www.sony.net/disoft/>

# <span id="page-9-0"></span>Notes on use

Refer to "Precautions" in the "Help Guide" as well.

### Notes on handling the product

- This camera is designed to be dustand moisture-resistant, but is not waterproof or dust-proof.
- Do not leave the lens or the viewfinder exposed to a strong light source such as sunlight. Because of the lens's condensing function, doing so may cause smoke, fire, or a malfunction inside the camera body or the lens. If you have to leave the camera exposed to a light source such as sunlight, attach the lens cap to the lens.
- When you shoot with backlighting, keep the sun sufficiently far away from the angle of view. Otherwise, the sunlight may enter the focus inside the camera and cause smoke or fire. Even if the sun is slightly away from the angle of view, it may still cause smoke or fire.
- Do not directly expose the lens to beams such as laser beams. That may damage the image sensor and cause the camera to malfunction.
- Do not look at sunlight or a strong light source through the lens when it is detached. This may result in unrecoverable damage to the eyes or cause a malfunction.
- This camera (including accessories) has magnet(s) which may interfere with pacemakers, programmable shunt valves for hydrocephalus treatment, or other medical devices. Do not place this camera close to persons who use such medical devices. Consult your doctor before using this camera if you use any such medical device.
- Do not leave the device parts within the reach of infants. It may cause an accident or injury.

### Notes on the monitor and electronic viewfinder

- The monitor and electronic viewfinder are manufactured using extremely high-precision technology, and over 99.99% of the pixels are operational for effective use. However, there may be some small black dots and/or bright dots (white, red, blue or green in color) that constantly appear on the monitor and electronic viewfinder. These are imperfections due to the manufacturing process and do not affect the recorded images in any way.
- When shooting with the viewfinder, you may experience symptoms such as eyestrain, fatigue, motion sickness, or nausea. We recommend that you take a break at regular intervals when you are shooting with the viewfinder.
- If the monitor or electronic viewfinder is damaged, stop using the camera immediately. The damaged parts may harm your hands, face, etc.

### Notes on continuous shooting

During continuous shooting, the monitor or viewfinder may flash between the shooting screen and a black screen. If you keep watching the screen in this situation, you may experience uncomfortable symptoms such as feeling of unwellness. If you experience uncomfortable symptoms, stop using the camera, and consult your doctor as necessary.

#### Notes on recording for long periods of time or recording 4K movies

- The camera body and battery may become warm with use – this is normal.
- If the same part of your skin touches the camera for a long period of time while using the camera, even if the camera does not feel hot to you, it may cause symptoms of a low-temperature burn such as redness or blistering. Pay special attention in the following situations and use a tripod, etc.
	- When using the camera in a high temperature environment
	- When someone with poor circulation or impaired skin sensation uses the camera

- When using the camera with [Auto Power OFF Temp.] set to [High]

#### Notes on using a tripod

Use a tripod with a screw less than 5.5 mm (7/32 inches) long. Otherwise, you cannot firmly secure the camera, and damage to the camera may occur.

#### Sony lenses/accessories

Using this unit with products from other manufacturers may affect its performance, leading to accidents or malfunction.

#### Warning on copyrights

Television programs, films, videotapes, and other materials may be copyrighted. Unauthorized recording of such materials may be contrary to the provisions of the copyright laws.

#### Notes on location information

If you upload and share an image tagged with a location, you may accidentally reveal the information to a third party. To prevent third parties from obtaining your location information, set

[ Location Info. Link Set.] to [Off] before shooting images.

#### Notes on discarding or transferring this product to others

Before discarding or transferring this product to others, be sure to perform the following operation to protect private information.

• Select [Setting Reset]  $\rightarrow$  [Initialize].

#### Notes on discarding or transferring a memory card to others

Executing [Format] or [Delete] on the camera or a computer may not completely delete the data on the memory card. Before transferring a memory card to others, we recommend that you delete the data completely using data deletion software. When discarding a memory card, we recommend that you physically destroy it.

### Note on network functions

When you use network functions, unintended third parties on the network may access the camera, depending on the usage environment. For example, unauthorized access to the camera may occur in network environments to which another network device is connected or can connect without permission. Sony bears no responsibility for any loss or damage caused by connecting to such network environments.

### Note on the 5 GHz band for wireless LAN

When using the wireless LAN function outdoors, set the band to 2.4 GHz by following the procedure below. (WW850128 only)

• MENU  $\rightarrow$  (H) (Network)  $\rightarrow$ [Wi-Fi Settings]  $\rightarrow$  [Frequency Band]

#### How to turn off wireless network functions (Wi-Fi, etc.) temporarily

When you board an airplane, etc., you can turn off all wireless network functions temporarily using [Airplane Mode].

#### Power Cord

#### **For the customers in the UK, Ireland, Malta, Cyprus and Saudi Arabia** Use the power cord (A).

For safety reasons, the power cord (B) is not intended for above countries/regions and shall therefore not be used there.

#### **For the customers in other EU countries/regions**

Use the power cord (B).

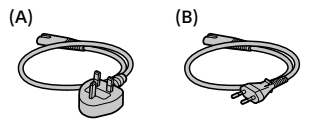

GB

# For Customers in the U.S.A.

For question regarding your product or for the Sony Service Center nearest you, call 1-800-222-SONY (7669) .

### Supplier's Declaration of Conformity

Trade Name : SONY

Model : WW850128

Responsible Party : Sony Electronics Inc. Address : 16535 Via Esprillo, San Diego, CA 92127 U.S.A.

Telephone Number : 858-942-2230 This device complies with part 15 of the FCC rules. Operation is subject to the following two conditions: (1) This device may not cause harmful interference, and (2) this device must accept any interference received, including interference that may cause undesired operation.

## For Customers in the U.A.E.

# TRA **REGISTERED No:** ER42682/15

**DEALER No:** DA0073692/11

# Specifications

## Camera

### **[System]**

Camera Type: Interchangeable Lens Digital Camera Lens: Sony E-mount lens

## **[Image sensor]**

Image format: 35 mm full frame (35.6 mm × 23.8 mm), CMOS image sensor

Effective pixel number of camera: Approx. 24 200 000 pixels

Total pixel number of camera: Approx. 25 300 000 pixels

### **[Electronic Viewfinder]**

Type: 1.0 cm (0.39 type) Electronic Viewfinder

### **[Monitor]**

7.5 cm (3.0 type) TFT drive, touch panel

### **[General]**

Rated input:  $7.2 \text{ V}$   $\rightarrow$  2.9 W

Operating temperature: 0 to 40°C (32 to 104°F)

Storage temperature:  $-20$  to 55 $\degree$ C ( $-4$  to 131 $\degree$ F)

Dimensions (W/H/D) (Approx.):  $124.0 \times 71.1 \times 59.7 \text{ mm}$  $124.0 \times 71.1 \times 53.5$  mm (from grip to monitor)  $5 \times 27/8 \times 23/8$  in.  $5 \times 27/8 \times 21/8$  in. (from grip to monitor)

Mass (Approx.): 509 g (1 lb 2.0 oz) (including battery pack, SD memory card)

## **[Wireless LAN]**

WW850128 (see name plate on the bottom of camera) Supported format: IEEE 802.11 a/b/g/n/ac Frequency band: 2.4 GHz/5 GHz

Security: WEP/WPA-PSK/WPA2-PSK

Connection method: Wi-Fi Protected Setup™ (WPS)/ Manual

Access method: Infrastructure mode

WW384063 (see name plate on the bottom of camera) Supported format: IEEE 802.11 b/g/n Frequency band: 2.4 GHz Security: WEP/WPA-PSK/WPA2-PSK Connection method: Wi-Fi Protected Setup™ (WPS)/ Manual Access method: Infrastructure mode

## AC Adaptor **AC-UUD12/AC-UUE12**

Rated input: 100 - 240 V  $\sim$ , 50/60 Hz, 0.2 A Rated output:  $5 \vee \rightarrow .1.5$  A

## Rechargeable battery pack **NP-FZ100**

Rated voltage: 7.2 V

Design and specifications are subject to change without notice.

## Trademarks

- XAVC S and **XAVC** S are registered trademarks of Sony Corporation.
- USB Type-C® and USB-C® are registered trademarks of USB Implementers Forum.
- Android and Google Play are trademarks or registered trademarks of Google LLC.
- Wi-Fi, the Wi-Fi logo and Wi-Fi Protected Setup are registered trademarks or trademarks of the Wi-Fi Alliance.
- QR Code is a trademark of Denso Wave Inc.
- In addition, system and product names used in this manual are, in general, trademarks or registered trademarks of their respective developers or manufacturers. However, the ™ or ® marks may not be used in all cases in this manual.

Additional information on this product and answers to frequently asked questions can be found at our Customer Support Website.

# https://www.sony.net/

GB

# À propos du manuel pour cet appareil

Ce guide décrit les préparatifs nécessaires pour commencer à utiliser le produit, les fonctions de base, etc. Pour plus d'informations, consultez le « Guide d'aide » (manuel en ligne).

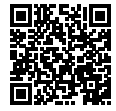

**« Guide d'aide » (Manuel en ligne)**

[https://rd1.sony.net/help/ilc/2020/h\\_zz/](https://rd1.sony.net/help/ilc/2020/h_zz/)

 $\overline{\mathsf{a}}$ 

ILCE-7C Guide d'aide

# Recherche d'informations précieuses, comme des points essentiels sur la prise de vue

Ce site Web présente des fonctions pratiques, des types d'utilisation et des exemples de réglage.

Consultez le site Web lorsque vous configurez l'appareil.

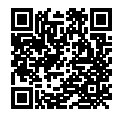

## **Tutoriels**

<https://www.sony.net/tutorial/ilc/7c/>

# Préparatifs

# Vérification des éléments fournis

Le nombre indiqué entre parenthèses correspond au nombre d'éléments fournis.

- Appareil photo (1)
- Cordon d'alimentation (1)\* (fourni dans certains pays/régions)
	- \* Plusieurs cordons d'alimentation peuvent être fournis avec cet équipement. Utilisez le cordon approprié qui correspond à votre pays ou région. Voir « [Remarques](#page-21-0)  [sur l'utilisation](#page-21-0) ».
- Batterie rechargeable NP-FZ100 (1)
- Câble USB Type-C® (1)
- Adaptateur secteur (1) Le type d'adaptateur secteur peut varier selon le pays/la région.
- Bandoulière (1)
- Capuchon de boîtier (1) (fixé à l'appareil photo)
- Capuchon de la griffe (1) (fixé à l'appareil photo)
- FR • Guide de démarrage (ce manuel) (1)
- Guide de référence (1)

## Insertion de la batterie (fourni)/carte mémoire (vendu séparément) dans l'appareil

Ouvrez le couvercle du compartiment de la batterie et le couvercle de la carte mémoire, insérez la batterie/carte mémoire, puis fermez les couvercles.

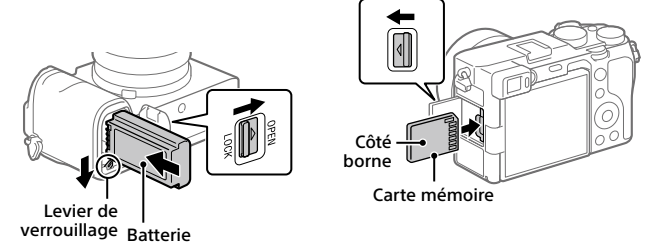

## **Batterie**

Assurez-vous que la batterie est placée dans le bon sens et insérez-la tout en appuyant sur le levier de verrouillage de la batterie.

## **Carte mémoire**

Insérez la carte mémoire avec le côté borne tourné comme illustré.

Cet appareil est compatible avec les cartes mémoire SD. Pour plus d'informations sur les cartes mémoire compatibles, reportez-vous au « Guide d'aide ».

Lorsque vous utilisez une carte mémoire pour la première fois avec cet appareil, formatez-la en utilisant l'appareil, afin de stabiliser la performance de la carte mémoire.

## **Note**

• Le formatage efface toutes les données, y compris les images protégées et les réglages enregistrés (M1 à M4). Une fois effacées, ces données ne peuvent pas être récupérées. Sauvegardez vos données importantes sur un ordinateur ou autre avant le formatage.

# Charge de la batterie

## 1 Mettez-le hors tension.

Si l'appareil est sous tension, la batterie ne sera pas chargée.

## 2 La batterie étant insérée dans l'appareil, raccordez celui-ci à l'adaptateur secteur (fourni) à l'aide du câble USB (fourni) et branchez l'adaptateur secteur sur la prise murale.

Le témoin de charge s'allumera au commencement de la charge. Lorsque le témoin de charge s'éteint, la charge est terminée.

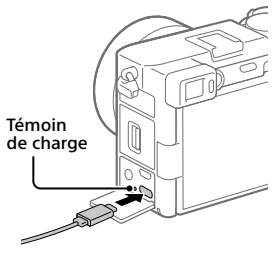

# Fixation d'un objectif

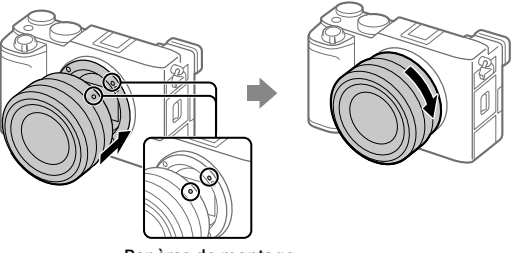

Repères de montage

- 1 Retirez le capuchon de boîtier de l'appareil et le capuchon d'objectif arrière de l'arrière de l'objectif.
- 2 Installez l'objectif en alignant le repère blanc de l'objectif et celui de l'appareil photo (repères de montage).
- 3 Tout en poussant doucement l'objectif vers l'appareil, tournez lentement l'objectif dans le sens de la flèche jusqu'à ce qu'il s'enclenche en position verrouillée.

# Réglage de la langue et de l'horloge

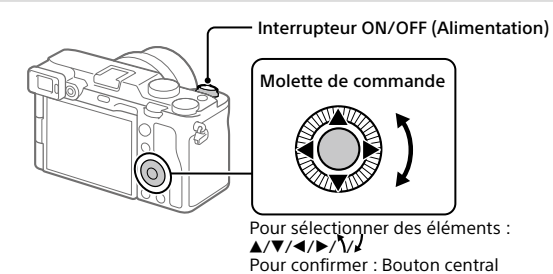

1 Placez l'interrupteur ON/OFF (Alimentation) sur « ON » pour mettre l'appareil sous tension.

FR

- 2 Sélectionnez la langue souhaitée et appuyez au centre de la molette de commande.
- 3 Vérifiez que [Entrer] est sélectionné sur l'écran, puis appuyez sur le bouton central.
- 4 Sélectionnez l'emplacement géographique souhaité, puis appuyez sur le bouton central.
- 5 Réglez [Heure d'été], [Date/heure] et [Format de date], puis sélectionnez [Entrer] et appuyez sur le bouton central.

Pour reconfigurer la date/heure ou le réglage de la zone ultérieurement, sélectionnez MENU  $\rightarrow$   $\blacksquare$  (Réglage)  $\rightarrow$  [Rég. date/heure] ou [Réglage zone].

# Prise de vue

# Prise d'images fixes

- 1 Sélectionnez le mode de prise de vue souhaité en faisant tourner le sélecteur de mode.
- 2 Enfoncez le déclencheur à mi-course pour effectuer la mise au point.
- 3 Enfoncez complètement le déclencheur.

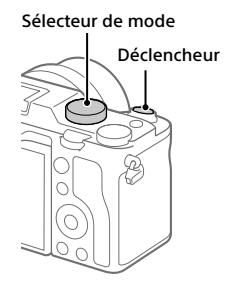

# Enregistrement de films

## 1 Appuyez sur le bouton MOVIE (Film) pour commencer l'enregistrement.

L'enregistrement de films peut être lancé depuis n'importe quel mode de prise de vue par défaut.

2 Appuyez à nouveau sur le bouton MOVIE pour arrêter l'enregistrement.

### Bouton MOVIE (Film)

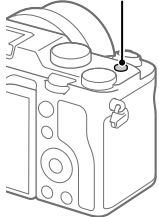

# Visualisation

1 Appuyez sur le bouton  $\blacktriangleright$  (Lecture) pour basculer vers le mode lecture.

## 2 Sélectionnez une image avec la molette de commande.

Vous pouvez accéder à l'image précédente/suivante en appuyant sur le côté gauche/droit de la molette de commande. Pour démarrer la lecture d'un film, appuyez au centre de la molette de commande.

Molette de commande

FR

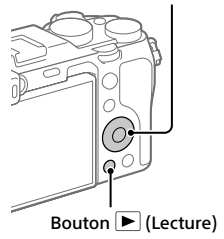

# Transfert d'images vers un smartphone

Vous pouvez transférer les images vers un smartphone en connectant l'appareil et un smartphone via Wi-Fi.

# $\textbf{1} \, \Box$  : Installez Imaging Edge Mobile sur votre smartphone.

Pour connecter l'appareil et le smartphone, Imaging Edge Mobile est nécessaire.

Installez au préalable Imaging Edge Mobile sur le smartphone. Si Imaging Edge Mobile est déjà installé sur votre smartphone, veillez à le mettre à jour vers la plus récente version.

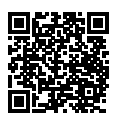

**<https://www.sony.net/iem/>**

# 2 Connectez l'appareil et votre smartphone en utilisant le QR Code.

 $\textcircled{1}$  : MENU  $\rightarrow$   $\textcircled{2}$  (Réseau)  $\rightarrow$  [Fnct Env. vers smart.]  $\rightarrow$  $[Env. vers smartohon.] \rightarrow [Sélect. sur ce dissistif] \rightarrow images à$ transférer.

Si vous souhaitez sélectionner des images sur le smartphone, sélectionnez [Sélect. sur smartphone].

- $\circled{2}$   $\Box$  : Lancez Imaging Edge Mobile sur votre smartphone et sélectionnez [Connecter à une nouvelle caméra].
- : Scannez le QR Code affiché sur l'appareil au moyen du smartphone.

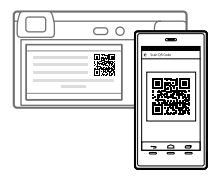

# 3 Les images sélectionnées seront transférées.

Si vous utilisez Android, vous pouvez transférer des images après la première fois, simplement en lançant Imaging Edge Mobile à l'étape 2 ci-dessus.

Si le transfert d'images ne démarre pas, sélectionnez l'appareil à connecter sur l'écran de votre smartphone.

Pour savoir comment connecter l'appareil à un smartphone, consultez les sites d'assistance suivants :

<https://www.sony.net/dics/iem02/>

- Pour plus d'informations sur les autres méthodes de connexion, les types d'images pouvant être transférées ou pour savoir comment utiliser le smartphone comme télécommande pour commander l'appareil photo, consultez le « Guide d'aide ».
- Le fonctionnement des fonctions Wi-Fi présentées dans ce manuel n'est pas garanti avec tous les smartphones et toutes les tablettes.
- Les fonctions Wi-Fi de cet appareil ne peuvent pas être utilisées en cas de connexion à un réseau local sans fil public.

# Édition de films sur un smartphone

Vous pouvez éditer les films enregistrés en installant Movie Edit add-on sur votre smartphone.

Pour plus d'informations sur l'installation et l'utilisation, consultez l'URL suivante :

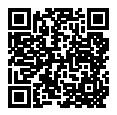

**<https://www.sony.net/mead/>**

# Gestion et édition d'images sur un ordinateur

En raccordant l'appareil à un ordinateur au moyen d'un câble USB ou en insérant la carte mémoire de l'appareil dans l'ordinateur, vous pouvez importer les images enregistrées sur l'ordinateur.

Vous pouvez effectuer la prise de vue à distance depuis un ordinateur et modifier ou développer des images RAW enregistrées avec l'appareil au moyen de la suite logicielle Imaging Edge Desktop.

Pour plus d'informations sur les logiciels, consultez l'URL suivante. <https://www.sony.net/disoft/>

# <span id="page-21-0"></span>Remarques sur l'utilisation

#### Consultez également les « Précautions » dans le « Guide d'aide ».

#### Remarques sur la manipulation du produit

- Cet appareil est conçu pour résister à la poussière et à l'humidité, mais il n'est étanche ni à l'eau ni à la poussière.
- Ne laissez pas l'objectif ou le viseur exposés à une source de lumière intense, comme les rayons du soleil. En raison de la fonction de condensation de l'objectif, cela pourrait provoquer un dégagement de fumée, un incendie ou un dysfonctionnement à l'intérieur du boîtier de l'appareil ou de l'objectif. Si vous devez laisser l'appareil exposé à une source de lumière comme les rayons du soleil, fixez le capuchon d'objectif sur l'objectif.
- Lorsque vous photographiez en contre-éclairage, maintenez le soleil suffisamment loin de l'angle de champ. Autrement, les rayons du soleil peuvent pénétrer le foyer à l'intérieur de l'appareil et provoquer un dégagement de fumée ou un incendie. Même si le soleil est légèrement éloigné de l'angle de champ, il peut toujours provoquer un dégagement de fumée ou un incendie.
- N'exposez pas directement l'objectif à des rayons tels que les faisceaux laser. Vous risquez d'endommager le capteur d'image et de provoquer un dysfonctionnement de l'appareil.
- Ne regardez pas le soleil ou une source de lumière intense à travers l'objectif après l'avoir retiré de l'appareil. Vous risquez des blessures oculaires irréversibles et de provoquer un dysfonctionnement.
- Cet appareil (y compris les accessoires) comporte un ou des aimants qui peuvent perturber les stimulateurs cardiaques, les valves de dérivation programmables pour le traitement de l'hydrocéphalie ou d'autres appareils médicaux. Ne placez pas cet appareil près de personnes utilisant ce type d'appareil médical. Consultez votre médecin avant d'utiliser cet appareil si vous utilisez ce type d'appareil médical.

• Ne laissez pas les pièces de l'appareil à la portée des nourrissons. Cela pourrait provoquer un accident ou des blessures.

#### Remarques sur l'écran et le viseur électronique

- La fabrication de l'écran et du viseur électronique fait appel à une technologie de très haute précision, et plus de 99,99% des pixels sont opérationnels pour une utilisation effective. Quelques petits points noirs et/ou lumineux (de couleur blanche, rouge, bleue ou verte) peuvent toutefois être visibles en permanence sur l'écran et le viseur électronique. Ces imperfections sont inhérentes au procédé de fabrication et n'affectent aucunement les images enregistrées.
- Lorsque vous effectuez des prises de vue en utilisant le viseur, il se peut que vous présentiez les symptômes suivants : fatigue visuelle, fatigue, mal des transports ou nausée. Nous vous recommandons de faire des pauses régulières lorsque vous effectuez des prises de vue en utilisant le viseur.
- Si l'écran ou le viseur électronique est endommagé, cessez immédiatement d'utiliser l'appareil photo. Les pièces endommagées peuvent blesser vos mains, votre visage, etc.

#### Remarques sur la prise de vue en continu

Pendant la prise de vue en continu, l'écran ou le viseur peuvent clignoter entre l'écran de prise de vue et un écran noir. Si vous continuez à regarder l'écran dans cette situation, vous pourriez ressentir des symptômes désagréables comme un malaise. Si vous ressentez des symptômes désagréables, arrêtez d'utiliser l'appareil photo et consultez un médecin si nécessaire.

## FR 11

#### Remarques sur l'enregistrement prolongé et sur l'enregistrement de films 4K

- Le boîtier de l'appareil photo et la batterie peuvent chauffer en cours d'utilisation. Cela est normal.
- Si une partie de votre peau est en contact prolongé avec l'appareil pendant que vous l'utilisez, et même si l'appareil ne vous semble pas chaud, vous risquez de présenter des symptômes de brûlures superficielles à basse température (rougeurs, cloques). Faites particulièrement attention dans les situations suivantes, et utilisez un trépied ou un autre dispositif adéquat :
	- Si vous utilisez l'appareil dans un environnement à température élevée
	- Si vous souffrez de troubles circulatoires ou d'une perte de sensibilité cutanée
	- Si vous utilisez l'appareil avec [Tmp HORS tens. aut.] réglé sur [Élevé]

#### Remarques sur l'utilisation d'un trépied

Utilisez un trépied avec une vis de fixation de longueur inférieure à 5,5 mm (7/32 po). Sinon, vous ne pourrez pas fixer l'appareil fermement, et vous risquez de l'endommager.

#### Accessoires/Objectifs Sony

L'utilisation de cet appareil avec des produits d'autres fabricants risque de nuire à ses performances, entraînant des accidents ou des dysfonctionnements.

#### Avertissement sur les droits d'auteur

Les émissions de télévision, films, cassettes vidéo et autres œuvres peuvent être protégés par des droits d'auteur. L'enregistrement non autorisé de telles œuvres peut constituer une infraction à la loi sur les droits d'auteur.

#### Remarques sur les informations sur l'emplacement

Si vous téléchargez et partagez une image marquée avec un emplacement, vous pourriez accidentellement révéler les informations à un tiers. Pour empêcher des tiers d'avoir accès à vos informations de géolocalisation, réglez [L] Régl. liais. inf. empl] sur [OFF] avant d'effectuer les prises de vue.

#### Remarques sur la mise au rebut ou le transfert de ce produit à autrui

Avant de mettre ce produit au rebut ou de le transférer à un tiers, veillez à réaliser l'opération suivante afin de protéger vos données personnelles.

• Sélectionnez [Rétablir le réglage] [Initialiser].

#### Remarques sur la mise au rebut ou le transfert d'une carte mémoire à autrui

FR L'exécution de la fonction [Formater] ou [Supprimer] sur l'appareil ou un ordinateur risque de ne pas supprimer complètement les données de la carte mémoire. Avant de transférer une carte mémoire à une autre personne, nous vous recommandons de supprimer complètement les données à l'aide d'un logiciel de suppression de données. Lorsque vous mettez une carte mémoire au rebut, nous vous recommandons de la détruire physiquement.

#### Remarque sur les fonctions réseau

Lorsque vous utilisez les fonctions réseau, des tierces parties indésirables sur le réseau peuvent accéder à l'appareil photo, selon l'environnement d'utilisation. Par exemple, un accès non autorisé à l'appareil photo peut se produire dans un environnement réseau auquel un autre périphérique réseau est connecté ou peut se connecter sans autorisation. Sony n'assume aucune responsabilité pour toute perte ou tout dommage liés à la connexion à un tel environnement réseau.

#### Remarque sur la bande de 5 GHz pour le LAN sans fil

Lorsque vous utilisez la fonction LAN sans fil à l'extérieur, réglez la bande sur 2,4 GHz en procédant comme indiqué cidessous. (WW850128 uniquement)

• MENU  $\rightarrow$  (H) (Réseau)  $\rightarrow$ [Réglages Wi-Fi] → [Bande de fréquence]

### Comment désactiver provisoirement les fonctions réseau sans fil (Wi-Fi, etc.)

Lorsque vous montez à bord d'un avion ou autre, vous pouvez désactiver provisoirement toutes les fonctions réseau sans fil au moyen de [Mode avion].

#### Cordon d'alimentation **Pour les clients au Royaume-Uni, en Irlande, à Malte, à Chypre et en Arabie saoudite**

Utilisez le cordon d'alimentation (A). Pour des raisons de sécurité, le cordon d'alimentation (B) ne doit pas être utilisé dans les pays/régions, pour lesquels il n'est pas conçu.

#### **Pour les clients dans les autres pays/ régions de l'UE**

Utilisez le cordon d'alimentation (B).

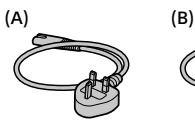

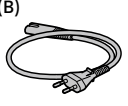

# Spécifications

## Appareil photo **[Système]**

Type d'appareil photo : Appareil photo à objectif interchangeable Objectif : Objectif à monture E Sony

### **[Capteur d'image]**

Format d'image : 35 mm plein format (35,6 mm × 23,8 mm), capteur d'image CMOS

Nombre de pixels réels de l'appareil : Environ 24 200 000 pixels

Nombre total de pixels de l'appareil : Environ 25 300 000 pixels

### **[Viseur électronique]**

Type : 1,0 cm (type 0,39) Viseur électronique

## **[Écran]**

Écran tactile TFT à matrice active de 7,5 cm (type 3,0)

## **[Généralités]**

Tension d'entrée nominale :  $7.2 V = 2.9 W$ 

Température de fonctionnement : 0 à 40 °C (32 à 104 °F)

Température de stockage : –20 à 55 °C (–4 à 131 °F)

Dimensions (L/H/P) (approx.) :  $124.0 \times 71.1 \times 59.7$  mm 124,0 × 71,1 × 53,5 mm (de la poignée à l'écran)  $5 \times 27/8 \times 23/8$  po 5 × 2 7/8 × 2 1/8 po (de la poignée à l'écran) Poids (approx.) : 509 g (1 lb 2,0 oz)

(batterie, carte mémoire SD comprises)

### **[Réseau local sans fil]**

WW850128 (Voir plaque signalétique au bas de l'appareil photo) Format pris en charge :

IEEE 802.11 a/b/g/n/ac

Bande de fréquence : 2,4 GHz/5 GHz

Sécurité : WEP/WPA-PSK/WPA2-PSK

Méthode de connexion :

Wi-Fi Protected Setup™ (WPS)/ manuelle

Méthode d'accès : Mode Infrastructure

WW384063 (Voir plaque signalétique au bas de l'appareil photo)

Format pris en charge :

IEEE 802.11 b/g/n Bande de fréquence : 2,4 GHz

Sécurité : WEP/WPA-PSK/WPA2-PSK

Méthode de connexion : Wi-Fi Protected Setup™ (WPS)/ manuelle

Méthode d'accès : Mode Infrastructure

## Adaptateur secteur **AC-UUD12/AC-UUE12**

Tension d'entrée nominale : 100 à 240 V <<a>></a>V</a> <a>>O</a>/s</a>0 Hz, 0,2 A

Tension de sortie nominale :  $5 V = 1.5 A$ 

# Batterie rechargeable

### **NP-FZ100**

Tension nominale : 7,2 V

La conception et les spécifications peuvent être modifiées sans préavis.

## Marques commerciales

- XAVC S et **XAVC S** sont des marques déposées de Sony Corporation.
- USB Type-C® et USB-C® sont des marques déposées de USB Implementers Forum.
- Android et Google Play sont des marques commerciales ou des marques déposées de Google LLC.
- Wi-Fi, le logo Wi-Fi et Wi-Fi Protected Setup sont des marques commerciales ou des marques déposées de Wi-Fi Alliance.
- QR Code est une marque commerciale de Denso Wave Inc.
- En outre, les noms de système et de produit utilisés dans ce manuel sont généralement des marques commerciales ou des marques déposées de leurs créateurs ou fabricants respectifs. Cependant, les symboles ™ ou ® ne sont pas systématiquement utilisés dans ce manuel.

Des informations complémentaires sur ce produit et des réponses à des questions fréquemment posées sont disponibles sur notre site Web d'assistance client.

# https://www.sony.net/

FR

# Info zur Anleitung für diese Kamera

Diese Anleitung beschreibt die notwendigen Vorbereitungen, um mit der Benutzung des Produkts zu beginnen, und grundlegende Bedienvorgänge usw. Einzelheiten entnehmen Sie bitte der "Hilfe" (Web-Anleitung).

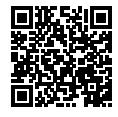

**"Hilfe" (Web-Anleitung)**

[https://rd1.sony.net/help/ilc/2020/h\\_zz/](https://rd1.sony.net/help/ilc/2020/h_zz/)

Q

ILCE-7C Hilfe

# Suchen nach wertvollen Informationen, wie etwa wesentliche Punkte zum Aufnehmen

Diese Website stellt praktische Funktionen, Benutzungsweisen und Einstellbeispiele vor.

Nehmen Sie beim Einrichten Ihrer Kamera auf die Website Bezug.

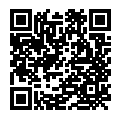

## **Tutorials**

<https://www.sony.net/tutorial/ilc/7c/>

# Vorbereitungen

# Überprüfen des mitgelieferten Zubehörs

Die Zahl in Klammern gibt die Stückzahl an.

- Kamera (1)
- Netzkabel (1)\* (in manchen Ländern/Regionen mitgeliefert)
	- \* Eventuell sind mehrere Netzkabel im Lieferumfang dieses Gerätes enthalten. Verwenden Sie das für Ihr Land bzw. Ihre Region passende Netzkabel. Siehe ["Benutzungshinweise](#page-33-0)".
- Akku NP-FZ100 (1)
- USB Type-C®-Kabel (1)
- Netzteil (1) Die Art des Netzteils kann je nach Land/Region unterschiedlich sein.
- Schulterriemen (1)
- Gehäusekappe (1) (an der Kamera angebracht)
- Schuhkappe (1) (an der Kamera angebracht)
- Einführungsanleitung (diese Anleitung) (1)
- Referenzanleitung (1)

## DE

## Einsetzen des Akkus (mitgeliefert)/der Speicherkarte (getrennt erhältlich) in die Kamera

Öffnen Sie den Akkudeckel und die Speicherkartenabdeckung, setzen Sie den Akku/die Speicherkarte ein, und schließen Sie die Abdeckungen.

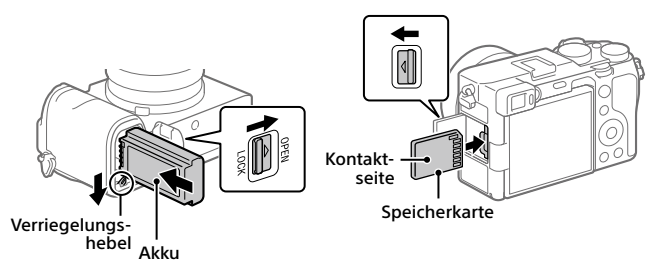

## **Akku**

Vergewissern Sie sich, dass der Akku korrekt ausgerichtet ist, und setzen Sie ihn ein, während Sie den Akku-Verriegelungshebel drücken.

## **Speicherkarte**

Setzen Sie die Speicherkarte so ein, dass die Kontaktseite gemäß der Abbildung ausgerichtet ist.

Diese Kamera ist mit SD-Speicherkarten kompatibel. Einzelheiten über die kompatiblen Speicherkarten finden Sie in der "Hilfe".

Wenn Sie eine Speicherkarte zum ersten Mal mit dieser Kamera verwenden, formatieren Sie die Karte mit der Kamera, um die Leistung der Speicherkarte zu stabilisieren.

## **Hinweis**

• Durch Formatieren werden alle Daten, einschließlich geschützter Bilder und registrierter Einstellungen (von M1 bis M4), gelöscht. Einmal gelöschte Daten können nicht wiederhergestellt werden. Speichern Sie wertvolle Daten vor dem Formatieren auf einem Computer usw.

## Laden des Akkus

## 1 Schalten Sie die Stromversorgung aus.

Falls die Kamera eingeschaltet ist, wird der Akku nicht geladen.

2 Verbinden Sie die Kamera mit eingesetztem Akku über das USB-Kabel (mitgeliefert) mit dem Netzteil (mitgeliefert), und schließen Sie das Netzteil an eine Netzsteckdose an.

Die Ladekontrollleuchte leuchtet auf, wenn der Ladevorgang beginnt. Wenn die Ladekontrollleuchte erlischt, ist der Ladevorgang beendet.

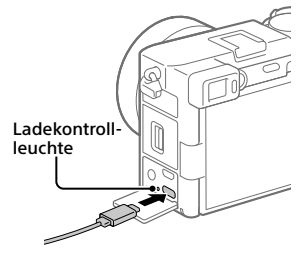

# Anbringen eines Objektivs

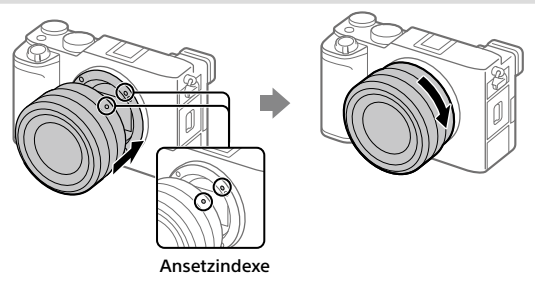

- 1 Nehmen Sie die Gehäusekappe von der Kamera und den hinteren Objektivdeckel von der Rückseite des Objektivs ab.
- 2 Montieren Sie das Objektiv, indem Sie die beiden weißen Ausrichtmarkierungen (Ansetzindexe) an Objektiv und Kamera aufeinander ausrichten.
- 3 Drehen Sie das Objektiv langsam in Pfeilrichtung, während Sie es leicht gegen die Kamera drücken, bis es in der Verriegelungsposition einrastet.

## Einstellen der Sprache und der Uhr

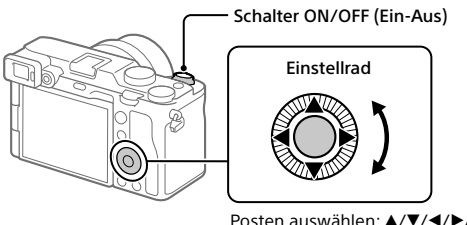

Posten auswählen:  $\triangle$ / $\nabla$ / $\triangle$ / $\triangleright$ / $\lozenge$ / $\lozenge$ Bestätigen: Mitteltaste

1 Stellen Sie den Schalter ON/OFF (Ein-Aus) auf "ON", um die Kamera einzuschalten.

DE

- 2 Wählen Sie die gewünschte Sprache aus, und drücken Sie dann die Mitte des Einstellrads.
- 3 Vergewissern Sie sich, dass [Eingabe] auf dem Bildschirm ausgewählt ist, und drücken Sie dann die Mitteltaste.
- 4 Wählen Sie die gewünschte geografische Position aus, und drücken Sie dann die Mitteltaste.
- 5 Stellen Sie [Sommerzeit], [Datum/Zeit] und [Datumsformat] ein, wählen Sie dann [Eingabe], und drücken Sie die Mitteltaste.

Wenn Sie Datum/Uhrzeit oder die Gebietseinstellung zu einem späteren Zeitpunkt neu konfigurieren wollen, wählen Sie MENU → **22** (Einstellung)  $\rightarrow$  [Datum/Uhrzeit] oder [Gebietseinstellung].

# Aufnahme

# Standbildaufnahme

- 1 Wählen Sie den gewünschten Aufnahmemodus durch Drehen des Moduswahlknopfes.
- 2 Drücken Sie den Auslöser halb nieder, um zu fokussieren.
- 3 Drücken Sie den Auslöser ganz durch.

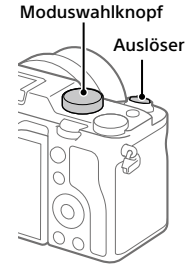

## Filmaufnahme

## 1 Drücken Sie die Taste MOVIE (Film), um die Aufnahme zu starten.

Bei der Standardeinstellung kann die Filmaufnahme von jedem Aufnahmemodus aus gestartet werden.

## 2 Drücken Sie die Taste MOVIE erneut, um die Aufnahme zu stoppen.

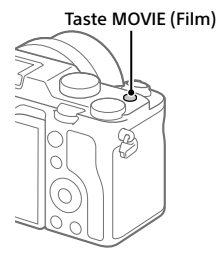

# Betrachten

1 Drücken Sie die Taste (Wiedergabe), um auf den Wiedergabemodus umzuschalten.

## 2 Wählen Sie ein Bild mit dem Einstellrad aus.

Sie können das vorherige/nächste Bild anzeigen, indem Sie die linke/ rechte Seite des Einstellrads drücken. Um die Wiedergabe eines Films zu starten, drücken Sie die Mitteltaste am Einstellrad.

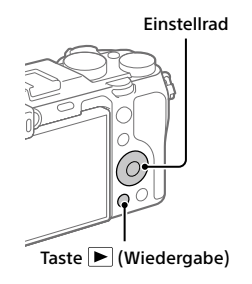

# Übertragen von Bildern zu einem Smartphone

Sie können Bilder zu einem Smartphone übertragen, indem Sie die Kamera und ein Smartphone über WLAN verbinden.

# $\textbf{1} \, \Box$  : Installieren Sie Imaging Edge Mobile auf Ihrem Smartphone.

Um die Kamera und Ihr Smartphone zu verbinden, benötigen Sie Imaging Edge Mobile.

Installieren Sie Imaging Edge Mobile zuvor auf Ihrem Smartphone. Wenn Imaging Edge Mobile bereits auf Ihrem Smartphone installiert ist, aktualisieren Sie die Applikation auf die neueste Version.

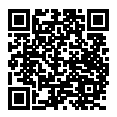

**<https://www.sony.net/iem/>**

# 2 Verbinden Sie die Kamera und Ihr Smartphone über den QR Code.

 $\textcircled{1}$  : MENU  $\rightarrow$  (inetzwerk)  $\rightarrow$  [An SmartpSend.-Fkt.]  $\rightarrow$ [An Smartph. send.] → [Auf Diesem Gerät ausw.] → zu übertragende Bilder.

Um Bilder auf dem Smartphone auszuwählen, wählen Sie [Auf Smartphone ausw.].

- $\Omega$  : Starten Sie Imaging Edge Mobile auf Ihrem Smartphone, und wählen Sie [Mit einer neuen Kamera verbinden].
- : Scannen Sie den auf der Kamera angezeigten QR Code mit Ihrem Smartphone.

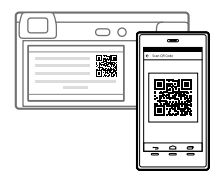

# 3 Die ausgewählten Bilder werden übertragen.

Wenn Sie Android benutzen, können Sie Bilder nach dem ersten Mal durch einfaches Starten von Imaging Edge Mobile im obigen Schritt 2-22 übertragen. Falls die Bildübertragung nicht startet, wählen Sie die zu verbindende Kamera auf dem Bildschirm Ihres Smartphones aus.

Einzelheiten über das Verbindungsverfahren mit einem Smartphone finden Sie auf den folgenden Support-Sites: <https://www.sony.net/dics/iem02/>

- Einzelheiten über andere Verbindungsmethoden, übertragbare Bildtypen oder die Benutzung des Smartphones als Fernbedienung zum Bedienen der Kamera finden Sie in der "Hilfe".
- Es kann nicht garantiert werden, dass die in dieser Anleitung vorgestellten Wi-Fi-Funktionen mit allen Smartphones oder Tablets funktionieren.
- Bei Verbindung mit einem öffentlichen Drahtlos-LAN sind die Wi-Fi-Funktionen dieser Kamera nicht verfügbar.

# Bearbeiten von Filmen auf einem Smartphone

Sie können aufgezeichnete Filme bearbeiten, indem Sie das Movie Edit add-on auf Ihrem Smartphone installieren.

Einzelheiten über die Installation und Benutzung finden Sie unter dem folgenden URL:

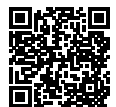

**<https://www.sony.net/mead/>**

# Verwalten und Bearbeiten von Bildern auf einem Computer

Wenn Sie die Kamera über ein USB-Kabel an einen Computer anschließen oder die Speicherkarte der Kamera in den Computer einsetzen, können Sie aufgenommene Bilder zum Computer importieren.

Sie können ferngesteuerte Aufnahmen von einem Computer aus durchführen und mit der Kamera aufgenommene RAW-Bilder mithilfe der Software-Suite Imaging Edge Desktop einstellen oder entwickeln.

Einzelheiten über die Computersoftware finden Sie unter dem folgenden URL. <https://www.sony.net/disoft/>

# <span id="page-33-0"></span>Benutzungshinweise

#### Nehmen Sie auch auf "Vorsichtsmaßnahmen" in der "Hilfe" Bezug.

#### Hinweise zur Handhabung des Produkts

- Diese Kamera ist von der Konstruktion her staub- und feuchtigkeitsbeständig, aber nicht wasserfest oder staubdicht.
- Lassen Sie das Objektiv oder den Sucher nicht einer starken Lichtquelle wie z. B. Sonnenlicht, ausgesetzt. Aufgrund der Kondensationsfunktion des Objektivs kann dadurch Rauch, ein Brand oder eine Funktionsstörung im Kameragehäuse oder im Objektiv verursacht werden. Wenn Sie die Kamera einer Lichtquelle, wie z. B. Sonnenlicht, ausgesetzt lassen müssen, bringen Sie die Objektivkappe am Objektiv an.
- Wenn Sie bei Gegenlicht aufnehmen, halten Sie die Sonne in ausreichendem Abstand vom Blickwinkel. Anderenfalls kann das Sonnenlicht in den Fokus im Inneren der Kamera eindringen und Rauch oder einen Brand verursachen. Selbst wenn die Sonne geringfügig vom Blickwinkel abgewandt ist, kann sie dennoch Rauch oder einen Brand verursachen.
- Setzen Sie das Objektiv nicht direkt Strahlen, wie etwa Laserstrahlen, aus. Dadurch kann der Bildsensor beschädigt und eine Funktionsstörung der Kamera verursacht werden.
- Blicken Sie nicht durch das abgenommene Objektiv auf die Sonne oder eine starke Lichtquelle. Dies kann zu irreparabler Schädigung der Augen führen oder eine Funktionsstörung verursachen.
- Diese Kamera (einschließlich der Zubehörteile) enthält einen oder mehrere Magnete, die Herzschrittmacher, programmierbare Shunt-Ventile für die Behandlung von Hydrozephalus oder andere medizinische Geräte beeinträchtigen können. Stellen Sie diese Kamera nicht in der Nähe von Personen auf, die solche medizinischen Geräte verwenden. Konsultieren Sie Ihren Arzt vor der Benutzung dieser Kamera, falls Sie ein solches medizinisches Gerät verwenden.

• Lassen Sie die Geräteteile nicht in Reichweite von Kleinkindern liegen. Anderenfalls kann es zu einem Unfall oder einer Verletzung kommen.

#### Hinweise zum Monitor und elektronischen Sucher

- Der Monitor und der elektronische Sucher werden mit extrem präziser Technologie hergestellt. Über 99,99 % der Pixel sind für den effektiven Einsatz betriebsbereit. Dennoch besteht die Möglichkeit, dass winzige schwarze und/oder helle Punkte (weiße, rote, blaue oder grüne Punkte) ständig auf dem Monitor und dem elektronischen Sucher sichtbar sind. Diese sind auf den Herstellungsprozess zurückzuführende Unvollkommenheiten und haben keinerlei Einfluss auf die aufgezeichneten Bilder.
- Wenn Sie den Sucher zum Aufnehmen benutzen, können sich möglicherweise solche Symptome wie Überanstrengung der Augen, Ermüdung, Reisekrankheit oder Übelkeit bemerkbar machen. Wir empfehlen Ihnen, beim Aufnehmen mit dem Sucher Pausen in regelmäßigen Abständen einzulegen.
- Falls der Monitor oder der elektronische Sucher beschädigt ist, brechen Sie unverzüglich den Gebrauch der Kamera ab. Die beschädigten Teile können Ihre Hände, Ihr Gesicht usw. verletzen.

### Hinweise zu Serienaufnahme

Während Serienaufnahme kann der Monitor oder Sucher zwischen dem Aufnahmebildschirm und einem schwarzen Bildschirm blinken. Wenn Sie den Bildschirm in dieser Situation fortlaufend betrachten, können Sie Missbehagen, wie z. B. Unwohlsein, wahrnehmen. Wenn Sie Missbehagen wahrnehmen, benutzen Sie die Kamera nicht weiter, und konsultieren Sie bei Bedarf Ihren Arzt.

#### Hinweise zum Aufnehmen über lange Zeitspannen oder zum Aufnehmen von 4K-Filmen

- Kameragehäuse und Akku können im Laufe der Benutzung warm werden – dies ist normal.
- Wenn immer der gleiche Teil Ihrer Haut während der Benutzung der Kamera über einen langen Zeitraum mit der Kamera in Berührung kommt, können Symptome einer Niedertemperaturverbrennung, wie Rötung oder Blasenbildung, auftreten, selbst wenn sich die Kamera nicht heiß anfühlt. Verwenden Sie in den folgenden Situationen besondere Aufmerksamkeit, und benutzen Sie ein Stativ usw.
	- Wenn die Kamera in einer heißen Umgebung benutzt wird
	- Wenn eine Person mit Kreislaufschwäche oder beeinträchtigtem Hautgefühl die Kamera benutzt
	- Wenn die Kamera bei Einstellung von [Autom. AUS Temp.] auf [Hoch] benutzt wird

#### Hinweise zur Benutzung eines Stativs

Verwenden Sie ein Stativ, dessen Schraube kürzer als 5,5 mm ist. Anderenfalls wird die Kamera nicht richtig befestigt und kann beschädigt werden.

#### Sony-Objektive/Zubehörteile

Verwendung dieses Geräts mit Produkten anderer Hersteller kann seine Leistung beeinträchtigen, was zu Unfällen oder Fehlfunktionen führen kann.

#### Warnung zu Urheberrechten

Fernsehprogramme, Filme, Videobänder und andere Materialien können urheberrechtlich geschützt sein. Unerlaubtes Aufnehmen solcher Materialien kann gegen die Bestimmungen des Urheberrechts verstoßen.

#### Hinweise zu Standortinformationen

Wenn Sie ein mit Standortinformationen versehenes Bild hochladen und teilen, können Sie die Informationen versehentlich Dritten offenbaren. Um zu verhindern, dass Dritte Ihre Standortinformationen erhalten, stellen Sie [ StO.infoVerknEinst] vor der Aufnahme von Bildern auf [Aus] ein.

#### Hinweise zum Entsorgen oder Übertragen dieses Produkts auf andere Besitzer

Bevor Sie dieses Produkt entsorgen oder auf andere übertragen, führen Sie unbedingt den folgenden Vorgang durch, um private Daten zu schützen.

• Wählen Sie [Einstlg zurücksetzen] [Initialisieren].

#### Hinweise zum Entsorgen oder Übertragen einer Speicherkarte auf andere Besitzer

Durch Ausführen von [Formatieren] oder [Löschen] auf der Kamera oder einem Computer werden die Daten auf der Speicherkarte möglicherweise nicht vollständig gelöscht. Bevor Sie eine Speicherkarte auf andere Besitzer übertragen, empfehlen wir, die Daten mithilfe von Datenlöschungs-Software vollständig zu löschen. Wenn Sie eine Speicherkarte entsorgen, empfehlen wir, sie physisch zu zerstören.

#### Hinweis zur Netzwerkfunktionen

Wenn Sie Netzwerkfunktionen verwenden, können unbeabsichtigte Dritte im Netzwerk abhängig von der Nutzungsumgebung auf die Kamera zugreifen. Zum Beispiel kann ein unbefugter Zugriff auf die Kamera in Netzwerkumgebungen erfolgen, an die ein anderes Netzwerkgerät angeschlossen ist, oder es kann sich ohne Erlaubnis verbinden. Sony übernimmt keine Verantwortung für Verluste oder Schäden, die durch die Verbindung mit solchen Netzwerkumgebungen verursacht werden.

#### Hinweis zum 5-GHz-Band für WLAN

Wenn Sie die WLAN-Funktion im Freien benutzen, stellen Sie das Frequenzband nach dem folgenden Verfahren auf 2,4 GHz ein.

• MENU  $\rightarrow$  (iii) (Netzwerk)  $\rightarrow$  [Wi-Fi-Einstellungen]  $\rightarrow$ [Frequenzband]

#### So schalten Sie Drahtlos-Netzwerkfunktionen (Wi-Fi usw.) vorübergehend aus

Wenn Sie in ein Flugzeug usw. einsteigen, können Sie alle Drahtlos-Netzwerkfunktionen mittels [Flugzeug-Modus] vorübergehend ausschalten.

### Netzkabel

#### **Für Kunden im Vereinigten Königreich, Irland, Malta, Zypern und Saudi-Arabien**

Verwenden Sie das Netzkabel (A).

Aus Sicherheitsgründen ist das Netzkabel (B) nicht für die obigen Länder/Regionen vorgesehen und darf daher dort nicht verwendet werden.

#### **Für Kunden in anderen EU-Ländern/ Regionen**

Verwenden Sie das Netzkabel (B).

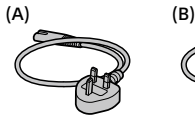

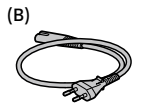

# Technische Daten

## Kamera

### **[System]**

Kameratyp:

Digitalkamera mit Wechselobjektiv Objektiv: Sony E-Bajonett-Objektiv

### **[Bildsensor]**

Bildformat: 35-mm-Vollbild (35,6 mm × 23,8 mm), CMOS-Bildsensor

Effektive Pixelzahl der Kamera: Ca. 24 200 000 Pixel

Gesamte Pixelzahl der Kamera: Ca. 25 300 000 Pixel

## **[Elektronischer Sucher]**

Typ: 1,0 cm (0,39-Typ) Elektronischer Sucher

## **[Monitor]**

7,5 cm (3,0-Typ) TFT-Ansteuerung, **Touchpanel** 

## **[Allgemeines]**

Nenneingangsleistung:  $7.2 \vee \frac{2.9 \text{ W}}{2.9 \text{ W}}$ Betriebstemperatur: 0 bis 40 °C Lagertemperatur: –20 bis 55 °C Abmessungen (B/H/T) (ca.):  $124.0 \times 71.1 \times 59.7$  mm  $124.0 \times 71.1 \times 53.5$  mm (vom Griff zum Monitor) Gewicht (ca.): 509 g (inklusive Akku, SD-Speicherkarte)

## **[Drahtloses LAN]**

Unterstütztes Format: IEEE 802.11 a/b/g/n/ac Frequenzband: 2,4 GHz/5 GHz Sicherheit: WEP/WPA-PSK/WPA2-PSK Verbindungsmethode: Wi-Fi Protected Setup™ (WPS)/ Manuell Zugriffsmethode: Infrastruktur-Modus
## Netzteil **AC-UUD12/AC-UUE12**

Nenneingangsleistung: 100 - 240 V  $\sim$ , 50/60 Hz, 0,2 A Nennausgangsleistung: 5 V - 1,5 A

## Akku

**NP-FZ100**

Nennspannung: 7,2 V

Änderungen, die dem technischen Fortschritt dienen, bleiben vorbehalten.

## Markenzeichen

- XAVC S und **XAVC** S sind eingetragene Markenzeichen von Sony Corporation.
- USB Type-C® und USB-C® sind eingetragene Markenzeichen von USB Implementers Forum.
- Android und Google Play sind Markenzeichen oder eingetragene Markenzeichen von Google LLC.
- Wi-Fi, das Wi-Fi-Logo und Wi-Fi Protected Setup sind eingetragene Markenzeichen bzw. Markenzeichen der Wi-Fi Alliance.
- QR Code ist ein Markenzeichen der Denso Wave Inc.
- Außerdem sind die in dieser Anleitung verwendeten System- und Produktbezeichnungen im Allgemeinen Markenzeichen oder eingetragene Markenzeichen ihrer jeweiligen Entwickler oder Hersteller. Die Zeichen ™ oder ® werden jedoch nicht in allen Fällen in dieser Anleitung verwendet.

Zusätzliche Informationen zu diesem Produkt und Antworten zu häufig gestellten Fragen können Sie auf unserer Kundendienst-Website finden.

https://www.sony.net/

Español

## Acerca del manual para esta cámara

Esta guía describe los preparativos necesarios para comenzar a utilizar el producto, las operaciones básicas, etc. Para ver detalles, consulte la "Guía de ayuda" (manual en la web).

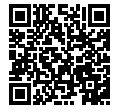

**"Guía de ayuda" (manual en la web)**

[https://rd1.sony.net/help/ilc/2020/h\\_zz/](https://rd1.sony.net/help/ilc/2020/h_zz/)

Q

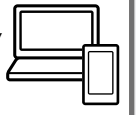

ILCE-7C Guía de ayuda

## Búsqueda de información valiosa, como puntos esenciales sobre la toma de imagen

Este sitio web le da a conocer funciones útiles, formas de utilización, y ejemplos de configuración.

Consulte el sitio web cuando configure su cámara.

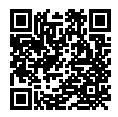

## **Tutoriales**

<https://www.sony.net/tutorial/ilc/7c/>

# Preparativos

## Comprobación de los elementos suministrados

El número entre paréntesis indica el número de piezas.

- Cámara (1)
- Cable de alimentación (1)\* (suministrado en algunos países/ regiones)
	- \* Es posible que con este equipo se suministren varios cables de alimentación. Utilice el adecuado para su país o región. Consulte la sección "[Notas sobre la](#page-45-0)  [utilización"](#page-45-0).
- Batería recargable NP-FZ100 (1)
- Cable USB Type-C® (1)
- Adaptador de ca (FUENTE DE ALIMENTACIÓN) (1) El tipo de adaptador de ca (FUENTE DE ALIMENTACIÓN) puede variar dependiendo del país/región.
- Correa de bandolera (1)
- Tapa de caja (1) (colocada en la cámara)
- Tapa de zapata (1) (colocada en la cámara)
- Guía de inicio (este manual) (1)
- Guía de referencia (1)

## Inserción de la batería (suministrado)/tarjeta de memoria (se vende por separado) en la cámara

Abra la cubierta de la batería y de la tarjeta de memoria, inserte la batería/ tarjeta de memoria y cierre las cubiertas.

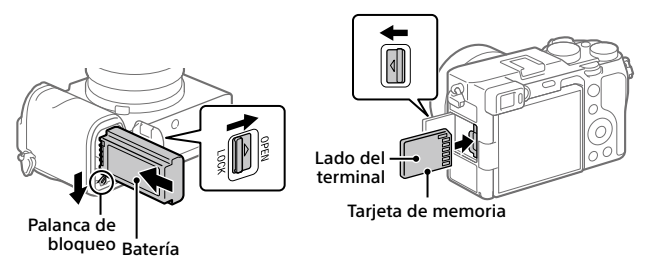

## **Batería**

Asegúrese de que la batería está orientada en la dirección correcta e insértela mientras presiona la palanca de bloqueo de la batería.

### **Tarjeta de memoria**

Inserte la tarjeta de memoria con el lado del terminal orientado tal como se muestra.

Esta cámara es compatible con tarjetas de memoria SD. Para ver detalles sobre las tarjetas de memoria compatibles, consulte la "Guía de ayuda".

Cuando utilice una tarjeta de memoria con esta cámara por primera vez, formatee la tarjeta utilizando la cámara para así estabilizar el rendimiento de la tarjeta de memoria.

#### **Nota**

• El formateo borra todos los datos, incluyendo las imágenes protegidas y los ajustes registrados (M1 a M4). Una vez borrados, los datos no se pueden recuperar. Guarde los datos valiosos en un ordenador, etc., antes de formatear.

## Carga de la batería

## 1 Desconecte la alimentación.

Si la cámara está encendida, la batería no se cargará.

2 Conecte la cámara con la batería insertada al adaptador de ca (suministrado) utilizando el cable USB (suministrado), y conecte el adaptador de ca a la toma de corriente de la pared.

La luz de carga se iluminará cuando comience la carga. Cuando la luz de carga se apague, la carga se habrá completado.

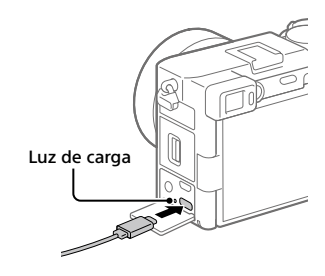

## Colocación de un objetivo

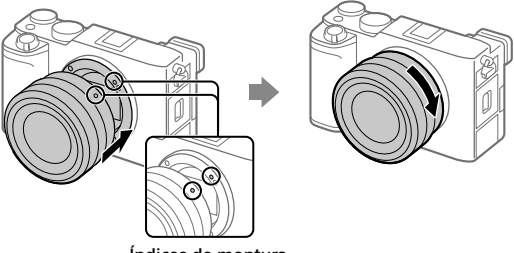

Índices de montura

- 1 Retire la tapa de caja de la cámara y la tapa trasera de objetivo de la parte trasera de objetivo.
- 2 Monte el objetivo alineando las dos marcas de índice blancas (índices de montura) del objetivo y la cámara.
- 3 Mientras empuja el objetivo ligeramente hacia la cámara, gírelo despacio en la dirección de la flecha hasta que produzca un chasquido en posición bloqueada.

## Ajuste del idioma y el reloj

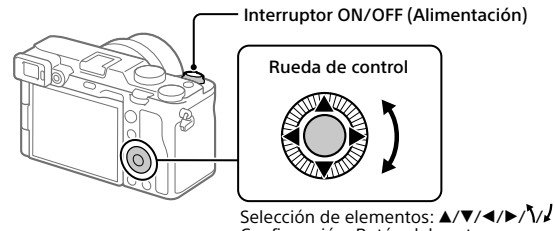

- Confirmación: Botón del centro
- 1 Ajuste el interruptor ON/OFF (Alimentación) a "ON" para encender la cámara.
- 2 Seleccione el idioma deseado y después pulse el centro de la rueda de control.

ES

ES 5

- 3 Asegúrese de que [Intro] está seleccionado en la pantalla y después pulse el botón del centro.
- 4 Seleccione el lugar geográfico deseado y después pulse el botón del centro.
- 5 Ajuste [Horario verano], [Fecha/Hora] y [Formato de fecha]; después, seleccione [Intro] y pulse el botón del centro.

Si quiere reconfigurar la fecha/hora o el ajuste de área posteriormente, seleccione MENU  $\rightarrow \blacksquare$  (Ajustes)  $\rightarrow$  [Ajuste fecha/hora] o [Configuración área].

# Toma de imágenes

Toma de imágenes fijas

- 1 Seleccione el modo de toma deseado girando el dial de modo. Botón disparador
- 2 Pulse el botón disparador hasta la mitad para enfocar.
- 3 Pulse el botón disparador a fondo.

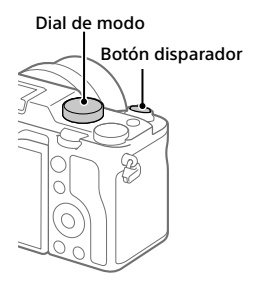

## Toma de películas

## 1 Pulse el botón MOVIE (Película) para comenzar a grabar.

La grabación de películas se puede iniciar desde cualquier modo de toma en el ajuste predeterminado.

## 2 Pulse el botón MOVIE de nuevo para detener la grabación.

#### Botón MOVIE (Película)

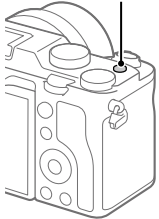

## Visionado

- 1 Pulse el botón  $\blacktriangleright$  (Reproducción) para cambiar al modo de reproducción.
- 2 Seleccione una imagen con la rueda de control.

Puede desplazarse a la imagen anterior/siguiente pulsando el lado izquierdo/derecho de la rueda de control.

Para comenzar a reproducir una película, pulse el botón del centro de la rueda de control.

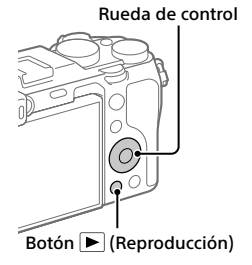

ES

## Transferencia de imágenes a un smartphone

Puede transferir imágenes a un smartphone conectando la cámara y un smartphone a través de Wi-Fi.

## $\textbf{1} \ \Box$  : Instale Imaging Edge Mobile en su smartphone.

Para conectar la cámara y su smartphone, se requiere Imaging Edge Mobile. Instale Imaging Edge Mobile en su smartphone de antemano. Si Imaging Edge Mobile ya está instalado en su smartphone, asegúrese de actualizarlo a la versión más reciente.

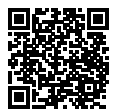

**<https://www.sony.net/iem/>**

- 2 Conecte la cámara y su smartphone utilizando el QR Code.
	- $\textcircled{1}$  : MENU  $\rightarrow$   $\textcircled{2}$  (Red)  $\rightarrow$  [Func Enviar a smart.]  $\rightarrow$ [Enviar a smartphone]  $\rightarrow$  [Sel. en este dispositivo]  $\rightarrow$  imágenes que se van a transferir.

Si quiere seleccionar imágenes en el smartphone, seleccione [Selecc. en smartphone].

- $\circled{2}$  : Inicie Imaging Edge Mobile en su smartphone y seleccione [Conectarse con una cámara nueva].
- : Escanee el QR Code visualizado en la cámara utilizando su smartphone.

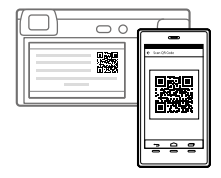

## 3 Las imágenes seleccionadas se transferirán.

Si está utilizando Android, puede transferir imágenes después de la primera vez. Para ello, simplemente inicie Imaging Edge Mobile con el Paso 2-(2) de arriba.

Si la transferencia de imagen no se inicia, seleccione la cámara que quiere conectar en la pantalla de su smartphone.

Para ver detalles sobre cómo conectar a un smartphone, consulte los sitios de soporte siguientes:

<https://www.sony.net/dics/iem02/>

- Para ver detalles sobre otros métodos de conexión, tipos de imágenes que se pueden transferir o cómo utilizar el smartphone como controlador remoto para operar la cámara, consulte la "Guía de ayuda".
- No se garantiza que las funciones Wi-Fi presentadas en este manual funcionen con todos los smartphones o tabletas.
- Las funciones Wi-Fi de esta cámara no están disponibles cuando la conexión es a una LAN inalámbrica pública.

## Edición de películas en un smartphone

Puede editar películas grabadas instalando Movie Edit add-on en su smartphone.

Para ver detalles sobre la instalación y la utilización, consulte la URL siguiente:

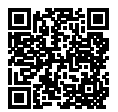

**<https://www.sony.net/mead/>**

## Gestión y edición de imágenes en un ordenador

Si conecta la cámara a un ordenador utilizando un cable USB o insertando la tarjeta de memoria de la cámara en el ordenador, puede importar imágenes grabadas al ordenador.

Puede realizar la toma remota desde un ordenador, y ajustar o desarrollar imágenes RAW grabadas con la cámara utilizando el paquete de software Imaging Edge Desktop.

Para ver detalles sobre el software de ordenador, consulte la URL siguiente. <https://www.sony.net/disoft/>

ES 9

# <span id="page-45-0"></span>Notas sobre la utilización

Nombre del producto: Cámara Digital Modelo: ILCE-7C

#### Consulte también "Precauciones" en la "Guía de ayuda".

#### Notas sobre el manejo del producto

- Esta cámara ha sido diseñada para ser a prueba de polvo y humedad, pero no es resistente al agua ni resistente al polvo.
- No deje el objetivo o el visor expuesto a una fuente de luz fuerte tal como la luz solar. Debido a la función de condensación del objetivo, si lo hace podrá ocasionar humo, fuego, o un mal funcionamiento dentro del cuerpo de la cámara o el objetivo. Si tiene que dejar la cámara expuesta a una fuente de luz tal como la luz solar, coloque la tapa del objetivo en el objetivo.
- Cuando tome imágenes con iluminación de fondo, mantenga el sol suficientemente alejado del ángulo de visión. De lo contrario, la luz solar podrá entrar en el enfoque dentro de la cámara y ocasionar humo o fuego. Aunque el sol esté ligeramente alejado del ángulo de visión, todavía puede ocasionar humo o fuego.
- No exponga el objetivo directamente a haces tales como haces de láser. Eso podría dañar el sensor de imagen y ocasionar un mal funcionamiento de la cámara.
- No mire a la luz solar o a una fuente de luz fuerte a través del objetivo cuando este esté desmontado. Esto podría resultar en daños irreparables a los ojos u ocasionar un mal funcionamiento.
- Esta cámara (incluyendo los accesorios) tiene un imán (o imanes) que puede interferir con marcapasos, válvulas de derivación programables para el tratamiento de la hidrocefalia, o con otros aparatos médicos. No ponga la cámara cerca de personas que utilicen dichos aparatos médicos. Consulte con su médico antes de utilizar esta cámara si utiliza cualquiera de dichos aparatos médicos.

• No deje las piezas del dispositivo en un lugar al alcance de los niños. Podría producirse un accidente o una lesión.

#### Notas sobre el monitor y el visor electrónico

- El monitor y el visor electrónico están fabricados utilizando tecnología de muy alta precisión, y más del 99,99 % de los píxeles son operativos para uso efectivo. Sin embargo, es posible que haya algunos puntos pequeños negros y/o brillantes (de color blanco, rojo, azul o verde) que aparezcan constantemente en el monitor y en el visor electrónico. Estos son imperfecciones debidas al proceso de fabricación y no afectan de ninguna forma a las imágenes grabadas.
- Cuando tome imágenes con el visor, es posible que sienta síntomas como cansancio de la vista, fatiga, mareo por movimiento, o náusea. Se recomienda descansar a intervalos regulares cuando esté tomando imágenes con el visor.
- Si el monitor o el visor electrónico está dañado, deje de utilizar la cámara inmediatamente. Las partes dañadas pueden causarle daño en las manos, la cara, etc.

#### Notas sobre la toma continua

Durante la toma continua, el monitor o el visor podrá parpadear entre la pantalla de toma y una pantalla negra. Si continúa observando la pantalla en esta situación, puede que note síntomas incómodos tal como una sensación de no encontrarse bien. Si nota síntomas incómodos, deje de utilizar la cámara, y consulte a su médico según sea necesario.

#### Notas sobre la grabación durante largos periodos de tiempo o grabación de películas 4K

- El cuerpo de la cámara y la batería se podrán volver calientes durante el uso, lo cual es normal.
- Si la misma parte de su piel toca la cámara durante un largo periodo de tiempo mientras está utilizando la cámara, aunque usted no sienta que la cámara está caliente, podrá ocasionar síntomas de una quemadura de baja temperatura tal como coloración roja o ampollas. Preste atención especial en las situaciones siguientes si utiliza un trípode, etc.
	- Cuando utilice la cámara en un entorno de alta temperatura
	- Cuando alguien con mala circulación de sangre o sensación de deterioro de la piel utilice la cámara
	- Cuando utilice la cámara con [Temp. APAGA auto] ajustado en [Alto]

#### Notas sobre la utilización del trípode

Utilice un trípode con un tornillo de menos de 5,5 mm de largo. De lo contrario, no podrá sujetar firmemente la cámara, y es posible que la cámara se dañe.

#### Objetivos/accesorios de Sony

El uso de esta unidad con productos de otros fabricantes puede afectar a su rendimiento, provocando accidentes o mal funcionamiento.

#### Aviso sobre los derechos de autor

Los programas de televisión, películas, cintas de vídeo y demás materiales pueden estar protegidos por copyright. La grabación no autorizada de tales materiales puede ir en contra de los artículos de las leyes de copyright.

#### Notas sobre la información de ubicación

Si sube a Internet una imagen que tiene etiqueta de ubicación y la comparte, es posible que revele la información a terceros accidentalmente. Para evitar que terceros obtengan su información de ubicación, ajuste [ Ajust vínc info ubic] en [Desactivar] antes de tomar imágenes.

#### Notas sobre cómo desechar o transferir este producto a otras personas

Antes de desechar o transferir este producto a otras personas, asegúrese de realizar la operación siguiente para proteger la información privada.

• Seleccione [Restablecer ajuste]  $\rightarrow$ [Inicializar].

#### Notas sobre cómo desechar o transferir una tarjeta de memoria a otras personas

La ejecución de [Formatear] o [Borrar] en la cámara o en un ordenador puede que no borre completamente los datos de la tarieta de memoria. Antes de transferir una tarjeta de memoria a otras personas, le recomendamos que borre los datos completamente utilizando un software de borrado de datos. Cuando deseche una tarjeta de memoria, le recomendamos que la destruya físicamente.

#### Nota sobre las funciones de red

Cuando utilice las funciones de red, cualquier persona en la red podría acceder a la cámara, dependiendo del entorno de uso. Por ejemplo, podría producirse un acceso no autorizado a la cámara en entornos de red en los que haya otro dispositivo de red conectado o se pueda conectar sin permiso. Sony no admitirá responsabilidad por ninguna pérdida o daño causados por la conexión a tales entornos de red.

#### Nota sobre la banda de 5 GHz para LAN inalámbrica

Cuando utilice la función LAN inalámbrica en exteriores, ajuste la banda a 2,4 GHz siguiendo el procedimiento de abajo.

• MENU  $\rightarrow$  (H) (Red)  $\rightarrow$  [Ajustes Wi-Fi]  $\rightarrow$  [Banda de frecuencia]

#### Cómo desactivar las funciones de red inalámbrica (Wi-Fi, etc.) temporalmente

Cuando embarque en un avión, etc., puede desactivar todas las funciones de red inalámbrica temporalmente utilizando [Modo avión].

#### Cable de alimentación **Para clientes en Reino Unido, Irlanda, Malta, Chipre y Arabia Saudita**

Utilice el cable de alimentación (A). Por razones de seguridad, el cable de alimentación (B) no está pensado para los países/regiones de arriba y, por lo tanto, no debe ser utilizado allí.

#### **Para clientes en otros países/regiones de la UE**

Utilice el cable de alimentación (B).

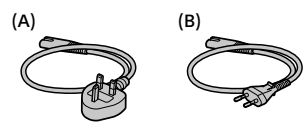

## Especificaciones

## Cámara

#### **[Sistema]**

Tipo de cámara: Cámara Digital de Lentes Intercambiables

Objetivo: Objetivo de montura E de Sony

#### **[Sensor de imagen]**

Formato de imagen: Fotograma completo de 35 mm (35,6 mm × 23,8 mm), sensor de imagen CMOS

Número efectivo de píxeles de la cámara: Aprox. 24 200 000 píxeles

Número total de píxeles de la cámara: Aprox. 25 300 000 píxeles

### **[Visor electrónico]**

Tipo: Visor electrónico de 1,0 cm (tipo 0,39)

## **[Monitor]**

Unidad TFT de 7,5 cm (tipo 3,0), panel táctil

## **[General]**

Entrada nominal:  $7.2 \text{ V} = 2.9 \text{ W}$ Temperatura de funcionamiento:  $0.440$  °C Temperatura de almacenamiento:  $-20$  a 55 °C Dimensiones (An/Al/Pr) (Aprox.):  $124,0 \times 71,1 \times 59,7$  mm  $124.0 \times 71.1 \times 53.5$  mm (desde la empuñadura al monitor) Peso (Aprox.): 509 g (incluyendo la batería y la tarjeta de memoria SD)

## **[LAN inalámbrica]**

Formato admitido: IEEE 802.11 a/b/g/n/ac Banda de frecuencia: 2,4 GHz/5 GHz Seguridad: WEP/WPA-PSK/WPA2-PSK Método de conexión: Wi-Fi Protected Setup™ (WPS)/ Manual Método de acceso: Modo Infraestructura

## Adaptador de ca (FUENTE DE ALIMENTACIÓN)

#### **AC-UUD12/AC-UUE12**

Entrada nominal: 100 - 240 V $\sim$ 50/60 Hz 0,2 A Salida nominal:  $5 \text{ V} = 1.5 \text{ A}$ 

#### Batería recargable **NP-FZ100**

Tensión nominal: 7,2 V

El diseño y las especificaciones están sujetos a cambio sin previo aviso.

## Marcas comerciales

- XAVC S y  $X$ AVC S son marcas comerciales registradas de Sony Corporation.
- USB Type-C® y USB-C® son marcas comerciales registradas de USB Implementers Forum.
- Android y Google Play son marcas comerciales o marcas comerciales registradas de Google LLC.
- Wi-Fi, el logotipo de Wi-Fi y Wi-Fi Protected Setup son marcas comerciales registradas o marcas comerciales de Wi-Fi Alliance.
- QR Code es una marca comercial de Denso Wave Inc.
- Además, los nombres de sistemas y productos utilizados en este manual son, en general, marcas comerciales o marcas comerciales registradas de sus respectivos desarrolladores o fabricantes. Sin embargo, las marcas ™ o ® podrán no haber sido utilizadas en todos los casos en este manual.

En nuestra página web de atención al cliente se puede encontrar información adicional sobre este producto y obtener respuestas a las preguntas más frecuentes.

## https://www.sony.net/

## Informazioni sul manuale della fotocamera

Questa guida descrive le preparazioni necessarie per iniziare a usare il prodotto, eseguire le operazioni di base ecc. Per i dettagli consultare la "Guida" (manuale online).

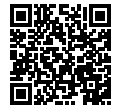

**"Guida" (manuale online)**

[https://rd1.sony.net/help/ilc/2020/h\\_zz/](https://rd1.sony.net/help/ilc/2020/h_zz/)

 $\overline{\mathbf{a}}$ 

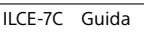

## Fornisce informazioni utili, tra cui i punti essenziali per la ripresa

Questo sito web presenta funzioni pratiche, metodi di utilizzo ed esempi di impostazione.

Per la configurazione della fotocamera fare riferimento al sito web.

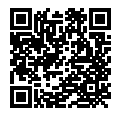

## **Tutorial**

<https://www.sony.net/tutorial/ilc/7c/>

# Preparazioni

## Verifica dei componenti in dotazione

Il numero fra parentesi indica il numero dei pezzi.

- Fotocamera (1)
- Cavo di alimentazione (1)\* (in dotazione in alcune nazioni/aree geografiche)
	- \* Con questa apparecchiatura potrebbero venire forniti più cavi di alimentazione. Utilizzare quello appropriato che corrisponde alla propria nazione/area geografica. Vedere ["Note sull'uso](#page-57-0)".
- Pacco Batteria Ricaricabile NP-FZ100 (1)
- Cavo USB Type-C® (1)
- Adattatore CA (1) La forma dell'adattatore CA può variare a seconda della nazione/ regione.
- Tracolla (1)
- Cappuccio per Corpo Macchina (1) (montato sulla fotocamera)
- Cappuccio per slitta (1) (montato sulla fotocamera)
- Guida di avvio (il presente manuale) (1)
- Guida di riferimento (1)

## Inserimento del pacco batteria (in dotazione)/della scheda di memoria (in vendita separatamente) nella fotocamera

Aprire il coperchio della batteria e il coperchio della scheda di memoria, inserire la batteria/la scheda di memoria e chiudere i coperchi.

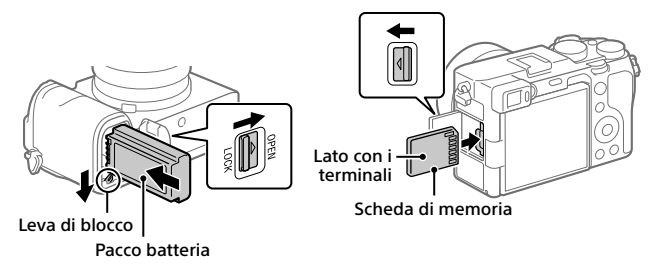

## **Pacco batteria**

Accertare che il pacco batteria sia rivolto nella direzione corretta e inserirlo tenendo premuta la leva di blocco della batteria.

### **Scheda di memoria**

Inserire la scheda di memoria con il lato dei terminali rivolto nella direzione indicata nella figura.

Questa fotocamera è compatibile con le schede di memoria SD. Per i dettagli sulle schede di memoria compatibili, consultare la "Guida".

Quando si utilizza per la prima volta una scheda di memoria con questa fotocamera, formattare la stessa nella fotocamera per stabilizzarne le prestazioni.

#### **Nota**

• La formattazione cancella tutti i dati, incluse le immagini protette e le impostazioni registrate (da M1 a M4). Una volta cancellati, tali dati non potranno essere ripristinati. Prima della formattazione, salvare i dati importanti in un computer ecc.

## Caricamento del pacco batteria

## 1 Spegnere il prodotto.

Se la fotocamera è accesa, il pacco batteria non viene caricato.

## 2 Collegare la fotocamera con il pacco batteria inserito all'adattatore CA (in dotazione) usando il cavo USB (in dotazione), e collegare l'adattatore CA alla presa a muro.

L'indicatore luminoso di carica si illumina quando ha inizio la carica. Quando la carica è completata, l'indicatore si spegne.

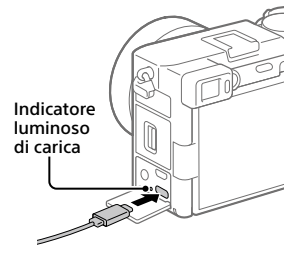

## Montaggio di un obiettivo

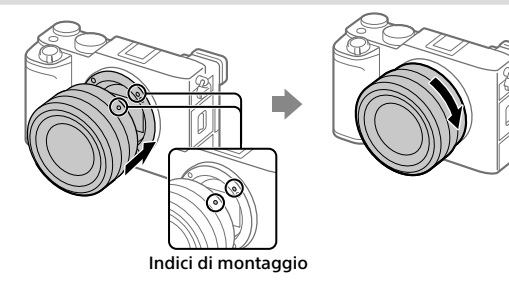

- 1 Rimuovere il cappuccio per corpo macchina e il copri-obiettivo posteriore dalla parte posteriore dell'obiettivo.
- 2 Montare l'obiettivo allineando i due segni dell'indice di colore bianco (indici di montaggio) sull'obiettivo e sulla fotocamera.
- 3 Spingendo leggermente l'obiettivo verso la fotocamera, ruotare lentamente l'obiettivo nella direzione della freccia finché non scatta in posizione bloccata.

IT

## Impostazione della lingua e dell'orologio

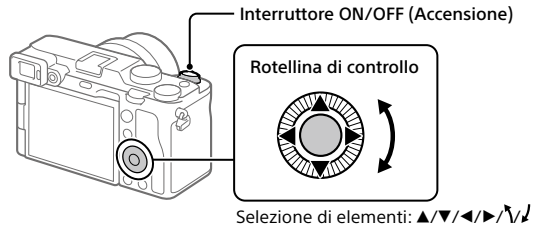

Conferma: Tasto centrale

- 1 Portare l'interruttore ON/OFF (Accensione) su "ON" per accendere la fotocamera.
- 2 Selezionare la lingua desiderata e premere al centro della rotellina di controllo.
- 3 Assicurarsi che sullo schermo sia selezionato [Immissione], quindi premere il tasto centrale.
- 4 Selezionare l'area geografica desiderata, quindi premere il tasto centrale.
- 5 Impostare [Ora legale], [Data/Ora] e [Formato data], quindi selezionare [Immissione] e premere il tasto centrale.

Per riconfigurare l'impostazione di data/ora o dell'area in un secondo momento, selezionare MENU  $\rightarrow \blacksquare$  (Impostazione)  $\rightarrow$  [Imp.data/ora] o [Impostaz. fuso orario].

# Ripresa

Ripresa di fermi immagine

- 1 Selezionare il modo di ripresa
- 2 Premere a metà il pulsante di scatto per mettere a fuoco.
- 3 Premere a fondo il pulsante di scatto.

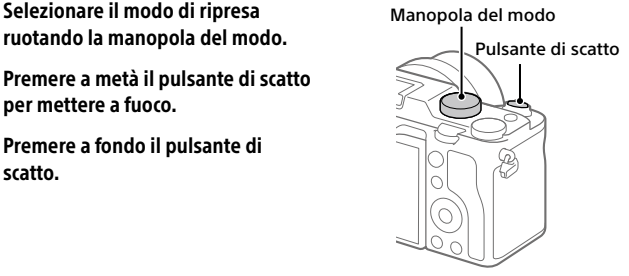

## Ripresa di filmati

## 1 Premere il tasto MOVIE (Filmato) per avviare la registrazione.

Nell'impostazione predefinita, la registrazione di filmati può essere avviata da qualsiasi modo di ripresa.

## 2 Premere nuovamente il tasto MOVIE per arrestare la registrazione.

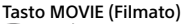

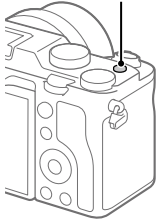

## Visualizzazione

- 1 Premere il tasto ► (Riproduzione) per passare al modo di riproduzione.
- 2 Selezionare un'immagine con la rotellina di controllo.

È possibile passare all'immagine precedente/successiva premendo il lato sinistro/destro della rotellina di controllo.

Per avviare la riproduzione di un filmato, premere il tasto centrale della rotellina di controllo.

Rotellina di controllo

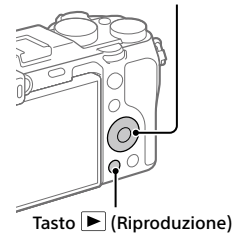

IT

## Trasferimento di immagini a uno smartphone

È possibile trasferire immagini a uno smartphone collegando la fotocamera allo smartphone tramite Wi-Fi.

## $\textbf{1} \, \Box$  : Installare Imaging Edge Mobile nello smartphone.

Per collegare la fotocamera allo smartphone, è richiesto Imaging Edge Mobile.

Installare anticipatamente Imaging Edge Mobile nello smartphone. Se Imaging Edge Mobile è già installato nello smartphone, assicurarsi di aggiornarlo alla versione più recente.

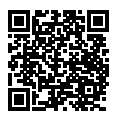

**<https://www.sony.net/iem/>**

## 2 Collegare la fotocamera allo smartphone usando il QR Code.

 $\textcircled{1}$  : MENU  $\rightarrow$   $\textcircled{1}$  (Rete)  $\rightarrow$  [Funz Invia a Smrtphn]  $\rightarrow$  $[Invia a Samarthonel \rightarrow [Select, su questo dispos.] \rightarrow immaqini da]$ trasferire.

Per selezionare immagini nello smartphone, selezionare [Selezion. su Smartphone].

- $\Omega$  : Avviare Imaging Edge Mobile nello smartphone, quindi selezionare [Collegamento a una nuova fotocamera].
- : Scansionare il QR Code visualizzato sulla fotocamera usando lo smartphone.

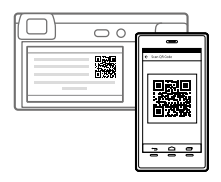

## 3 Le immagini selezionate vengono trasferite.

Se si sta usando Android, è possibile trasferire le immagini dopo la prima volta semplicemente avviando Imaging Edge Mobile con il passaggio 2- $(2)$ sopra.

Se il trasferimento delle immagini non si avvia, selezionare la fotocamera da connettere sullo schermo dello smartphone.

Per i dettagli su come stabilire la connessione a uno smartphone, consultare i seguenti siti di supporto:

<https://www.sony.net/dics/iem02/>

- Per i dettagli su altri metodi di connessione, sui tipi di immagini che è possibile trasferire o su come usare lo smartphone come telecomando per azionare la fotocamera, consultare la "Guida".
- Non è garantito che le funzioni Wi-Fi introdotte in questo manuale operino correttamente su tutti gli smartphone o tablet.
- Le funzioni Wi-Fi di questa fotocamera non sono disponibili quando si è connessi a una LAN wireless pubblica.

## Modifica di filmati su uno smartphone

È possibile modificare i filmati registrati installando Movie Edit add-on nello smartphone.

Per i dettagli sull'installazione e sull'uso, fare riferimento al seguente URL:

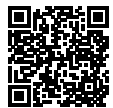

**<https://www.sony.net/mead/>**

## Gestione e modifica delle immagini su computer

Collegando la fotocamera a un computer usando un cavo USB o inserendo la scheda di memoria della fotocamera nel computer, è possibile importare le immagini registrate sul computer.

È possibile eseguire la ripresa remota da un computer e regolare o sviluppare le immagini RAW registrate con la fotocamera usando la suite software Imaging Edge Desktop.

Per i dettagli sui software per computer, fare riferimento al seguente URL. <https://www.sony.net/disoft/>

# <span id="page-57-0"></span>Note sull'uso

Consultare anche le "Precauzioni" nella "Guida".

#### Note sulla manipolazione del prodotto

- La fotocamera è progettata per essere resistente alla polvere e all'umidità, ma non è impermeabile né all'acqua né alla polvere.
- Non esporre l'obiettivo o il mirino a fonti di luce forti come la luce solare. Per l'effetto di condensazione dell'obiettivo, ciò potrebbe causare fumo, fuoco o un malfunzionamento all'interno del corpo della fotocamera o dell'obiettivo stesso. Se si deve lasciare la fotocamera esposta a una fonte di luce, come la luce solare, applicare il copriobiettivo sull'obiettivo.
- Quando si riprende con retroilluminazione, tenere il sole sufficientemente lontano dall'angolo di visione. In caso contrario, la luce solare può colpire l'interno della fotocamera e causare fumo o fuoco. La luce solare può causare fumo o fuoco anche se leggermente spostata dall'angolo di visione.
- Non esporre direttamente l'obiettivo a fasci di luce quali i raggi laser. Ciò potrebbe danneggiare il sensore dell'immagine e provocare malfunzionamenti della fotocamera.
- Non guardare la luce solare o una sorgente luminosa intensa attraverso l'obiettivo smontato. Ciò può provocare danni permanenti agli occhi o causare malfunzionamenti.
- Questa fotocamera (accessori inclusi) contiene magneti che potrebbero interferire con pacemaker, valvole shunt programmabili per il trattamento dell'idrocefalo o altri dispositivi medicali. Non collocare questa fotocamera nelle vicinanze di persone che fanno uso di tali dispositivi medicali. Consultare il proprio medico prima di usare questa fotocamera se si fa uso di dispositivi medicali.
- Non lasciare i componenti del dispositivo alla portata dei bambini. Ciò potrebbe causare un incidente o lesioni.

#### Note sul monitor e sul mirino elettronico

- Il monitor e il mirino elettronico sono fabbricati usando una tecnologia ad altissima precisione e perciò oltre il 99,99% dei pixel sono operativi per l'uso effettivo. Tuttavia, potrebbero esserci dei minuscoli punti neri e/o luminosi (bianchi, rossi, blu o verdi) che appaiono costantemente sul monitor e sul mirino elettronico. Si tratta di imperfezioni dovute al processo di fabbricazione e non influiscono in alcun modo sulle immagini registrate.
- Quando si riprende con il mirino, si potrebbero verificare dei sintomi quali affaticamento degli occhi, stanchezza, chinetosi o nausea. Si consiglia di fare una pausa ad intervalli regolari quando si sta riprendendo con il mirino.
- Se il monitor o il mirino elettronico è danneggiato, smettere immediatamente di usare la fotocamera. Le parti danneggiate potrebbero causare lesioni alle mani, al viso ecc.

#### Note sulla ripresa continua

Durante la ripresa continua, il monitor o il mirino possono lampeggiare tra la schermata di ripresa e lo schermo vuoto. Se si continua a guardare lo schermo in questa situazione, si potrebbero verificare sintomi sgradevoli come sensazioni di malessere. Se si verificano sintomi di disagio, smettere di usare la fotocamera e, se necessario, consultare un medico.

#### Note sulla registrazione per lunghi periodi di tempo o di filmati 4K

- Il corpo della fotocamera e la batteria si possono riscaldare con l'uso, ciò è normale.
- Se la stessa porzione di pelle tocca la fotocamera per un periodo di tempo prolungato durante l'uso della fotocamera, anche se questa non sembra essere molto calda, può causare i sintomi di un'ustione a bassa temperatura, quali l'arrossamento o la formazione di vesciche. Prestare particolare attenzione nelle seguenti situazioni e utilizzare un treppiede ecc.
	- Quando si utilizza la fotocamera in un ambiente con temperatura elevata
- Quando la fotocamera viene utilizzata da persone con problemi di circolazione o ridotta sensibilità della pelle
- Quando si utilizza la fotocamera con [Temp. ali. DIS. auto.] impostata su [Alto]

#### Note sull'uso del treppiede

Usare un treppiede con una vite di lunghezza inferiore a 5,5 mm. Altrimenti non è possibile fissare saldamente la fotocamera e potrebbero verificarsi dei danni alla fotocamera.

#### Obiettivi/accessori Sony

L'utilizzo di questa unità con prodotti di altre marche potrebbe alterarne le prestazioni e causare incidenti o malfunzionamenti.

#### Avvertenza sui diritti d'autore

I programmi televisivi, i film, le videocassette e altri materiali possono essere protetti dai diritti d'autore. La registrazione non autorizzata di tali materiali può essere contraria alle norme delle leggi sui diritti d'autore.

#### Note sulle informazioni sulla posizione

Se si carica e si condivide un'immagine taggata con una posizione, si può rivelare accidentalmente questa informazione a terzi. Per evitare che terzi ottengano informazioni sulla posizione, impostare [ Imp. coll. info. loc.] su [Disattiv.] prima di riprendere le immagini.

#### Note sullo smaltimento o sul trasferimento di questo prodotto ad altri

Quando si smaltisce o si trasferisce questo prodotto ad altri, accertarsi di eseguire la seguente operazione per proteggere le informazioni private.

• Selezionare [Ripristino impostaz.]  $\rightarrow$ [Inizializzazione].

#### Note sullo smaltimento o sul trasferimento di una scheda di memoria ad altri

L'esecuzione di [Formatta] o [Canc.] sulla fotocamera o in un computer potrebbe non eliminare completamente i dati presenti sulla scheda di memoria. Prima di trasferire una scheda di memoria ad altri, è consigliabile eliminare completamente i dati utilizzando un software per l'eliminazione dei dati. Qualora si smaltisca una scheda di memoria, è consigliabile distruggerla fisicamente.

#### Nota sulle funzioni di rete

Quando si usano le funzioni di rete, terze parti indesiderate sulla rete potrebbero accedere alla fotocamera, a seconda dell'ambiente di utilizzo. Per esempio, l'accesso non autorizzato alla fotocamera potrebbe verificarsi in ambienti di rete in cui un altro dispositivo di rete è connesso alla rete o vi si può connettere senza autorizzazione. Sony declina ogni responsabilità per eventuali perdite o danni causati dalla connessione a tali ambienti di rete.

#### Nota sulla banda 5 GHz per la LAN wireless

Quando si utilizza la funzione LAN wireless all'aperto, impostare la banda a 2,4 GHz procedendo come segue.

• MENU  $\rightarrow$  (H) (Rete)  $\rightarrow$  $Impostazioni Wi-Fil \rightarrow$ [Banda di frequenza]

#### Come disattivare temporaneamente le funzioni di rete wireless (Wi-Fi ecc.)

Quando ci si imbarca su un aereo ecc., è possibile disattivare temporaneamente tutte le funzioni di rete wireless con [Modo Aeroplano].

#### Cavo di alimentazione **Per i clienti di Regno Unito, Irlanda, Malta, Cipro e Arabia Saudita**

Usare il cavo di alimentazione (A). Per motivi di sicurezza, il cavo di alimentazione (B) non è inteso per l'uso nelle nazioni/regioni indicate sopra e pertanto non deve venire usato in tali nazioni/regioni.

#### **Per i clienti di altre nazioni/regioni dell'Unione Europea**

Usare il cavo di alimentazione (B).

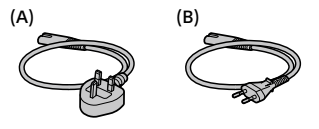

## Dati tecnici

## Fotocamera

#### **[Sistema]**

Tipo di fotocamera: Fotocamera digitale con obiettivo intercambiabile

Obiettivo: Obiettivo con montaggio E Sony

### **[Sensore dell'immagine]**

Formato immagine: Full-frame a 35 mm (35,6 mm × 23,8 mm), sensore dell'immagine CMOS Numero effettivo di pixel della fotocamera: Circa 24 200 000 pixel Numero totale di pixel della fotocamera: Circa 25 300 000 pixel

### **[Mirino Elettronico]**

Tipo: Mirino Elettronico da 1,0 cm (tipo 0,39)

### **[Monitor]**

Drive TFT da 7,5 cm (tipo 3,0), touch panel

## **[Generali]**

Potenza nominale in ingresso:  $7.2 V = 2.9 W$ Temperatura di esercizio: Da 0 a 40 °C Temperatura di conservazione: Da –20 a 55 °C Dimensioni (L/A/P) (circa):  $124.0 \times 71.1 \times 59.7$  mm  $124.0 \times 71.1 \times 53.5$  mm (dall'impugnatura al monitor) Peso (circa): 509 g (inclusi pacco batteria e scheda di memoria SD)

## **[LAN wireless]**

Formato supportato: IEEE 802.11 a/b/g/n/ac Banda di frequenza: 2,4 GHz/5 GHz Sicurezza: WEP/WPA-PSK/WPA2-PSK Metodo di connessione: Wi-Fi Protected Setup™ (WPS)/ manuale Metodo di accesso: Modo infrastruttura

### Adattatore CA **AC-UUD12/AC-UUE12**

Potenza nominale in ingresso: 100 - 240 V <a>>
V<br/>  $\sim$ , 50/60 Hz, 0,2 A Potenza nominale di uscita:  $5 V = 1.5 A$ 

## Pacco Batteria Ricaricabile **NP-FZ100**

Tensione nominale: 7.2 V

Il disegno e le caratteristiche tecniche sono soggetti a modifiche senza preavviso.

## Marchi di fabbrica

- XAVC S e XAVC S sono marchi registrati di Sony Corporation.
- USB Type-C® e USB-C® sono marchi registrati di USB Implementers Forum.
- Android e Google Play sono marchi o marchi registrati di Google LLC.
- Wi-Fi, il logo Wi-Fi e Wi-Fi Protected Setup sono marchi registrati o marchi di Wi-Fi Alliance.
- QR Code è un marchio di Denso Wave Inc.
- Inoltre, i nomi dei sistemi e dei prodotti usati in questo manuale sono, in generale, marchi o marchi registrati dei loro rispettivi sviluppatori o produttori. Tuttavia, i contrassegni ™ o ® potrebbero non essere usati in tutti i casi in questo manuale.

Sul sito web di Assistenza clienti è possibile trovare informazioni aggiuntive su questo prodotto e le

risposte alle domande frequenti.

## https://www.sony.net/

## Acerca do manual para esta câmara

Este guia descreve os preparativos necessários para começar a utilizar o produto, as operações básicas, etc. Para mais detalhes, consulte o "Guia de ajuda" (manual da Web).

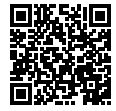

**"Guia de ajuda" (manual da Web)**

[https://rd1.sony.net/help/ilc/2020/h\\_zz/](https://rd1.sony.net/help/ilc/2020/h_zz/)

Q

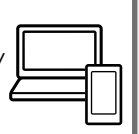

ILCE-7C Guia de ajuda

## Procurar informações valiosas, como por exemplo pontos essenciais sobre fotografia

Este website apresenta funções convenientes, formas de utilização e exemplos de definições.

Consulte o website quando configurar a sua câmara.

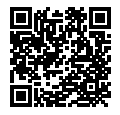

## **Tutoriais**

<https://www.sony.net/tutorial/ilc/7c/>

# Preparativos

## Verificação dos itens fornecidos

O número entre parênteses indica o número de peças.

- Câmara (1)
- Cabo de alimentação (1)\* (fornecido em alguns países/ regiões)
	- \* Vários cabos de alimentação podem ser fornecidos com este equipamento. Utilize o que for adequado para o seu país/ região. Consulte a "[Notas sobre a](#page-70-0)  [utilização"](#page-70-0).
- Bateria recarregável NP-FZ100 (1)
- Cabo USB Type-C® (1)
- Transformador de CA (1) O tipo de transformador de CA pode diferir consoante o país/ região.
- Correia do ombro (1)
- Tampa do corpo da câmara (1) (colocada na câmara)
- Tampa da sapata (1) (colocada na câmara)
- Guia de início (este manual) (1)
- Guia de referência (1)

## Inserir a bateria (fornecido)/cartão de memória (vendido separadamente) na câmara

Abra a tampa do compartimento da bateria e a tampa do cartão de memória, insira a bateria/cartão de memória e feche as tampas.

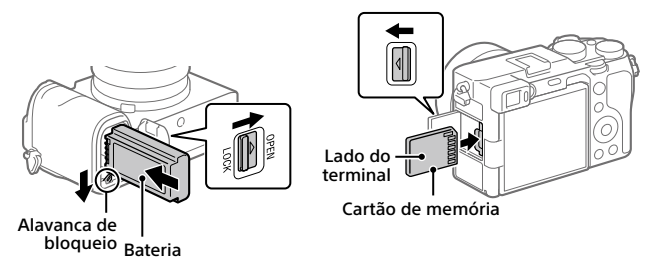

## **Bateria**

Certifique-se de que o pack de baterias está virado na direção correta e insira-o enquanto carrega na alavanca de bloqueio da bateria.

### **Cartão de memória**

Insira o cartão de memória com o lado do terminal virado conforme a ilustração.

Esta câmara é compatível com cartões de memória SD. Para mais detalhes sobre cartões de memória compatíveis, consulte o "Guia de ajuda".

Quando usa um cartão de memória com esta câmara pela primeira vez, formate o cartão usando a câmara para estabilizar o desempenho do cartão de memória.

#### **Nota**

• A formatação apaga todos os dados, incluindo as imagens protegidas e as definições registadas (M1 a M4). Uma vez apagados, estes dados não podem ser restaurados. Guarde os dados valiosos num computador, etc., antes de formatar.

## Carregar a bateria

## 1 Desligue a alimentação.

Se a câmara estiver ligada, a bateria não carregará.

2 Ligue a câmara ao transformador de CA (fornecido) com a bateria inserida usando o cabo USB (fornecido) e ligue o transformador de CA à tomada de parede.

O indicador luminoso de carga acenderá quando o carregamento iniciar. Quando o indicador se apaga, o carregamento está concluído.

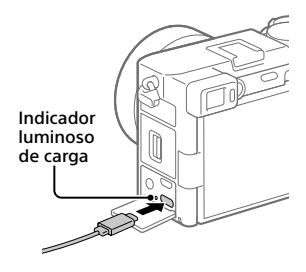

## Colocar uma objetiva

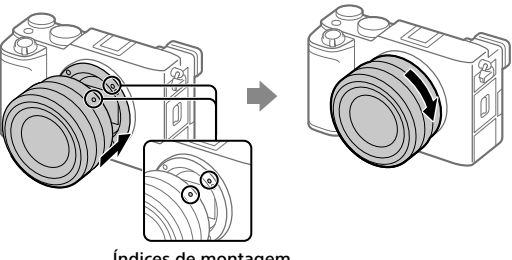

Índices de montagem

- 1 Retire a tampa do corpo da câmara e a tampa de trás da objetiva da traseira da objetiva.
- 2 Monte a objetiva alinhando as duas marcas brancas do índice (índices de montagem) na objetiva e na câmara.
- 3 Enquanto empurra a objetiva ligeiramente em direção da câmara, rode a objetiva lentamente na direção da seta até fazer clique na posição bloqueada.

PT

## Definir o idioma e o relógio

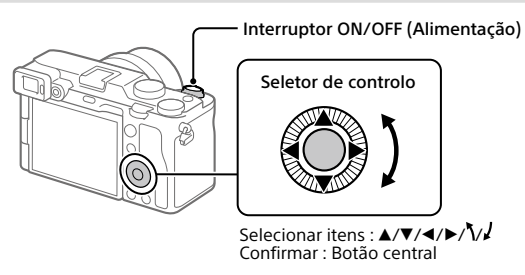

- 1 Regule o interruptor ON/OFF (Alimentação) para "ON" para ligar a câmara.
- 2 Selecione o idioma desejado e depois carregue no centro do seletor de controlo.
- 3 Certifique-se de que [Confirmar] está selecionado no ecrã e depois carregue no botão central.
- 4 Selecione a localização geográfica desejada e depois carregue no botão central.
- 5 Defina [Hora de verão], [Data/Hora] e [Formato de Data] e depois selecione [Confirmar] e carregue no botão central.

Se posteriormente quiser reconfigurar a data/hora ou a definição de área, selecione MENU  $\rightarrow$   $\blacksquare$  (Configuração)  $\rightarrow$  [Conf Data/Hora] ou [Definição de Área].

# Fotografar

## Fotografar imagens fixas

- 1 Selecione o modo de fotografia desejado rodando o seletor de modo. Botão do
- 2 Carregue até meio no botão do obturador para focar.
- 3 Carregue completamente no botão do obturador.

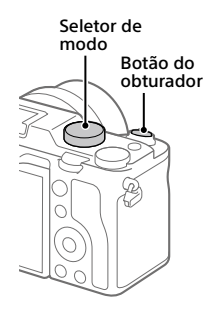

## Gravar filmes

## 1 Carregue no botão MOVIE (Filme) para iniciar a gravação.

A gravação de filmes pode ser iniciada em qualquer modo de filmagem na predefinição.

2 Carregue novamente no botão MOVIE para parar a gravação.

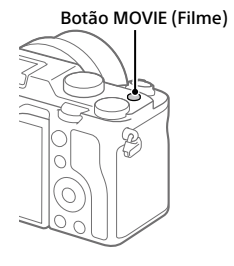

PT

# Visualização

- 1 Carregue no botão (Reprodução) para comutar para o modo de reprodução.
- 2 Selecione uma imagem com o seletor de controlo.

Pode deslocar-se para a imagem anterior/imagem seguinte carregando no lado esquerdo/direito do seletor de controlo. Para iniciar a reprodução de um filme, carregue no botão central no seletor de controlo.

Seletor de controlo

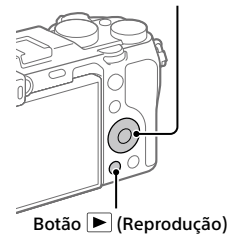

## Transferir imagens para um smartphone

Pode transferir imagens para um smartphone ligando a câmara e um smartphone através de Wi-Fi.

## $\textbf{1} \ \Box$  : Instale Imaging Edge Mobile no seu smartphone.

Para ligar a câmara e o seu smartphone, é necessário Imaging Edge Mobile.

Instale previamente Imaging Edge Mobile no seu smartphone. Se Imaging Edge Mobile já estiver instalada no seu smartphone, certifique-se de que a atualiza para a versão mais recente.

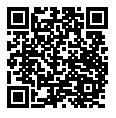

**<https://www.sony.net/iem/>**

## 2 Ligue a câmara e o seu smartphone usando o QR Code.

 $\textcircled{1}$   $\blacksquare$ : MENU  $\rightarrow$   $\bigoplus$  (Rede)  $\rightarrow$  [Func. Env. p/ smrtph]  $\rightarrow$  $[Env, p / Smartphone] \rightarrow [Select, Neste Dispositivo] \rightarrow imaaens a$ transferir.

Se quiser selecionar imagens no smartphone, selecione [Selec. no Smartphone].

- $\circled{2}$   $\Box$ : Inicie Imaging Edge Mobile no seu smartphone e selecione [Ligar uma nova câmara].
- $\boxed{3}$  : Leia o OR Code visualizado na câmara usando o seu smartphone.

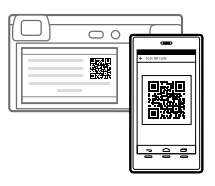

## 3 As imagens selecionadas serão transferidas.

Se estiver a utilizar Android, pode transferir imagens após a primeira vez iniciando simplesmente Imaging Edge Mobile com o Passo 2- $\circled{2}$  acima. Se a transferência de imagens não iniciar, selecione a câmara a ligar no ecrã do seu smartphone.

Para mais detalhes sobre como ligar a um smartphone, consulte os seguintes sites de apoio: <https://www.sony.net/dics/iem02/>

- Para mais detalhes sobre outros métodos de ligação, tipos de imagens que podem ser transferidas ou como utilizar o smartphone como um telecomando para operar a câmara, consulte o "Guia de ajuda".
- As funções Wi-Fi introduzidas neste manual não têm garantia de funcionarem em todos os smartphones ou tablets.
- As funções Wi-Fi desta câmara não estão disponíveis quando estiver ligado a uma LAN pública sem fios.

PT

## Editar filmes num smartphone

Pode editar filmes gravados instalando Movie Edit add-on no seu smartphone.

Para mais detalhes sobre a instalação e utilização, consulte o seguinte URL:

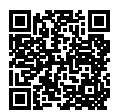

**<https://www.sony.net/mead/>**

## Gerir e editar imagens num computador

Ao ligar a câmara a um computador utilizando um cabo USB ou inserindo o cartão de memória da câmara no computador, pode importar imagens gravadas para o computador.

Pode efetuar filmagens remotas a partir de um computador e ajustar ou desenvolver imagens RAW gravadas com a câmara utilizando o pacote de software Imaging Edge Desktop.

Para mais detalhes sobre o software informático, consulte o seguinte URL. <https://www.sony.net/disoft/>

# <span id="page-70-0"></span>Notas sobre a utilização

#### Consulte também "Precauções" no "Guia de ajuda".

#### Notas sobre o manuseamento do produto

- Esta câmara foi concebida para ser resistente ao pó e à humidade, mas não é à prova de água nem antipoeira.
- Não deixe a objetiva ou o visor exposto a uma fonte de luz forte como por exemplo a luz solar. Por causa da função de condensação da objetiva, ao fazê-lo pode provocar fumo, fogo ou um mau funcionamento no interior do corpo da câmara ou da objetiva. Se tiver de deixar a câmara exposta a uma fonte de luz como a luz solar, coloque a tampa da objetiva na objetiva.
- Quando fotografa com retroiluminação, mantenha o sol suficientemente afastado do ângulo de visão. Caso contrário, a luz solar pode entrar no foco no interior da câmara e provocar fumo ou fogo. Mesmo se o sol estiver ligeiramente afastado do ângulo de visão, ainda pode provocar fumo ou fogo.
- Não exponha a objetiva diretamente a feixes de luz, como por exemplo raios laser. Isso pode danificar o sensor de imagem e causar mau funcionamento da câmara.
- Não olhe para a luz solar nem para uma fonte de luz forte através da objetiva quando estiver desmontada. Isso pode resultar em danos irreparáveis para os olhos ou causar um mau funcionamento.
- Esta câmara (incluindo os acessórios) tem íman(es) que pode(m) interferir com pacemakers, válvulas de derivação programáveis para o tratamento de hidrocefalia ou outros dispositivos médicos. Não coloque esta câmara perto de pessoas que utilizam esses dispositivos médicos. Consulte o seu médico antes de utilizar esta câmara se utilizar qualquer um desses dispositivos médicos.
- Não deixe as peças do dispositivo ao alcance das crianças. Pode causar um acidente ou ferimentos.

#### Notas sobre o monitor e o visor eletrónico

- O monitor e o visor eletrónico são fabricados utilizando uma tecnologia com uma precisão extremamente alta, pelo que mais de 99,99% dos píxeis estão operacionais para utilização efetiva. Contudo, pode haver alguns pequenos pontos pretos e/ou pontos brilhantes (brancos, vermelhos, azuis ou verdes) que aparecem constantemente no monitor e visor eletrónico. Estas são imperfeições que se devem ao processo de fabrico e não afetam em nada as imagens gravadas.
- Quando fotografar com o visor, pode experimentar sintomas como por exemplo fadiga visual, fadiga, enjoo de movimento ou náusea. Recomendamos que faça uma pausa em intervalos regulares quando estiver a fotografar com o visor.
- Se o monitor ou o visor eletrónico estiver danificado, deixe de utilizar a câmara imediatamente. As peças danificadas podem lesionar as suas mãos, rosto, etc.

#### Notas sobre fotografia contínua

Durante fotografia contínua, o monitor ou visor pode piscar entre o ecrã de fotografia e um ecrã negro. Se continuar a ver o ecrã nesta situação, pode sentir sintomas de desconforto como uma sensação de mal-estar. Se sentir sintomas de desconforto, deixe de usar a câmara e consulte o seu médico conforme necessário.

#### Notas sobre gravação durante longos períodos de tempo ou gravação de filmes 4K

• O corpo da câmara e a bateria podem ficar quentes com a utilização – isso é normal.

- Se a mesma parte da sua pele toca na câmara durante um longo período de tempo durante a utilização da câmara, mesmo se não sentir a câmara quente, pode causar sintomas de uma queimadura de baixa temperatura como por exemplo vermelhidão ou bolhas. Tome especial atenção nas seguintes situações e use um tripé, etc.
	- Quando usar a câmara num ambiente de temperatura elevada
	- Quando alguém com má circulação ou problemas de sensibilidade cutânea usa a câmara
	- Quando usar a câmara com a [Temp des. alim. auto] definida para [Alto]

#### Notas sobre a utilização de um tripé

Utilize um tripé com um parafuso inferior a 5,5 mm de comprimento. Caso contrário, pode não fixar a câmara com firmeza e danificar a câmara.

#### Objetivas/acessórios Sony

A utilização desta unidade com produtos de outros fabricantes pode afetar o respetivo desempenho, originando acidentes ou avarias.

#### Aviso sobre direitos de autor

Programas de televisão, filmes, cassetes de vídeo e outros materiais podem estar protegidos por direitos de autor. A gravação não autorizada destes materiais poderá contrariar o disposto nas leis de direitos de autor.

#### Notas sobre informação de localização

Se carregar e partilhar uma imagem etiquetada com uma localização, pode revelar acidentalmente a informação a terceiros. Para evitar que terceiros obtenham a sua informação de  $localização, defina [$  Def. lig. info. locali. para [Desligado] antes de fotografar imagens.

#### Notas sobre a eliminação ou transferência deste produto para outros

Antes de eliminar ou transferir este produto para outros, certifique-se de que executa a seguinte operação para proteger a informação privada.

• Selecione [Repor Definições] [Inicializar].

#### Notas sobre a eliminação ou transferência de cartão de memória para outros

Executar [Formatar] ou [Apagar] na câmara ou num computador pode não eliminar completamente os dados no cartão de memória. Antes de transferir um cartão de memória para outros, recomendamos que elimine os dados completamente usando o software de eliminação de dados. Quando eliminar um cartão de memória, recomendamos que o destrua fisicamente.

#### Nota sobre as funções de rede

Quando utiliza as funções de rede, outras pessoas não intencionais na rede podem aceder à câmara, dependendo do ambiente de utilização. Por exemplo, pode ocorrer acesso não autorizado à câmara em ambientes de rede em que outro dispositivo de rede esteja ligado ou possa ligar-se sem autorização. A Sony não se responsabiliza por qualquer perda ou danos causados pela ligação a esses ambientes de rede.

#### Nota sobre a banda de 5 GHz para LAN sem fios

Quando utilizar a função LAN sem fios em exteriores, defina a banda para 2,4 GHz seguindo o procedimento abaixo.

• MENU  $\rightarrow$  ( $\oplus$  (Rede)  $\rightarrow$  [Definições Wi-Fi]  $\rightarrow$  [Banda de frequência]

#### Como desligar temporariamente funções da rede sem fios (Wi-Fi, etc.)

Quando estiver a bordo de um avião, etc., pode desligar temporariamente todas as funções da rede sem fios usando [Modo avião].

#### Cabo de alimentação

#### **Para os clientes no Reino Unido, Irlanda, Malta, Chipre e Arábia Saudita**

Use o cabo de alimentação (A). Por razões de segurança, o cabo de alimentação (B) não se destina aos países/regiões acima e, por conseguinte, não deve ser usado.

#### **Para os clientes noutros países/regiões da UE**

Use o cabo de alimentação (B).

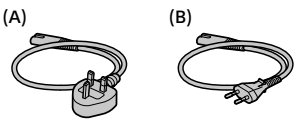
## Especificações

## Câmara

#### **[Sistema]**

Tipo de câmara: Câmara Digital de Objetivas intercambiáveis

Objetiva: Objetiva de montagem tipo E Sony

#### **[Sensor de imagem]**

Formato da imagem: 35 mm "full frame" (35,6 mm × 23,8 mm), sensor de imagem CMOS

Número de píxeis efetivos da câmara: Aprox. 24 200 000 píxeis

Número total de píxeis da câmara: Aprox. 25 300 000 píxeis

#### **[Visor eletrónico]**

Tipo: Visor eletrónico de 1,0 cm (tipo 0,39)

#### **[Monitor]**

7,5 cm (tipo 3,0) unidade TFT, painel tátil

### **[Geral]**

Potência nominal de entrada:  $7.2 V = 2.9 W$ 

Temperatura de funcionamento:  $0a 40°$ 

Temperatura de armazenamento: –20 a 55 °C

Dimensões (L/A/P) (aprox.):  $124.0 \times 71.1 \times 59.7$  mm  $124.0 \times 71.1 \times 53.5$  mm (da pega ao monitor)

Peso (aprox.): 509 g (incluindo bateria, cartão de memória SD)

### **[LAN sem fios]**

Formato suportado: IEEE 802.11 a/b/g/n/ac Banda de frequência: 2,4 GHz/5 GHz Segurança: WEP/WPA-PSK/WPA2-PSK Método de ligação: Wi-Fi Protected Setup™ (WPS)/ Manual

Método de acesso: modo de infraestrutura

## Transformador de CA **AC-UUD12/AC-UUE12**

Potência nominal de entrada: 100 - 240 V  $\sim$ , 50/60 Hz, 0.2 A Potência nominal de saída:  $5 V = 1.5 A$ 

### Bateria recarregável **NP-FZ100**

Tensão nominal: 7,2 V

O design e as especificações estão sujeitos a alterações sem aviso prévio.

## Marcas comerciais

- XAVC S e XAVC S são marcas registadas da Sony Corporation.
- USB Type-C® e USB-C® são marcas registadas da USB Implementers Forum.
- Android e Google Play são marcas comerciais ou marcas registadas da Google LLC.
- Wi-Fi, o logótipo Wi-Fi e Wi-Fi Protected Setup são marcas registadas ou marcas comerciais da Wi-Fi Alliance.
- QR Code é uma marca comercial da Denso Wave Inc.
- Para além disso, os nomes de sistemas e produtos usados neste manual são, em geral, marcas comerciais ou marcas registadas dos seus respetivos programadores ou fabricantes. Contudo, as marcas ™ ou ® podem não ser usadas em todos os casos neste manual.

Informação adicional sobre este produto e respostas a perguntas frequentes podem ser encontradas no Website do Apoio ao Cliente.

## https://www.sony.net/

PT

## Over de handleiding voor deze camera

In deze gids worden de noodzakelijke voorbereidingen beschreven om het product te kunnen gebruiken, de basisbedieningen enz. Voor meer informatie raadpleegt u de "Helpgids" (handleiding op internet).

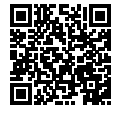

**"Helpgids" (handleiding op internet)**

[https://rd1.sony.net/help/ilc/2020/h\\_zz/](https://rd1.sony.net/help/ilc/2020/h_zz/)

 $\overline{\mathbf{a}}$ 

ILCE-7C Helpgids

## Zoeken naar waardevolle informatie, zoals essentiële punten over opnemen

Deze website introduceert handige functies, gebruiksmethoden en voorbeelden van instellingen.

Raadpleeg de website wanneer u uw camera instelt.

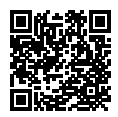

**Zelfstudiematerialen**

<https://www.sony.net/tutorial/ilc/7c/>

# Voorbereidingen

## De bijgeleverde items controleren

De cijfer tussen haakjes geeft het aantal stuks aan.

- Camera (1)
- Netsnoer (1)\* (bijgeleverd in bepaalde landen/regio's)
	- \* Er zullen misschien meerdere netsnoeren bij dit apparat geleverd. Gebruik het snoer dat geschikt is voor uw land/regio. Zie "[Opmerkingen over het gebruik"](#page-81-0).
- Oplaadbare accu NP-FZ100 (1)
- USB Type-C®-kabel (1)
- Netstroomadapter (1) Het type netstroomadapter kan verschillen afhankelijk van het land/ gebied.
- Schouderriem (1)
- Camerahuisdop (1) (bevestigd op de camera)
- Accessoireschoenafdekking (1) (bevestigd op de camera)
- Beknopte gids (deze handleiding) (1)
- Referentiegids (1)

## De accu (bijgeleverd)/geheugenkaart (los verkrijgbaar) in de camera plaatsen

Open het deksel van de accu en het deksel van de geheugenkaart, plaats de accu/geheugenkaart en sluit de deksels.

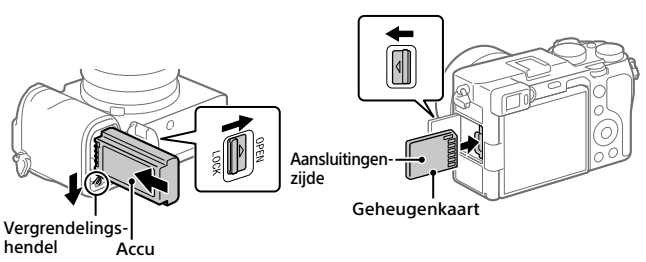

#### **Accu**

Verzeker u ervan dat de accu in de juiste richting wordt gehouden en plaats hem terwijl u de accuvergrendelingshendel ingedrukt houdt.

NL

#### **Geheugenkaart**

Plaats de geheugenkaart met de kant met de contactpunten in de afgebeelde richting.

Deze camera is compatibel met SD-geheugenkaarten. Voor informatie over compatibele geheugenkaarten raadpleegt u de "Helpgids".

Wanneer u voor de eerste keer een geheugenkaart gebruikt in deze camera, formatteert u de kaart met behulp van de camera om de prestaties van de geheugenkaart stabieler te maken.

#### **Opmerking**

• Formatteren wist alle gegevens, inclusief beveiligde beelden en geregistreerde instellingen (M1 t/m M4). Eenmaal gewist, kunnen deze gegevens niet meer worden hersteld. Sla waardevolle gegevens op een computer of soortgelijk apparaat op voordat u formatteert.

## De accu opladen

## 1 Zet het apparaat uit.

Als de camera is ingeschakeld, wordt de accu niet opgeladen.

## 2 Sluit de camera met daarin de accu met behulp van de USBkabel (bijgeleverd) aan op de netstroomadapter (bijgeleverd) en sluit de netstroomadapter aan op een stopcontact.

Het oplaadlampje gaat branden wanneer het opladen start. Wanneer het oplaadlampje uitgaat is het opladen voltooid.

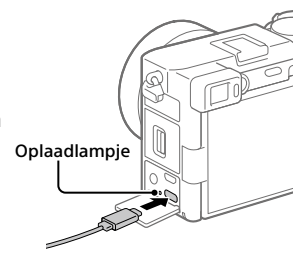

## Bevestig een lens

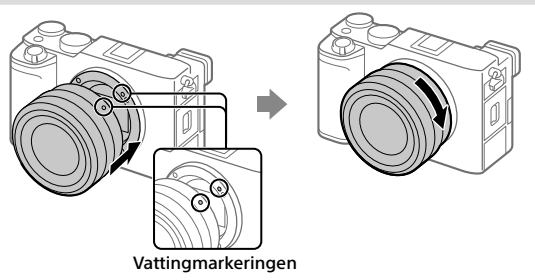

- 1 Haal de camerahuisdop van de camera af en haal de achterste lensdop van de lens af.
- 2 Bevestig de lens door de twee witte uitlijnmarkeringen (vattingmarkeringen) op de lens en de camera met elkaar uit te lijnen.
- 3 Terwijl u de lens licht tegen de camera aan duwt, draait u de lens langzaam in de richting van de pijl totdat deze vastklikt in de vergrendelde positie.

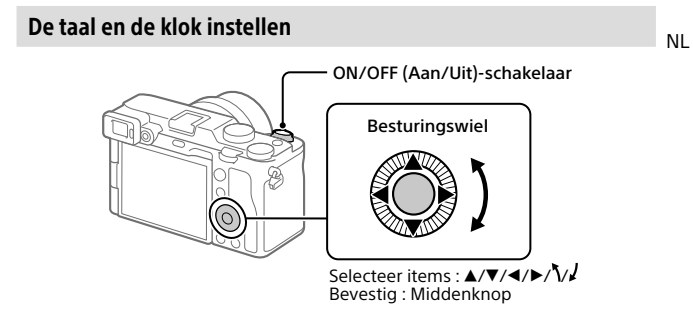

- 1 Zet de ON/OFF (Aan/Uit)-schakelaar op "ON" om de camera in te schakelen.
- 2 Selecteer de gewenste taal en druk daarna op het midden van het besturingswiel.
- 3 Controleer of [Enter] is geselecteerd op het scherm en druk daarna op de middelste knop.
- 4 Selecteer de gewenste geografische locatie en druk daarna op de middenknop.
- 5 Stel [Zomertijd], [Datum/Tijd] en [Datumindeling] in, selecteer vervolgens [Enter] en druk daarna op de middelste knop.

Als u de instellingen van de datum/tijd of het gebied later opnieuw wilt configureren, selecteert u MENU  $\rightarrow \mathbf{m}$  (Instellingen)  $\rightarrow$ [Datum/tijd instellen] of [Tijdzone instellen].

# Opname

Stilstaande beelden opnemen

- 1 Selecteer de gewenste opnamefunctie door de functiekeuzeknop te draaien.
- 2 Druk de ontspanknop tot halverwege in om scherp te stellen.
- 3 Druk de ontspanknop helemaal in.

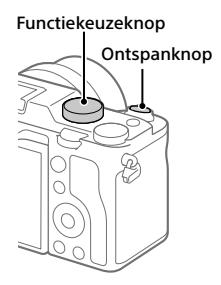

## Bewegende beelden opnemen

1 Druk op de MOVIE (bewegende beelden)-knop om te beginnen met opnemen.

Het opnemen van bewegende beelden kan worden gestart vanuit elke opnamefunctie in de standaardinstelling.

2 Druk nogmaals op de MOVIE-knop om het opnemen te stoppen.

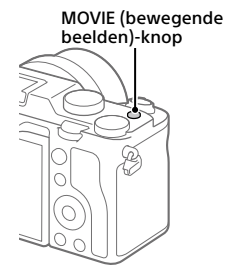

# Weergave

1 Druk op de (weergave-)knop om over te schakelen naar de weergavefunctie.

## 2 Selecteer een beeld met behulp van het besturingswiel.

U kunt verspringen naar het vorige/ volgende beeld door op de linker-/ rechterkant van het besturingswiel te drukken.

Om bewegende beelden weer te geven, drukt u op de middenknop van het besturingswiel.

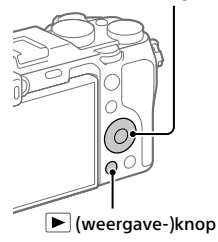

#### Besturingswiel

NL

## Beelden overbrengen naar een smartphone

U kunt beelden overbrengen naar een smartphone door de camera via Wi-Fi te verbinden met een smartphone.

## $\textbf{1} \ \Box$  : Installeer Imaging Edge Mobile op uw smartphone.

Om de camera met uw smartphone te kunnen verbinden is Imaging Edge Mobile vereist.

Installeer Imaging Edge Mobile van tevoren op uw smartphone. Als Imaging Edge Mobile reeds op uw smartphone is geïnstalleerd, moet u het updaten naar de nieuwste versie.

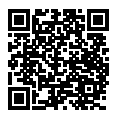

**<https://www.sony.net/iem/>**

## 2 Verbind de camera en uw smartphone met behulp van de QR Code.

 $\textcircled{1}$   $\blacksquare$ : MENU  $\rightarrow$   $\textcircled{2}$  (Netwerk)  $\rightarrow$  [Fnct Naar smart. verz]  $\rightarrow$  $[Naar smartoh \text{v}erznd] \rightarrow [Op \text{ dit} aoparaat selecter.] \rightarrow beelden die$ moeten worden overgedragen.

Als u beelden op de smartphone wilt selecteren, selecteert u [Op smartphone selecter.].

- $\Omega$   $\square$  : Open Imaging Edge Mobile op uw smartphone en selecteer [Met een nieuwe camera verbinden].
- : Scan de QR Code die op de camera wordt weergegeven met behulp van uw smartphone.

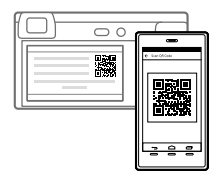

## 3 De geselecteerde beelden worden overgedragen.

NL <sup>7</sup> is a vindroid gebruikt, kant a na de eerste keer beelden gewoon ook.<br>**8** door Imaging Edge Mobile te openen via de bovenstaande stap 2-②. NI Als u Android gebruikt, kunt u na de eerste keer beelden gewoon overdragen Als het overbrengen van beelden niet begint, selecteert u de camera die moet worden verbonden op het scherm van uw smartphone.

Voor meer informatie over het verbinden met een smartphone, raadpleegt u de volgende websites voor klantenondersteuning: <https://www.sony.net/dics/iem02/>

- Voor meer informatie over andere verbindingsmethoden, de typen beelden die kunnen worden overgedragen of over het gebruik van de smartphone als een afstandsbediening voor het bedienen van de camera raadpleegt u de "Helpgids".
- Wij kunnen niet garanderen dat alle Wi-Fi-functies die in deze gebruiksaanwijzing worden beschreven correct werken op alle smartphones en tablets.
- De Wi-Fi-functies van deze camera zijn niet beschikbaar indien verbonden met een openbaar draadloos LAN.

## Bewegende beelden bewerken op een smartphone

U kunt opgenomen bewegende beelden bewerken door de Movie Edit add-on op uw smartphone te installeren.

Voor meer informatie over installatie en gebruik, raadpleegt u de volgende URL:

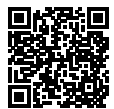

**<https://www.sony.net/mead/>**

## Beelden op een computer beheren en bewerken

Door de camera aan te sluiten op een computer met behulp van een USBkabel of door de geheugenkaart van de camera in de computer te plaatsen, kunt u de opgenomen beelden importeren op de computer.

U kunt met afstandsbediening opnemen vanaf een computer en RAW-beelden die met de camera zijn opgenomen aanpassen of ontwikkelen met behulp van het softwarepakket Imaging Edge Desktop.

Voor meer informatie over de computersoftware, raadpleegt u de volgende URL:

# <span id="page-81-0"></span>Opmerkingen over het gebruik

Raadpleeg ook "Voorzorgsmaatregelen" in de "Helpgids".

#### Opmerkingen over het hanteren van het apparaat

- Deze camera is ontworpen bestand te zijn tegen stof en vocht, maar is niet waterdicht of stofdicht.
- Stel de lens of de zoeker niet langdurig bloot aan een sterke lichtbron, zoals de zon. Vanwege de condensatiefunctie van de lens, kan als u dit doet rook, brand of een storing worden veroorzaakt binnenin de camerabody of de lens. Als u de camera moet blootstellen aan een lichtbron, zoals de zon, dan bevestigt u de lensdop op de lens.
- Als u opneemt met tegenlicht, dan houdt u de zon voldoende ver uit de kijkhoek. Anders kan het zonlicht op de scherpstelling binnenin de camera vallen en rook of brand veroorzaken. Zelfs als de zon iets buiten de kijkhoek staat, kan nog steeds rook of brand ontstaan.
- Stel de lens niet rechtstreeks bloot aan lichtstralen, zoals laserstralen. Hierdoor kan de beeldsensor worden beschadigd en kan een storing optreden in de camera.
- Kijk niet door een lens naar de zon of een sterke lichtbron wanneer deze niet op de camera is bevestigd. Dit kan leiden tot onherstelbare schade aan de ogen of een storing veroorzaken.
- Deze camera (inclusief de accessoires) bevat magneten die de werking kunnen hinderen van een pacemaker, programmeerbare shunt-ventielen voor de behandeling van hydrocefalie (waterhoofd), of andere medische apparatuur. Plaats deze camera niet dichtbij mensen die dergelijke medische apparatuur gebruiken. Raadpleeg uw arts voordat u deze camera gebruikt in het geval u dergelijke medische apparatuur gebruikt.

• Laat de onderdelen van het apparaat niet binnen het bereik van kleine kinderen liggen. Dit kan tot een ongeval of letsel leiden.

#### Opmerkingen over de monitor en elektronische beeldzoeker

- De monitor en de elektronische beeldzoeker zijn vervaardigd met behulp van uiterst nauwkeurige precisietechnologie zodat meer dan 99,99% van de beeldpunten effectief werkt. Het is echter mogelijk dat enkele kleine zwarte punten en/of oplichtende punten (wit, rood, blauw of groen) permanent op de monitor en de elektronische beeldzoeker zichtbaar zijn. Dit zijn onvolkomenheden als gevolg van het productieproces en heeft geen enkele invloed op de beelden.
- Tijdens het opnemen met de zoeker kunt u last krijgen van symptomen zoals vermoeidheid van het oog, lichamelijke vermoeidheid, reisziekte of misselijkheid. Wij adviseren u regelmatig een pauze te nemen wanneer u opneemt met de zoeker.
- Als de monitor of de elektronische beeldzoeker beschadigd is, stopt u onmiddellijk met het gebruik van de camera. De beschadigde onderdelen kunnen uw handen, gezicht enz. verwonden.

#### Opmerkingen over ononderbroken opnemen

Tijdens ononderbroken opnemen kunnen de monitor of zoeker snel omwisselen tussen het opnamescherm en een zwart scherm. Als u in deze situatie naar het scherm blijft kijken, kunt u last krijgen van oncomfortabele symptomen, zoals een gevoel van onwel worden. Als u last krijgt van oncomfortabele symptomen, stopt u met het gebruik van de camera en raadpleegt u zo nodig een arts.

#### Opmerkingen over langdurig opnemen of 4K-bewegende beelden opnemen

- De body van de camera en de accu kunnen tijdens gebruik warm worden, echter dit is normaal.
- Als hetzelfde deel van uw huid langdurig de camera aanraakt tijdens het gebruik van de camera, ook wanneer de camera niet heet aanvoelt, kunnen symptomen van verbranding bij lage temperatuur worden veroorzaakt, zoals roodheid of blaren. Let met name goed op in de volgende situaties en gebruik een statief, enz.
	- Bij gebruik van de camera in een omgeving met een hoge temperatuur
	- Wanneer iemand met een slechte bloedsomloop of een afwijkend huidgevoel de camera bedient
	- Bij gebruik van de camera met [Temp. auto strm UIT] ingesteld op [Hoog]

#### Opmerkingen over het gebruik van een statief

Gebruik een statief met een schroef van minder dan 5,5 mm lang. Als de schroef te lang is, kunt u de camera niet stevig bevestigen en kan de camera worden beschadigd.

#### Sony lenzen/accessoires

Gebruik van dit toestel met producten van andere fabrikanten kan invloed hebben op de prestaties van het toestel, en kan leiden tot ongelukken of storingen.

#### Waarschuwing over auteursrechten

Televisieprogramma's, films, videobanden en ander materiaal kunnen beschermd zijn door auteursrechten. Het zonder toestemming opnemen van dergelijk materiaal, kan in strijd zijn met de wetten op de auteursrechten.

#### Opmerkingen over locatie-informatie

Als u een beeld uploadt of deelt dat getagd is met een locatie, kunt u onbedoeld de informatie mededelen aan een ander. Om te voorkomen dat anderen uw locatiegegevens te weten komen, stelt u  $[]$  Inst. loc.gegev.link] in op [Uit] voordat u beelden opneemt.

#### Opmerkingen over het weggooien of aan anderen overdragen van dit apparaat

Voordat u dit apparaat weggooit of aan anderen overdraagt, vergeet u niet de volgende bediening uit te voeren ter bescherming van privégegevens.

 $\bullet$  Selecteer [Instelling herstellen]  $\rightarrow$ [Initialiseren].

#### Opmerkingen over het weggooien of aan anderen overdragen van een geheugenkaart

Als u [Formatteren] of [Wissen] uitvoert op de camera of op een computer, worden de gegevens op de geheugenkaart mogelijk niet volledig gewist. Voordat u een geheugenkaart overdraagt aan een ander, adviseren wij u de gegevens erop volledig te wissen met behulp van gespecialiseerde software voor het wissen van gegevens. Wanneer u een geheugenkaart weggooit, adviseren wij u deze fysiek te vernietigen.

#### Opmerking over de netwerkfuncties

Als u netwerkfuncties gebruikt, kunnen onbedoelde derden op het netwerk toegang krijgen tot de camera, afhankelijk van de gebruiksomgeving. Bijvoorbeeld, onbevoegde toegang tot de camera kan voorkomen in een netwerkomgeving waarmee een ander netwerkapparaat is verbonden of zonder toestemming mee kan verbinden. Sony draagt geen verantwoordelijkheid voor verlies of schade veroorzaakt door verbinding met dergelijke netwerkomgevingen.

#### Opmerking over de 5 GHz-band voor draadloos LAN

Bij gebruik van de functie draadloos LAN buitenshuis, stelt u de band in op 2,4 GHz met behulp van de onderstaande procedure.

• MENU  $\rightarrow$  (iii) (Netwerk)  $\rightarrow$  $[Wi-Fi-instellingen] \rightarrow [Frequentieband]$ 

#### Draadloos-netwerkfuncties (Wi-Fi enz.) tijdelijk uitschakelen

Als u in een vliegtuig enz. zit, kunt u alle draadloos-netwerkfuncties tijdelijk uitschakelen met [Vliegtuig-stand].

#### Netsnoer

#### **Voor klanten in het Verenigd Koninkrijk, Ierland, Malta, Cyprus en Saoedi-Arabië**

Gebruik netsnoer (A).

Om veiligheidsredenen is netsnoer (B) niet bedoeld voor de bovengenoemde landen/gebieden en mag daarom daar niet worden gebruikt.

#### **Voor klanten in andere EU-landen/ gebieden**

Gebruik netsnoer (B).

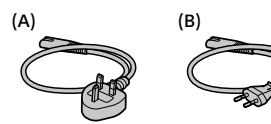

## Technische gegevens

## Camera

#### **[Systeem]**

Type camera: Digitale camera met verwisselbare lens

Lens: Sony-lens met E-vatting

#### **[Beeldsensor]**

Beeldformaat: 35 mm volframe  $(35.6 \text{ mm} \times 23.8 \text{ mm})$ . CMOS-beeldsensor

Effectief aantal pixels van de camera: Ong. 24 200 000 pixels

Totaalaantal pixels van de camera: Ong. 25 300 000 pixels

#### **[Elektronische beeldzoeker]**

Type: Elektronische beeldzoeker 1,0 cm (type 0,39)

#### **[Monitor]**

7,5 cm (type 3,0) TFT-aansturing, aanraakscherm

#### **[Algemeen]**

Nominaal ingangsvermogen:  $7.2 \vee \rightarrow 2.9 \wedge$ Bedrijfstemperatuur: 0 t/m 40°C Bewaartemperatuur: –20 t/m 55°C Afmetingen (B/H/D) (ca.):  $124.0 \times 71.1 \times 59.7 \text{ mm}$  $124.0 \times 71.1 \times 53.5$  mm (van handgreep tot monitor) Gewicht (ca.): 509 g (inclusief accu en SD-geheugenkaart)

#### **[Draadloos LAN]**

Ondersteund formaat: IEEE 802.11 a/b/g/n/ac Frequentieband: 2,4 GHz/5 GHz Beveiliging: WEP/WPA-PSK/WPA2-PSK Aansluitmethode: Wi-Fi Protected Setup™ (WPS)/ handmatig Toegangsmethode: Infrastructuurmodus

## Netstroomadapter **AC-UUD12/AC-UUE12**

Nominale invoer: 100 - 240 V $\sim$ 50/60 Hz, 0,2 A Nominale uitvoer: 5 V - 1,5 A

## Oplaadbare accu **NP-FZ100**

Nominale spanning: 7,2 V

Wijzigingen in ontwerp en technische gegevens voorbehouden, zonder kennisgeving.

## Handelsmerken

- XAVC S en **XAVC S** zijn gedeponeerde handelsmerken van Sony Corporation.
- USB Type-C® en USB-C® zijn gedeponeerde handelsmerken van USB Implementers Forum.
- Android en Google Play zijn handelsmerken of gedeponeerde handelsmerken van Google LLC.
- Wi-Fi, het Wi-Fi-logo en Wi-Fi Protected Setup zijn gedeponeerde handelsmerken of handelsmerken van de Wi-Fi Alliance.
- QR Code is een handelsmerk van Denso Wave Inc.
- Alle andere in deze gebruiksaanwijzing vermelde systeem- en productnamen zijn doorgaans handelsmerken of gedeponeerde handelsmerken van de betreffende ontwikkelaars of fabrikanten. In deze gebruiksaanwijzing worden de aanduidingen ™ en ® mogelijk niet in alle gevallen gebruikt.

Extra informatie over dit apparaat en antwoorden op veelgestelde vragen vindt u op onze Customer Supportwebsite voor klantenondersteuning.

## https://www.sony.net/

## Informacje na temat podręcznika do opisywanego aparatu

W niniejszym przewodniku opisano niezbędne przygotowania do rozpoczęcia użytkowania produktu, podstawowe operacje itp. Informacje szczegółowe znajdują się w rozdziale "Przewodnik pomocniczy" (podręcznik internetowy).

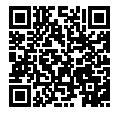

**"Przewodnik pomocniczy" (podręcznik internetowy)**

[https://rd1.sony.net/help/ilc/2020/h\\_zz/](https://rd1.sony.net/help/ilc/2020/h_zz/)

ILCE-7C Przewodnik pomocniczy  $\mathbf Q$ 

## Szukasz cennych informacji, na przykład podstawowych kwestii dotyczących rejestrowania obrazów

Niniejsza witryna zawiera wprowadzenie dotyczące wygodnych funkcji, sposobów użytkowania oraz przykładowych ustawień.

Z tej witryny należy korzystać w przypadku konfiguracji aparatu.

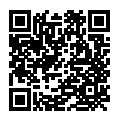

### **Samouczki**

<https://www.sony.net/tutorial/ilc/7c/>

# Przygotowania

## Sprawdzenie dostarczonych elementów

Liczba w nawiasach oznacza liczbę sztuk.

- Aparat (1)
- Przewód zasilający (1)\* (w zestawie w przypadku niektórych krajów/regionów)
	- \* W zestawie z opisywanym sprzętem może znajdować się kilka przewodów zasilających. Należy użyć właściwego dla danego kraju/regionu. Informacje w części "Uwagi dotyczące [użytkowania](#page-93-0)".
- Akumulator NP-FZ100 (1)
- Przewód USB Type-C® (1)
- Zasilacz (1) Typ zasilacza zależy od kraju/ regionu.
- Pasek na ramię (1)
- Futerał na korpus (1) (na aparacie)
- Nakładka na stopkę (1) (na aparacie)
- Przewodnik uruchamiania (niniejsza instrukcja) (1)
- Przewodnik (1)

## Wkładanie akumulatora (w zestawie)/karty pamięci (sprzedawany oddzielnie) do aparatu

Otwórz pokrywę akumulatora i pokrywę karty pamięci, włóż akumulator/ kartę pamięci i zamknij pokrywy.

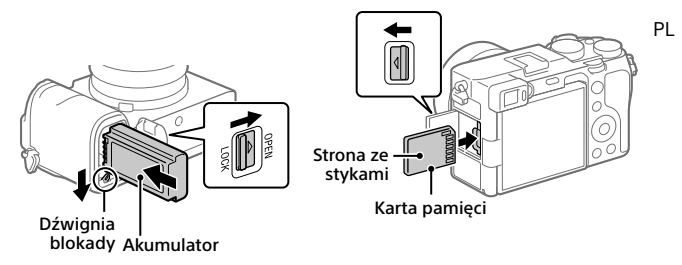

## **Akumulator**

Upewnij się, że akumulator jest skierowany we właściwą stronę, i wsuń go naciskając dźwignię blokady akumulatora.

### **Karta pamięci**

Wsuń kartę pamięci stroną ze stykami zwróconą jak na rysunku.

Opisywany aparat obsługuje karty pamięci SD. Szczegółowe informacje na temat zgodnych kart pamięci zawiera "Przewodnik pomocniczy".

W przypadku pierwszego użycia karty pamięci w opisywanym aparacie należy sformatować kartę z poziomu aparatu w celu zapewnienia jej stabilnego działania.

#### **Uwaga**

• Formatowanie usuwa wszystkie dane, w tym także obrazy chronione i zapamiętane ustawienia (M1 do M4). Po usunięciu, wspomnianych danych nie można przywrócić. Przed przystąpieniem do formatowania cenne dane należy zapisać na komputerze itp.

## Ładowanie akumulatora

## 1 Wyłącz zasilanie.

Jeśli aparat jest włączony, akumulator nie będzie ładowany.

## 2 Przewodem USB (w zestawie) podłącz aparat z włożonym akumulatorem do zasilacza (w zestawie), a zasilacz podłącz do gniazda elektrycznego.

W momencie rozpoczęcia ładowania zostanie podświetlona lampka ładowania. Gdy lampka ładowania zgaśnie, procedura ładowania dobiegła końca.

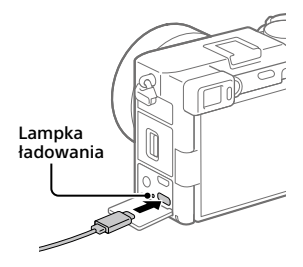

## Zakładanie obiektywu

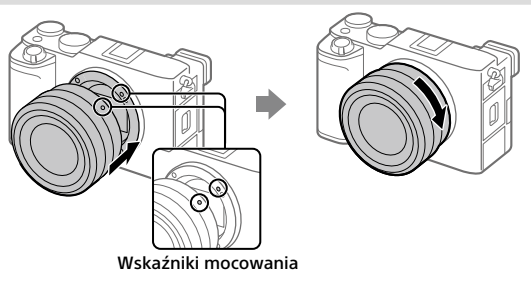

- 1 Zdejmij futerał na korpus z aparatu oraz tylną przykrywkę obiektywu z tylnej części obiektywu.
- 2 Zamocuj obiektyw po uprzednim wyrównaniu dwóch białych znaczników indeksowych (wskaźników mocowania) na obiektywie i na aparacie.
- 3 Docisnąwszy lekko obiektyw do aparatu, obróć go zgodnie z kierunkiem strzałki, aż do pozycji blokady, co sygnalizowane jest charakterystycznym kliknięciem.

PL Ustawianie języka i zegara Przełącznik ON/OFF (Zasilanie) Pokrętło sterowania Wybór pozycji: A/V/4/>/\/ Zatwierdzenie: Przycisk środkowy

1 Ustaw przełącznik ON/OFF (Zasilanie) w pozycji "ON", aby włączyć aparat.

2 Wybierz właściwy język, po czym naciśnij środkową sekcję pokrętła sterowania.

- 3 Upewnij się, że na ekranie zaznaczone jest polecenie [Enter], po czym naciśnij przycisk środkowy.
- 4 Wybierz właściwą lokalizację geograficzną, po czym naciśnij przycisk środkowy.
- 5 Ustaw opcje [Czas letni/zimowy], [Date/Czas] i [Format daty], a następnie wybierz [Enter] i naciśnij przycisk środkowy.

Jeśli chcesz później zmienić konfigurację daty/godziny lub ustawienie obszaru, wybierz MENU  $\rightarrow \Box$  (Ustawienia)  $\rightarrow$  [Ust.daty/czasu] lub [Nastawia region].

# Wykonywanie zdjęć

## Fotografowanie

- 1 Wybierz odpowiedni tryb rejestrowania obrazu obracając pokrętło trybu.
- 2 Naciśnij przycisk migawki do połowy, aby ustawić ostrość.
- 3 Naciśnij do końca przycisk migawki.

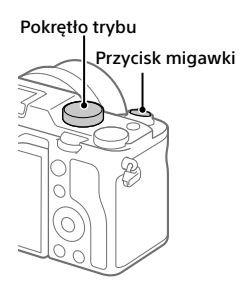

## Nagrywanie filmów

## 1 Naciśnij przycisk MOVIE (Film), aby rozpocząć nagrywanie.

Przy ustawieniu domyślnym nagrywanie filmów można uruchamiać z dowolnego trybu fotografowania.

## 2 Naciśnij ponownie przycisk MOVIE, aby zatrzymać nagrywanie.

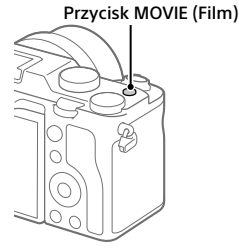

# Oglądanie obrazów

## 1 Naciśnij przycisk (Odtwarzanie), aby włączyć tryb odtwarzania.

## 2 Pokrętłem sterowania wybierz obraz.

Do poprzedniego obrazu/następnego obrazu można przejść naciśnięciem lewej/prawej strony pokrętła sterowania. Aby rozpocząć odtwarzanie filmu, wystarczy nacisnąć środkową sekcję pokrętła sterowania.

Pokrętło sterowania

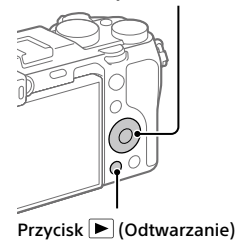

## Przesyłanie obrazów do smartfona

Obrazy można przesyłać do smartfona po uprzednim podłączeniu smartfona do aparatu za pośrednictwem Wi-Fi.

## 1  $\Box$  : Zainstaluj na smartfonie aplikację Imaging Edge Mobile.

Do nawiązania połączenia między aparatem a smartfonem wymagana jest aplikacja Imaging Edge Mobile.

Zainstaluj wcześniej aplikację Imaging Edge Mobile na posiadanym smartfonie.

Jeśli aplikacja Imaging Edge Mobile jest już zainstalowana na smartfonie, należy ją zaktualizować do najnowszej wersji.

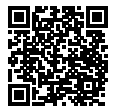

**<https://www.sony.net/iem/>**

PL

## 2 Podłącz aparat i posiadanego smartfona za pomocą kodu QR Code.

 $\textcircled{1}$   $\blacksquare$ : MENU  $\rightarrow$   $\bigoplus$  (Sieć)  $\rightarrow$  [Fun. Wyśl. do smartf.]  $\rightarrow$  $[Wyʻs'lij do smartfonal \rightarrow [Wybierz na tym urządz.] \rightarrow obrazy do$ przesłania.

Jeśli chcesz wybrać obrazy na smartfonie, wybierz [Wybierz na smartfonie].

- $\Omega$   $\Box$ : Uruchom aplikację Imaging Edge Mobile na smartfonie i wybierz [Connect with a new camera].
- : Zeskanuj smartfonem kod QR Code wyświetlany w aparacie.

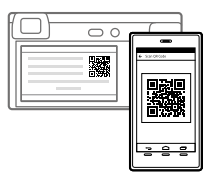

## 3 Wybrane obrazy zostaną przesłane.

W przypadku korzystania z systemu Android, po pierwszym razie obrazy można przesyłać, uruchamiając po prostu aplikację Imaging Edge Mobile w punkcie 2-20 powyżej.

Jeżeli przesyłanie obrazów nie rozpocznie się, na ekranie smartfona wybierz aparat do podłączenia.

Szczegółowe informacje o sposobie nawiązywania połączenia ze smartfonem można znaleźć w poniższych witrynach wsparcia: <https://www.sony.net/dics/iem02/>

- Szczegółowe informacje na temat innych metod nawiązywania połączenia, rodzajów obrazów, które można przesyłać, lub sposobu wykorzystania smartfona jako pilota zdalnego sterowania do obsługi aparatu zawiera "Przewodnik pomocniczy".
- Nie można zagwarantować, że funkcje Wi-Fi wprowadzone w tym podręczniku będą działać na wszystkich smartfonach lub tabletach.
- Funkcje Wi-Fi opisywanego aparatu nie będą dostępne po nawiązaniu połączenia z publiczną siecią bezprzewodową LAN.

## Edycja filmów na smartfonie

Po zainstalowaniu aplikacji Movie Edit add-on na smartfonie istnieje możliwość edycji nagranych filmów.

Szczegółowe informacje na temat instalacji i użytkowania można znaleźć pod poniższym adresem URL:

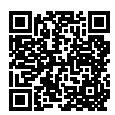

## **<https://www.sony.net/mead/>**

## Zarządzanie obrazami na komputerze i ich edycja

Po podłączeniu aparatu do komputera przewodem USB lub po przełożeniu karty pamięci z aparatu do komputera można importować zarejestrowane obrazy do komputera.

Korzystając z pakietu oprogramowania Imaging Edge Desktop, można zdalnie rejestrować obrazy z poziomu komputera oraz wywoływać obrazy RAW zarejestrowane aparatem.

Szczegółowe informacje na temat oprogramowania komputerowego można znaleźć pod poniższym adresem URL. <https://www.sony.net/disoft/>

# <span id="page-93-0"></span>Uwagi dotyczące użytkowania

Informacje można też znaleźć w rozdziale "Środki ostrożności" w dokumencie "Przewodnik pomocniczy".

#### Uwagi dotyczące obchodzenia się z opisywanym produktem

- Opisywany aparat zaprojektowano tak, aby był odporny na kurz i wilgoć, ale nie jest on wodoszczelny ani pyłoszczelny.
- Nie narażać obiektywu lub wizjera na oddziaływanie źródeł mocnego światła, na przykład na światło słoneczne. W przeciwnym razie, z uwagi na funkcję skupiającą obiektywu, może pojawić się dym lub ogień, albo może dojść do usterki wewnątrz korpusu aparatu lub obiektywu. Jeżeli musimy pozostawić aparat w miejscu, gdzie będzie narażony na oddziaływanie źródła światła, na przykład światła słonecznego, należy na obiektyw założyć osłonę obiektywu.
- W przypadku rejestrowania ujęć pod światło, należy starać się, aby słońce znajdowało się wystarczająco daleko poza kątem widzenia obiektywu. W przeciwnym razie wiązka światła słonecznego może zostać skupiona w jednym punkcie wewnątrz aparatu doprowadzając do powstania dymu lub ognia. Nawet jeśli słońce znajduje się nieznacznie poza kątem widzenia obiektywu, nadal może doprowadzić do powstania dymu lub ognia.
- Obiektyw należy chronić przed bezpośrednim oddziaływaniem wiązek światła, na przykład wiązek laserowych. Grozi to uszkodzeniem przetwornika obrazu i może spowodować nieprawidłowe działanie aparatu.
- Nie wolno patrzeć przez odłączony obiektyw na słońce ani inne źródło mocnego światła. Może bowiem dojść do nieodwracalnego uszkodzenia wzroku lub nieprawidłowej pracy urządzenia.
- Ten aparat (wraz z osprzętem) wyposażony jest w magnes(y) mogący(-e) zakłócać pracę rozruszników serca, programowalnych zastawek przetokowych do leczenia wodogłowia lub innych urządzeń medycznych. Nie należy umieszczać aparatu w pobliżu osób, które korzystają ze wspomnianych urządzeń medycznych. Jeżeli stosowane są wspomniane urządzenia medyczne, przed przystąpieniem do użytkowania tego aparatu należy zasięgnąć porady lekarskiej.
- Nie pozostawiać części urządzenia w zasięgu małych dzieci. Grozi to wypadkiem lub urazem.

#### Uwagi dotyczące monitora i wizjera elektronicznego

- Monitor i wizjer elektroniczny zostały wykonane przy użyciu wyjątkowo precyzyjnej technologii, dzięki której efektywnie wykorzystywanych może być ponad 99,99% pikseli. Na monitorze i na wizjerze elektronicznym mogą się jednak stale pojawiać małe czarne i/lub jasne punkciki (białe, czerwone, niebieskie lub zielone). Są to niedoskonałości wynikającego z procesu produkcyjnego. Nie mają one żadnego wpływu na rejestrowane obrazy.
- Podczas rejestrowania obrazów z wykorzystaniem wizjera użytkownik może odczuwać objawy zmęczenia oczu, ogólnego zmęczenia, choroby lokomocyjnej lub nudności. W przypadku rejestrowania obrazów z wykorzystaniem wizjera wskazane są regularne przerwy.
- W przypadku uszkodzenia monitora lub wizjera elektronicznego, należy natychmiast zaprzestać korzystania z aparatu. Uszkodzone elementy mogą poranić ręce, twarz itp.

#### Uwagi dotyczące zdjęć seryjnych

Podczas rejestrowania zdjęć seryjnych, obraz na monitorze lub w wizjerze może migać z uwagi na naprzemienne wyświetlanie ekranu z rejestrowanym obrazem i czarnego ekranu. Patrzenie na ekran w takiej sytuacji może wywoływać uciążliwe objawy i uczucie dyskomfortu. W przypadku uciążliwości objawów, należy zaprzestać używania aparatu i w razie potrzeby zasięgnąć porady lekarskiej.

#### Uwagi dotyczące rejestrowania przez dłuższy czas lub nagrywania filmów 4K

- Korpus aparatu i akumulator mogą się nagrzewać podczas eksploatacji. Jest to normalne zjawisko.
- Jeżeli aparat, podczas jego użytkowania, styka się z tym samym fragmentem skóry przez długi okres czasu, nawet jeśli aparat może nie wydawać się w dotyku gorący, może to powodować objawy poparzenia niskotemperaturowego, na przykład w postaci zaczerwienia lub pojawienia się pęcherzy. Należy zwrócić specjalną uwagę w poniższych sytuacjach i korzystać ze statywu itp.
	- W przypadku korzystania z aparatu w warunkach wysokich temperatur
	- Gdy osoba korzystająca z aparatu ma problemy z krążeniem lub nadwrażliwą skórę
	- W przypadku korzystania z aparatu przy ustawieniu [Temp. auto. wyłącz.] w pozycji [Wysoki]

#### Uwagi dotyczące korzystania ze statywu

Należy używać statywu ze śrubą o długości mniejszej niż 5,5 mm. W przeciwnym razie nie można bezpiecznie zamocować aparatu, co grozi jego uszkodzeniem.

#### Obiektywy/akcesoria Sony

Korzystanie z tego urządzenia z produktami innych marek może obniżyć jego wydajność, spowodować wypadek lub awarię.

#### Ostrzeżenie dotyczące praw autorskich

Programy telewizyjne, filmy, taśmy wideo i inne materiały mogą być chronione prawami autorskimi. Nieuprawniona rejestracja takich materiałów może stanowić naruszenie przepisów dotyczących ochrony praw autorskich.

#### Uwagi dotyczące informacji o lokalizacji

Przekazując lub udostępniając obraz z informacja o lokalizacji, można przypadkowo ujawnić te informacje stronie trzeciej. Aby uniemożliwić stronom trzecim uzyskanie informacji o lokalizacji, przed przystąpieniem do rejestrowania obrazów należy w pozycji [ Ust. łącza inf. o poł.] ustawić opcję [WYŁ.].

#### Uwagi dotyczące pozbywania się opisywanego produktu lub przekazywania go innym osobom

Przed przekazaniem opisywanego produktu do utylizacji lub innej osobie należy koniecznie wykonać poniższe operacje, aby nie ujawnić informacji osobistych.

 $\bullet$  Wybierz [Reset ustawień]  $\rightarrow$  [Iniciuj].

#### Uwagi dotyczące pozbywania się karty pamięci lub przekazywania jej innym osobom

Wykonanie polecenia [Formatuj] lub [Kasuj] w aparacie lub w komputerze może nie usunąć całkowicie danych z karty pamięci. Przed przekazaniem karty pamięci innym osobom wskazane jest całkowite usunięcie danych za pomocą oprogramowania do usuwania danych. W przypadku pozbywania się karty pamięci, wskazane jest fizyczne jej zniszczenie.

#### Uwaga dotycząca funkcji sieciowych

W zależności od warunków użytkowania aparatu podczas korzystania z funkcji sieciowych, osoby trzecie mogą bez zezwolenia uzyskać dostęp do aparatu. Na przykład do nieupoważnionego dostępu do aparatu może dochodzić w środowiskach sieciowych, do których podłączone jest inne urządzenie sieciowe lub z którymi inne urządzenie sieciowe może nawiązywać połączenie bez zezwolenia. Sony nie ponosi żadnej odpowiedzialności za jakiekolwiek straty lub szkody wynikłe z podłączenia do takich środowisk sieciowych.

#### Uwaga dotycząca pasma 5 GHz dla bezprzewodowej sieci LAN

W przypadku korzystania z funkcji bezprzewodowej sieć LAN na zewnątrz należy przestawić pasmo na 2,4 GHz, postępując zgodnie z poniższą procedurą.

• MENU → <del>([J)</del> (Sieć) →<br>← [Ustawienia Wi-Fi] [Pasmo częstotliw.]

#### Tymczasowe wyłączanie funkcji sieci bezprzewodowych (Wi-Fi itp.)

Po wejściu na pokład samolotu itp. można poleceniem [Tryb samolotowy] tymczasowo wyłączyć wszystkie funkcje sieci bezprzewodowych.

#### Przewód zasilający

#### **W przypadku klientów w Wielkiej Brytanii, Irlandii, na Malcie, na Cyprze i w Arabii Saudyjskiej**

Należy używać przewodu zasilającego (A). Przewód zasilający (B) nie jest przeznaczony dla powyższych krajów lub

regionów i ze względów bezpieczeństwa nie należy go tam używać.

#### **W przypadku klientów w innych krajach lub regionach UE**

Należy używać przewodu zasilającego (B).

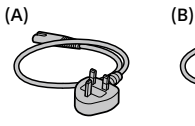

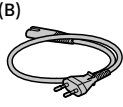

## Dane techniczne

## Aparat

#### **[System]**

Typ aparatu: Aparat cyfrowy z wymiennymi obiektywami Obiektyw: obiektyw Sony z bagnetem E

#### **[Przetwornik obrazu]**

Format obrazu: pełnoklatkowy 35 mm (35,6 mm × 23,8 mm), przetwornik obrazu CMOS

Efektywna liczba pikseli aparatu: ok. 24 200 000 pikseli

Całkowita liczba pikseli aparatu: ok. 25 300 000 pikseli

#### **[Wizjer elektroniczny]**

Typ: wizjer elektroniczny 1,0 cm (typu 0,39)

#### **[Monitor]**

Z matrycą TFT 7,5 cm (typ 3,0), panel dotykowy

#### **[Ogólne]**

Znamionowe parametry wejściowe:  $7,2 \vee$   $\frac{1}{2}$ , 2,9 W

Temperatura pracy: od 0 do 40 °C

Temperatura przechowywania: od –20 do 55 °C

Wymiary (szer./wys./głęb.) (przybliżone):  $124.0 \times 71.1 \times 59.7$  mm  $124.0 \times 71.1 \times 53.5$  mm (od uchwytu do monitora)

Masa (przybliżona): 509 g (z akumulatorem i kartą pamięci SD)

#### **[Sieć bezprzewodowa]**

Obsługiwany format: IEEE 802.11 a/b/g/n/ac Pasmo częstotliwości: 2,4 GHz/5 GHz

Zabezpieczenia: WEP/WPA-PSK/WPA2-PSK

Metoda łaczenia: Wi-Fi Protected Setup™ (WPS)/ ręczna

Mechanizm dostępu: Tryb infrastruktury

## Zasilacz

#### **AC-UUD12/AC-UUE12**

Znamionowe parametry wejściowe: 100 - 240 V  $\sim$ , 50/60 Hz, 0.2 A

Znamionowe parametry wyjściowe:  $5 V = 1.5 A$ 

## Akumulator

#### **NP-FZ100**

Napięcie znamionowe: 7,2 V

Projekt i dane techniczne mogą zostać zmienione bez uprzedzenia.

## Znaki towarowe

- XAVC S i XAVC S są zastrzeżonymi znakami towarowymi Sony Corporation.
- USB Type-C® i USB-C® są zastrzeżonymi znakami towarowymi USB Implementers Forum.
- Android oraz Google Play to znaki towarowe lub zastrzeżone znaki towarowe Google LLC.
- Wi-Fi, logo Wi-Fi i Wi-Fi Protected Setup są zastrzeżonymi znakami towarowymi lub znakami towarowymi Wi-Fi Alliance.
- QR Code to znak handlowy Denso Wave Inc.
- Poza tym używane w niniejszej instrukcji nazwy systemów i produktów są ogólnie znakami towarowymi lub zastrzeżonymi znakami towarowymi ich twórców lub producentów. Nie w każdym jednak przypadku symbole ™ lub ® są stosowane w niniejszej instrukcji.

Dodatkowe informacje na temat urządzenia i odpowiedzi na najczęściej zadawane pytania znajdują się w naszej witrynie pomocy technicznej.

## https://www.sony.net/

PL

## О руководстве для данной камеры

В данном руководстве приведено описание необходимой подготовки для начала использования изделия, основных операций и т.п. Подробнее см. "Справочное руководство" (веб-руководство).

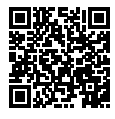

[https://rd1.sony.net/help/ilc/2020/h\\_zz/](https://rd1.sony.net/help/ilc/2020/h_zz/) **"Справочное руководство" (Вебруководство)**

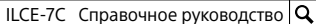

## Поиск полезной информации, например, необходимых рекомендаций по съемке

На данном веб-сайте представлены удобные функции, способы использования и примеры настроек.

Обращайтесь к данному веб-сайту при настройке камеры.

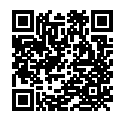

#### **Учебные материалы**

<https://www.sony.net/tutorial/ilc/7c/>

# Подготовка

## Проверка комплектации

Число в скобках указывает количество штук.

- Камера (1)
- Сетевой шнур (1)\* (прилагается в некоторых странах/регионах)
	- \* В комплект поставки данного оборудования может входить несколько сетевых шнуров. Используйте шнур, соответствующий стране/ региону пребывания. См. "[Примечания по](#page-105-0)  [использованию"](#page-105-0).
- Аккумулятор NP-FZ100 (1)
- Кабель USB Type-C® (1)
- Адаптер переменного тока (1) Тип адаптера переменного тока может отличаться в зависимости от страны/региона.
- Плечевой ремень (1)
- Крышка корпуса (1) (прикрепляется к камере)
- Крышка разъема (1) (прикрепляется к камере)
- Руководство по началу работы (данное руководство) (1)
- Справочник (1)

## Вставка аккумулятора (прилагается)/карты памяти (продается отдельно) в камеру

Откройте крышку аккумуляторного отсека и крышку отсека карты памяти, вставьте аккумулятор/карту памяти и закройте крышки.

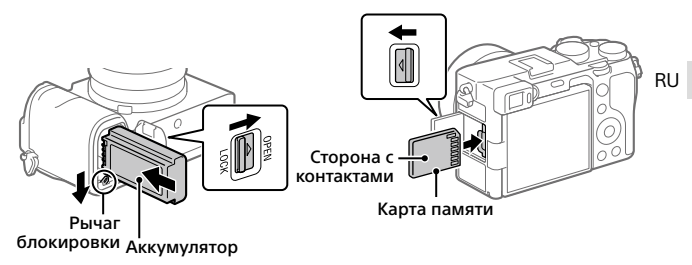

#### **Аккумулятор**

Убедитесь в том, что аккумулятор направлен правильно, и вставьте его, нажимая рычаг блокировки аккумулятора.

#### **Карта памяти**

Вставьте карту памяти таким образом, чтобы сторона с контактами была обращена как показано на рисунке.

Данная камера совместима с картами памяти SD. Подробнее о совместимых картах памяти см. "Справочное руководство".

При использовании карты памяти с данной камерой в первый раз отформатируйте карту с помощью камеры для обеспечения стабильной работы карты памяти.

#### **Примечание**

• Форматирование удаляет все данные, включая защищенные изображения и зарегистрированные установки (от М1 до М4). После удаления восстановить эти данные будет невозможно. Перед форматированием сохраните ценные данные на компьютере и т.п.

## Зарядка аккумулятора

## 1 Отключите питание.

Если камера включена, аккумулятор не будет заряжаться.

## 2 Подключите камеру с вставленным аккумулятором к адаптеру переменного тока (прилагается) с помощью кабеля USB (прилагается) и подключите адаптер переменного тока к сетевой розетке.

Когда начнется зарядка, загорится индикатор зарядки. Когда зарядка завершится, индикатор зарядки погаснет.

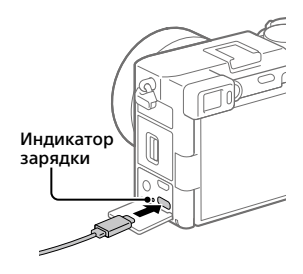

## Прикрепление объектива

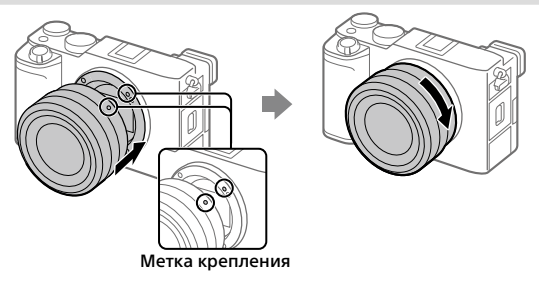

- 1 Снимите крышку корпуса с камеры и заднюю крышку объектива с его задней стороны.
- 2 Установите объектив, совмещая две белые индексные метки (метки крепления) на объективе и камере.
- 3 Аккуратно задвигая объектив в камеру, поворачивайте его медленно в направлении стрелки до тех пор, пока он не защелкнется в фиксированном положении.

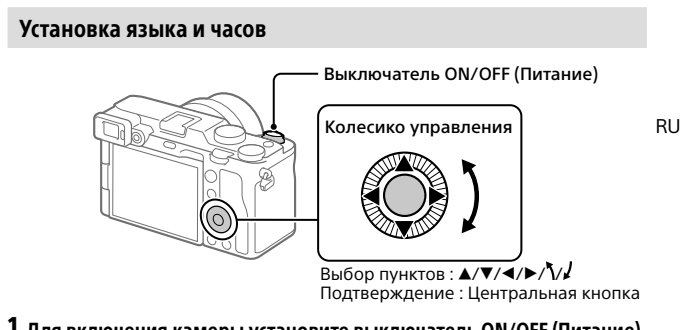

- 1 Для включения камеры установите выключатель ON/OFF (Питание) в "ON".
- 2 Выберите нужный язык, а затем нажмите по центру колесика управления.
- 3 Убедитесь, что на экране выбран [Ввод], а затем нажмите центральную кнопку.
- 4 Выберите нужное географическое местоположение, а затем нажмите центральную кнопку.
- 5 Установите [Летнее время], [Дата/Время] и [Формат даты], а затем выберите [Ввод] и нажмите центральную кнопку.

Если вы хотите изменить установку даты/времени или области позже, выберите MENU  $\rightarrow$   $\blacksquare$  (Настройка)  $\rightarrow$  [Настр. даты/врем.] или [Часовой пояс].

# Съемка

## Фотосъемка

- 1 Выберите нужный режим съемки, поворачивая диск режимов. При поворачивая диск режимов.
- 2 Нажмите кнопку затвора наполовину для выполнения фокусировки.
- 3 Нажмите кнопку затвора вниз до упора.

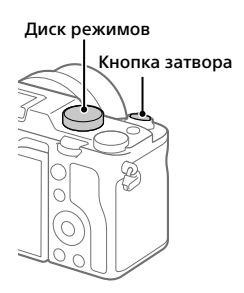

## Видеосъемка

## 1 Нажмите кнопку MOVIE (Видео) для начала записи.

При установке по умолчанию видеозапись можно начать из любого режима съемки.

2 Нажмите кнопку MOVIE еще раз для остановки записи.

Кнопка MOVIE (Видео)

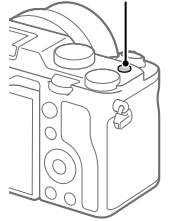

# Просмотр

## 1 Нажмите кнопку (Воспроизведение) для переключения в режим воспроизведения.

## 2 Выберите изображение с помощью колесика управления.

Вы можете перейти к предыдущему/следующему изображению, нажав левую/ правую сторону колесика управления. Чтобы начать воспроизведение видео, нажмите центральную

кнопку на колесике управления.

Колесико управления

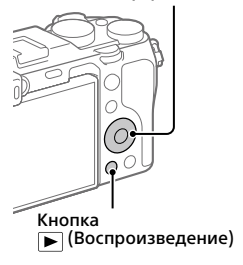

## Передача изображений на смартфон

Вы можете передавать изображения на смартфон, подключив камеру к смартфону с помощью Wi-Fi.

## $\textbf{1}\, \Box$  : Установите Imaging Edge Mobile на смартфоне.

Для подключения камеры к смартфону необходимо приложение Imaging Edge Mobile.

Заранее установите приложение Imaging Edge Mobile на смартфон. Если приложение Imaging Edge Mobile уже установлено на смартфоне, убедитесь, что оно обновлено до последней версии.

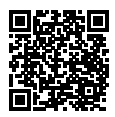

**<https://www.sony.net/iem/>**

RU

## 2 Подключите камеру к смартфону, используя QR Code.

 $\textcircled{1}: \text{MENU} \rightarrow \bigoplus (\text{Cert}_b) \rightarrow \text{[Quen Otrin).Ha (MADT.]} \rightarrow$  $[O$ тправ. на смартф.]  $\rightarrow$   $[B$ ыбрать на этом устр.]  $\rightarrow$  изображения для передачи.

Если вы хотите выбрать изображения на смартфоне, выберите [Выбрать на смартфоне].

- $\Gamma(2)$   $\Box$ : Запустите Imaging Edge Mobile на смартфоне и выберите [Подключиться к новой камере].
- : Просканируйте отображаемый на камере QR Code с помощью смартфона.

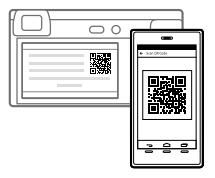

## 3 Выбранные изображения будут переданы.

Если вы используете Android, после первого раза вы можете легко передавать изображения, запустив Imaging Edge Mobile согласно приведенному выше Пункту 2- $(2)$ .

Если передача изображений не начнется, выберите камеру для подключения на экране смартфона.

Подробнее о подключении к смартфону см. следующие сайты поддержки:

<https://www.sony.net/dics/iem02/>

- Подробнее о других способах подключения, типах изображений, которые могут быть переданы, или использовании смартфона в качестве пульта дистанционного управления для управления камерой см. "Справочное руководство".
- Работа функций Wi-Fi, представленных в данном руководстве, не гарантируется на всех смартфонах и планшетах.
- Функции Wi-Fi этой камеры недоступны при подключении к беспроводной сети общего пользования.

## Редактирование видеозаписей на смартфоне

Вы можете редактировать записанные видеозаписи, установив на смартфоне Movie Edit add-on.

Для получения подробных сведений об установке и использовании см. следующий URL-адрес:

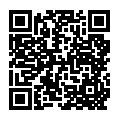

**<https://www.sony.net/mead/>**

## Управление и редактирование изображений на компьютере

Подключив камеру к компьютеру с помощью кабеля USB или установив карту памяти камеры в компьютер, вы можете импортировать записанные изображения в компьютер.

Вы можете выполнять удаленную съемку с компьютера и выполнять корректировку или обработку изображений RAW, записанных камерой, с помощью программного пакета Imaging Edge Desktop.

Для получения подробных сведений о компьютерном программном обеспечении см. следующий URL-адрес. <https://www.sony.net/disoft/>

RU

## <span id="page-105-0"></span>Примечания по использованию

#### См. также "Меры предосторожности" в "Справочное руководство".

#### Примечания по обращению с изделием

- Данная камера имеет пыле- и влагостойкое исполнение, но не является водонепроницаемой или пыленепроницаемой.
- Не оставляйте объектив или видоискатель под воздействием сильного источника света, например солнечного света. В результате конденсации на объективе это может привести к появлению дыма, возгоранию или неисправности внутри корпуса камеры или объектива. Если нужно оставить камеру под воздействием источника света, например, солнечного света, прикрепите крышку объектива к объективу.
- При съемке с подсветкой располагайтесь так, чтобы солнце находилось достаточно далеко от угла обзора. В противном случае солнечный свет может сфокусироваться внутри камеры и привести к появлению дыма или возгоранию. Даже если солнце находится немного в стороне от угла обзора, оно все равно может вызвать задымление или возгорание.
- Не направляйте объектив непосредственно на лучи, например лазерные лучи. Это может повредить датчик изображения и привести к неисправности камеры.
- Не смотрите на солнечный свет или сильный источник света через объектив, когда он отсоединен. Это может привести к необратимому повреждению глаз или стать причиной неисправности.
- Данная камера (включая аксессуары) оснащена магнитом(ами), который может влиять на работу кардиостимуляторов, программируемых шунтирующих клапанов для лечения гидроцефалии или других медицинских устройств. Не размещайте данную камеру вблизи лиц, пользующихся такими медицинскими устройствами.

Проконсультируйтесь с врачом перед использованием данной камеры, если вы пользуетесь любым медицинским устройством.

• Не оставляйте детали устройства в месте, доступном для маленьких детей. Это может привести к несчастному случаю или травме.

#### Примечания по монитору и электронному видоискателю

- Монитор и электронный видоискатель изготовлены с использованием сверхвысокоточной технологии, что позволяет при эксплуатации эффективно использовать свыше 99,99% пикселей. Однако может быть несколько черных и/или ярких точек (белого, красного, синего или зеленого цвета), которые постоянно проявляются на мониторе и электронном видоискателе. Эти неоднородности обусловлены процессом изготовления и никаким образом не влияют на записанные изображения.
- Во время съемки с помощью видоискателя могут возникать такие симптомы, как переутомление глаз, усталость, укачивание или тошнота. При съемке с помощью видоискателя рекомендуется периодически делать перерывы.
- При повреждении монитора или электронного видоискателя немедленно прекратите использование камеры. Поврежденные части могут травмировать ваши руки, лицо и т.п.

#### Примечания по непрерывной съемке

Во время непрерывной съемки возможно мигание монитора или видоискателя между экраном съемки и черным экраном. Если наблюдать за экраном в этой ситуации, вы можете ощущать симптомы дискомфорта, например плохое самочувствие. При возникновении симптомов дискомфорта прекратите использование камеры и обратитесь к врачу в случае необходимости.

#### Примечания по записи в течение длительного периода времени или видеозаписи 4K

- При использовании, корпус камеры и аккумулятор могут нагреваться – это нормально.
- Если во время использования камеры один и тот же участок вашей кожи касается камеры в течение длительного периода времени, даже если камера не является горячей на ощупь, это может привести к появлению симптомов низкотемпературного ожога, например, покраснению или появлению волдырей. В следующих ситуациях будьте особенно осторожны и используйте штатив и т.п.
	- При использовании камеры в условиях высокой температуры
	- При использовании камеры человеком с нарушениями кровообращения или нарушенной чувствительностью кожи
	- При использовании камеры с установкой [Темп. авт.выкл.пит.] в [Высокий]

#### Примечания по использованию штатива

Используйте штатив с винтом длиной менее 5,5 мм. В противном случае плотно закрепить камеру невозможно, что может привести к ее повреждению.

#### Объективы/аксессуары Sony

Использование данного аппарата с изделиями других производителей может повлиять на его характеристики и привести к несчастным случаям или неисправностям.

#### Предупреждение об авторских правах

На телевизионные программы, фильмы, видеоленты и другие материалы может распространяться авторское право. Неправомочная перезапись таких материалов может противоречить положениям закона об авторском праве.

#### Примечания относительно информации о местоположении

При загрузке и предоставлении снимка с информацией о местоположении вы можете случайно раскрыть информацию третьей стороне.

Чтобы предотвратить получение третьими сторонами информации о вашем местоположении, установите перед съемкой изображений [ Настр. связ. с пол.] в [Выкл].

#### Примечания относительно утилизации или передачи данного изделия другим лицам

Перед утилизацией или передачей данного изделия другим лицам не забудьте выполнить следующие действия для защиты частной информации.

• Выберите [Заводск. настройка] [Инициализировать].

#### Примечания относительно утилизации или передачи карты памяти другим лицам

Выполнение [Форматировать] или [Удалить] на камере или компьютере может не удалить полностью данные c карты памяти. Перед передачей карты памяти другим лицам рекомендуется удалять данные полностью с помощью программного обеспечения для удаления данных. При утилизации карты памяти рекомендуется разрушить ее физически.

#### Примечание относительно сетевых функций

RU При использовании сетевых функций в зависимости от условий использования третьи стороны в сети могут получить непреднамеренный доступ к камере. Например, несанкционированный доступ к камере может иметь место в сети, к которой подключено или может быть подключено без разрешения другое сетевое устройство. Sony не несет ответственности за любые потери или убытки в результате подключения к таким сетевым окружениям.

#### Примечание по полосе частот 5 ГГц для беспроводной локальной сети

При использовании функции беспроводной локальной сети вне помещения установите полосу частот 2,4 ГГц в соответствии с приведенной ниже процедурой. (только WW850128)

• MENU  $\rightarrow$  ( $\bigoplus$  (Сеть)  $\rightarrow$ [Настройки Wi-Fi] → [Диапазон частот]

#### Как временно отключить функции беспроводной сети (Wi-Fi и т.п.)

Находясь на борту самолета и т.п., можно временно отключить все функции беспроводной сети с помощью [Режим полета].

#### Сетевой шнур

### **Для покупателей в Великобритании, Ирландии, Мальте, Кипре и Саудовской Аравии**

Используйте сетевой шнур (А). Из соображений безопасности сетевой шнур (B) не предназначен для указанных выше стран/ регионов и поэтому не должен там использоваться.

#### **Для покупателей в других странах/ регионах ЕС**

Используйте сетевой шнур (B).

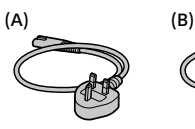

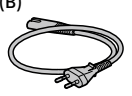

#### Технические характеристики

## Камера

#### **[Система]**

Тип камеры: Цифровой фотоаппарат со сменным объективом Объектив: объектив с E-переходником Sony

#### **[Датчик изображения]**

Формат изображения: полный кадр 35 мм (35,6 мм × 23,8 мм), датчик изображения CMOS

Количество эффективных пикселей камеры: приблиз. 24 200 000 пикселей

Общее количество пикселей

RU камеры:

## **[Монитор]**

7,5 см (тип 3,0) схема управления TFT, сенсорная панель

Электронный видоискатель

**[Электронный видоискатель]** Тип: 1,0 см (тип 0,39)

### **[Общее]**

Номинальный вход: 7,2 В - , 2,9 Вт Рабочая температура: от 0 до 40 °C Температура хранения: от –20 до 55 °C

Размеры (Ш/В/Г) (приблиз.):  $124.0 \times 71.1 \times 59.7$  мм 124,0 × 71,1 × 53,5 мм (от рукоятки до монитора)

Масса (приблиз.): 509 г (включая аккумулятор, карту памяти SD)

#### **[Беспроводная локальная сеть]**

WW850128 (см. заводскую табличку на нижней стороне камеры)

Поддерживаемый формат: IEEE 802.11 a/b/g/n/ac

Полоса частот: 2,4 ГГц/5 ГГц

Безопасность:

WEP/WPA-PSK/WPA2-PSK

Способ подключения: Wi-Fi Protected Setup™ (WPS)/ Вручную

Способ доступа: Инфраструктурный режим

WW384063 (см. заводскую табличку на нижней стороне камеры)

Поддерживаемый формат: IEEE 802.11 b/g/n

Полоса частот: 2,4 ГГц Безопасность:

WEP/WPA-PSK/WPA2-PSK

Способ подключения: Wi-Fi Protected Setup™ (WPS)/ Вручную

Способ доступа: Инфраструктурный режим

17 приблиз. 25 300 000 пикселей
## Адаптер переменного тока **AC-UUD12/AC-UUE12**

Номинальный вход: 100 – 240 В  $\sim$ . 50/60 Гц, 0,2 А Номинальный выход: 5 В  $\equiv$  1.5 А

## Аккумулятор **NP-FZ100**

Номинальное напряжение: 7,2 В

Конструкция и технические характеристики могут быть изменены без уведомления.

### Товарные знаки

- $\bullet$  XAVC S и  $X$ AVC S являются зарегистрированными товарными знаками Sony Corporation.
- USB Type-C® и USB-C® являются зарегистрированными товарными знаками USB Implementers Forum.
- Android и Google Play являются товарными знаками или зарегистрированными товарными знаками Google LLC.
- Wi-Fi, логотип Wi-Fi и Wi-Fi Protected Setup являются зарегистрированными товарными знаками или товарными знаками Wi-Fi Alliance.
- QR Code является товарным знаком Denso Wave Inc.
- Кроме того, названия систем и изделий, используемые в данном руководстве, являются, обычно, товарными знаками или зарегистрированными товарными знаками их соответствующих разработчиков или производителей. Однако знаки ™ или ® могут использоваться не во всех случаях в данном руководстве.

## Сведения по Гарантия

#### Гарантия распространяется на изделия, купленные на территории стран Таможенного союза.

Срок гарантии (лет): 2. Срок службы (лет): 7.

При обнаружении производственных недостатков изделия в течение срока гарантии Сони или Авторизованные Сервисные Центры (АСЦ) по своему усмотрению либо устранят их с использованием новых или восстановленных запчастей, либо заменят изделие аналогичным новым или восстановленным, либо возместят уплаченную стоимость. Рекомендуется сохранить документ, подтверждающий дату покупки изделия.

Для сохранения Гарантии необходимо соблюдать инструкции по использованию, хранению и транспортировке, эксплуатировать изделие только в личных и домашних целях, не подвергать модификации или неквалифицированному ремонту, не удалять этикетку с серийным номером.

Гарантия Сони не ограничивает права потребителей, установленные применимым законодательством в отношении торговли потребительскими товарами.

#### Служба поддержки:

Россия 8 800 200 76 67 Беларусь 8 820 0071 76 67 Казахстан 8 800 070 70 35 Другие страны +7 495 258 76 69 e-mail info@sony.ru

Адреса АСЦ:<www.sony.ru/support> (TG-01-1)

Дополнительная информация о данном изделии и ответы на часто задаваемые вопросы можно найти на нашем веб-сайте поддержки покупателей.

RU 13

# Інформація про посібник до цього фотоапарата

У цьому посібнику описано необхідні дії з підготовки до початку користування виробом, основні операції тощо. Докладні відомості дивіться в посібнику «Довідка» (веб-довідник).

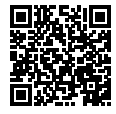

**«Довідка» (веб-довідник)**

[https://rd1.sony.net/help/ilc/2020/h\\_zz/](https://rd1.sony.net/help/ilc/2020/h_zz/)

 $\overline{\mathsf{a}}$ 

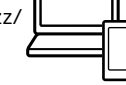

ILCE-7C Довідка

# Пошук цінної інформації, як-от важливих порад щодо зйомки

Цей веб-сайт розповідає про корисні функції, порядок експлуатації та приклади налаштувань.

Користуйтесь веб-сайтом під час налаштування фотоапарата.

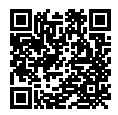

**Навчальні посібники**

<https://www.sony.net/tutorial/ilc/7c/>

# Підготовка

## Перевірка приладдя, що додається

Число в дужках вказує на кількість штук.

- Фотоапарат (1)
- Шнур живлення (1)\* (постачається у певних країнах або регіонах)
	- \* До обладнання може бути додано декілька шнурів живлення. Використовуйте той шнур, що відповідає умовам експлуатації у вашій країні або регіоні. Див. [«Примітки щодо](#page-117-0)  [використання](#page-117-0)».
- Акумулятор NP-FZ100 (1)
- Кабель USB Type-C® (1)
- Адаптер змінного струму (1) Тип адаптера змінного струму може відрізнятись залежно від країни чи регіону.
- Плечовий ремінь (1)
- Кришка корпусу (1) (установлено на фотоапараті)
- Кришка черевика (1) (установлено на фотоапараті)
- Посібник із початку роботи (цей посібник) (1)
- Довідковий посібник (1)

## Вставляння батареї (додається)/карти пам'яті (продається окремо) у фотоапарат

Відкрийте кришку відсіку для батарей і кришку відсіку для карти пам'яті, вставте батарею/карту пам'яті та закрийте кришки.

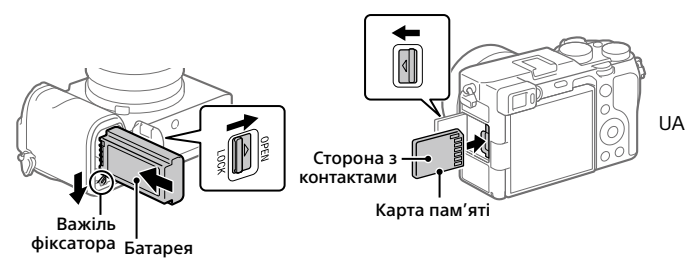

### **Батарея**

Переконайтесь, що батарея знаходиться у правильному положенні, а тоді вставте її, утримуючи важіль фіксатора батареї.

### **Карта пам'яті**

Вставте карту пам'яті так, щоб сторона з контактами була повернута, як на рисунку.

Цей фотоапарат сумісний із картами пам'яті SD. Докладні відомості про сумісні карти пам'яті дивіться в посібнику «Довідка».

Якщо карта пам'яті використовується із фотоапаратом уперше, відформатуйте її за допомогою фотоапарата, щоб забезпечити надійну роботу.

#### **Примітка**

• Форматування видаляє усі дані, включно із захищеними зображеннями та збереженими налаштуваннями (від М1 до М4). Видалені дані відновити неможливо. Перед форматуванням збережіть важливі дані на комп'ютері тощо.

## Заряджання батареї

## 1 Вимкніть живлення.

Якщо фотоапарат увімкнено, батарея не заряджатиметься.

## 2 Під'єднайте фотоапарат з установленою батареєю до адаптера змінного струму (додається) за допомогою USB-кабелю (додається), а адаптер змінного струму підключіть до розетки.

Індикатор заряджання засвітиться щойно розпочнеться заряджання. Індикатор заряджання вимкнеться коли заряджання буде завершено.

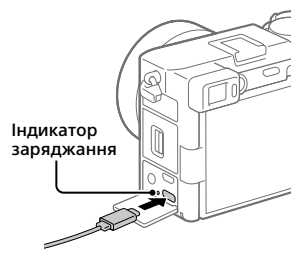

## Встановлення об'єктива

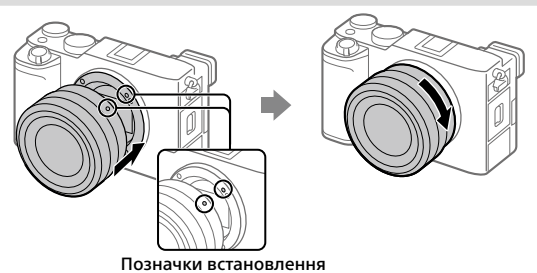

- 1 Зніміть кришку корпусу з фотоапарата і задню кришку об'єктива, що знаходиться із задньої сторони об'єктива.
- 2 Установіть об'єктив, вирівнявши дві білі позначки (позначки встановлення) на об'єктиві та фотоапараті.
- 3 Злегка притискаючи об'єктив до фотоапарата, поверніть об'єктив у напрямку стрілки, доки він не клацне у зафіксованому положенні.

## Налаштування мови та годинника

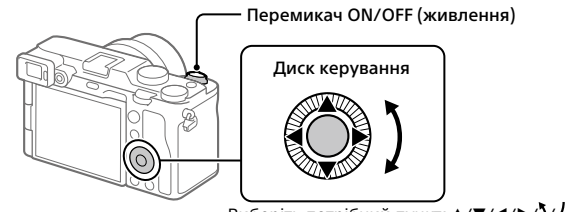

Виберіть потрібний пункт:  $\triangle$ / $\nabla$ / $\triangleleft$ / $\nabla$ / $\angle$ Підтвердьте: центральна кнопка

- 1 Щоб увімкнути фотоапарат, установіть перемикач ON/OFF (живлення) у положення «ON».
- 2 Виберіть потрібну мову і натисніть посередині диска керування.
- $\bf 3$  Перевірте, чи вибрано на екрані пункт [Вхід], і натисніть центральну  $_{_{\sf UA}}$ 5 кнопку.

**UA** 

4 Виберіть потрібне географічне розташування і натисніть центральну кнопку.

## 5 Установіть [Літній час], [Дата/Час] та [Формат дати], а тоді виберіть [Вхід] і натисніть центральну кнопку.

Якщо пізніше захочете змінити дату/час або налаштування регіону, виберіть MENU  $\rightarrow$   $\blacksquare$  (Налаштуван.)  $\rightarrow$  [Налашт. дати/часу] або [Часовий пояс].

# Зйомка

## Фотозйомка

- 1 Повертаючи диск перемикання режимів, виберіть потрібний режим зйомки.
- 2 Натисніть кнопку спуску до половини, щоб виконати фокусування.
- 3 Повністю натисніть кнопку спуску.

#### Диск перемикання режимів

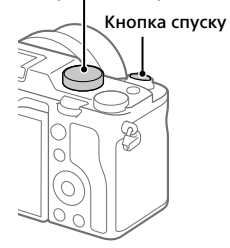

## Відеозйомка

## 1 Щоб розпочати запис, натисніть кнопку MOVIE (відеозйомка).

Зйомку відео можна розпочати з будь-якого режиму зйомки з налаштуваннями за замовчуванням.

## 2 Щоб зупинити запис, натисніть кнопку MOVIE ще раз.

### Кнопка MOVIE (відеозйомка)

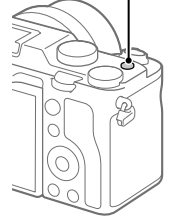

# Перегляд

- 1 Натисніть кнопку (відтворення), щоб перейти в режим відтворення.
- 2 За допомогою диска керування виберіть зображення.

Щоб переходити до попереднього/ наступного зображення, натискайте лівий/правий край диска керування. Щоб розпочати відтворення відео, натисніть кнопку посередині диска керування.

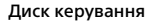

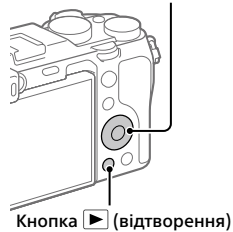

# Передача зображень на смартфон

Для передавання зображень на смартфон з'єднайте фотоапарат зі смартфоном за допомогою Wi-Fi.

# 1 : Установіть на смартфоні програму Imaging Edge Mobile.

Для з'єднання фотоапарата зі смартфоном потрібна програма Imaging Edge Mobile.

Заздалегідь установіть на смартфоні програму Imaging Edge Mobile. Якщо програму Imaging Edge Mobile уже встановлено на смартфоні, оновіть її до останньої версії.

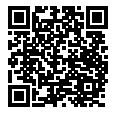

## **<https://www.sony.net/iem/>**

UA

## 2 З'єднайте фотоапарат зі смартфоном за допомогою QR Code.

 $\textcircled{1}$ : MENU  $\rightarrow$   $\textcircled{2}$  (Мережа)  $\rightarrow$  [Ф. Надісл. на смарт.]  $\rightarrow$  $[$ Надісл. на смартф. $] \rightarrow [B$ ибр. на цьому пристр. $] \rightarrow$ зображення, які треба передати. Якщо треба вибрати зображення на смартфоні, виберіть [Вибрати на смартфоні].

 $\Gamma(2)$ : Запустіть на смартфоні програму Imaging Edge Mobile і виберіть [Connect with a new camera].

 : За допомогою смартфона відскануйте QR Code, що відображається на фотоапараті.

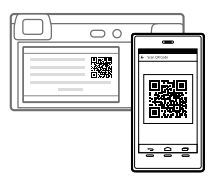

## 3 Вибрані зображення будуть передані.

Якщо використовується Android, наступного разу ви зможете передавати зображення, запустивши Imaging Edge Mobile у кроці 2- $(2)$  вище. Якщо передавання зображень не починається, виберіть фотоапарат, до якого хочете під'єднатися, на екрані смартфона.

Докладні відомості про з'єднання зі смартфоном дивіться на таких вебсторінках:

<https://www.sony.net/dics/iem02/>

- Докладні відомості про інші способи з'єднання, типи зображень, які можна передавати, і про використання смартфона в якості пульта дистанційного керування фотоапаратом дивіться в розділі «Довідка».
- Робота описаних у цьому посібнику функцій Wi-Fi не гарантується для усіх смартфонів або планшетів.
- Функції Wi-Fi цього фотоапарата недоступні під час підключення до бездротової локальної мережі загального використання.

# Редагування відео на смартфоні

Щоб мати можливість редагувати відзняте відео, установіть на смартфон програму Movie Edit add-on.

Докладні відомості про встановлення та використання дивіться на такій веб-сторінці:

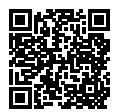

**<https://www.sony.net/mead/>**

# Керування та редагування зображень на комп'ютері

Якщо під'єднати фотоапарат до комп'ютера за допомогою USBкабелю або вставити в комп'ютер карту пам'яті фотоапарата, можна імпортувати записані зображення на комп'ютер.

Програмне забезпечення Imaging Edge Desktop дає змогу здійснювати дистанційну зйомку з комп'ютера, а також коригувати чи редагувати зроблені фотоапаратом зображення формату RAW.

Докладні відомості про програмне забезпечення дивіться на такій вебсторінці.

<https://www.sony.net/disoft/>

**UA** 

# <span id="page-117-0"></span>Примітки щодо використання

#### Також дивіться розділ «Застереження» в посібнику «Довідка».

#### Примітки щодо поводження із виробом

- Цей фотоапарат захищений від пилу та вологи, проте не є водостійким та пилонепроникним.
- Не залишайте об'єктив або видошукач під джерелом потужного світла, як-от сонячне світло. Оскільки об'єктив збирає світло, це може призвести до появи диму, пожежі або несправності всередині корпусу фотоапарата чи об'єктива. Якщо треба залишити фотоапарат під джерелом світла, як-от сонячне світло, встановіть на об'єктив кришку об'єктива.
- Під час зйомки із контровим освітленням слідкуйте, щоб сонце було подалі від обраного кута зору. Інакше сонячне світло може сфокусуватися всередині фотоапарата і призвести до появи диму або пожежі. Навіть якщо сонце знаходиться трохи поза межами обраного кута зору, це все одно може призвести до появи диму або пожежі.
- Не дозволяйте, щоб безпосередньо на об'єктив потрапляли промені, як-от лазерні промені. Це може призвести до пошкодження датчика зображення і спричинити несправність камери.
- Не дивіться на сонячне світло або джерело потужного світла крізь знятий об'єктив. Це може завдати невиправної шкоди зору або призвести до несправності.
- Ця камера (включно з приладдям) містить магніт(и), які можуть перешкоджати роботі кардіостимуляторів, програмованих шунтувальних клапанів, призначених для лікування гідроцефалії, та інших медичних пристроїв. Не кладіть цю камеру поблизу людей, що використовують такі медичні пристрої. Якщо ви використовуєте будь-який з цих медичних пристроїв, проконсультуйтеся з лікарем, перш ніж починати користуватися цією камерою.

• Не залишайте деталі пристрою в місцях, доступних для малих дітей. Це може призвести до нещасного випадку чи травми.

#### Примітки щодо монітора та електронного видошукача

- Монітор і електронний видошукач виготовлено з використанням надзвичайно високоточної технології, що дає змогу ефективно використовувати понад 99,99 % пікселів. Однак на моніторі та електронному видошукачі може бути видно маленькі чорні та/або яскраві цятки (білого, червоного, синього або зеленого кольору). Такі цятки виникають під час виготовлення і ніяк не впливають на зображення.
- Під час зйомки з використанням видошукача ви можете відчувати певний дискомфорт, наприклад перенапруження зору, втому, захитування чи нудоту. Під час зйомки з видошукачем рекомендується регулярно робити перерви.
- Якщо монітор або електронний видошукач пошкоджено, негайно припиніть користуватися фотоапаратом. Пошкоджені деталі можуть травмувати руки, обличчя тощо.

#### Примітки щодо безперервної зйомки

Під час безперервної зйомки монітор або видошукач може швидко перемикатись між екраном зйомки і чорним екраном. Якщо у цей час дивитись на екран, можна відчути неприємні симптоми, як-от відчуття нудоти. Якщо з'являються неприємні симптоми, припиніть користуватися фотоапаратом і у разі потреби зверніться до лікаря.

#### Примітки щодо тривалої зйомки або зйомки відео 4K

- Під час використання корпус фотоапарата й акумулятор можуть нагріватися — це нормально.
- Якщо під час використання фотоапарата протягом тривалого часу торкатись його однією ділянкою шкіри, то навіть якщо фотоапарат не здається гарячим, це може викликати симптоми низькотемпературного опіку, як-от почервоніння або утворення пухирів. Будьте особливо уважні у наведених нижче ситуаціях і використовуйте штатив тощо.
	- Під час використання фотоапарата у середовищі з високою температурою
	- Якщо фотоапаратом користується особа з поганим кровообігом або порушеною чутливістю шкіри
	- Якщо під час використання фотоапарата параметр [Темп.авт.вимк.жив.] має значення [Високий]

#### Примітки щодо використання штатива

Використовуйте штатив із гвинтом, коротшим ніж 5,5 мм. Інакше вам не вдасться надійно зафіксувати фотоапарат, і це може призвести до його пошкодження.

#### Об'єктиви/аксесуари Sony

Використання цього апарата з виробами інших виробників може вплинути на його характеристики та призвести до нещасних випадків або несправностей.

#### Попередження щодо авторських прав

На телевізійні програми, фільми, відеострічки та інші матеріали може розповсюджуватися авторське право. Несанкціонований перезапис таких матеріалів може суперечити положенням закону про авторські права.

#### Примітки щодо інформації про місцезнаходження

Якщо передавати або надавати зображення із вказаним місцем зйомки, можна випадково надати стороннім особам особисту інформацію. Щоб сторонні особи не могли дізнатись про ваше місцезнаходження, перед початком зйомки встановіть для параметра [ Нал. зв'яз. з розт.] значення [Вимк].

#### Примітки щодо утилізації чи передачі виробу іншому користувачеві

Перш ніж викидати чи передавати виріб іншим особам, обов'язково виконайте вказані нижче дії, щоб захистити особисту інформацію.

• Виберіть [Скидання налашт.] [Ініціалізувати].

#### Примітки щодо утилізації чи передачі карти пам'яті іншому користувачеві

Використання команди [Форматувати] або [Видалити] на фотоапараті чи комп'ютері може не призвести до повного видалення даних із карти пам'яті. Якщо ви передаєте карту пам'яті іншій особі, рекомендується видалити дані повністю, скориставшись програмним забезпеченням для видалення даних. Якщо карту пам'яті буде утилізовано, рекомендується знищити її фізично.

#### Примітка щодо функцій мережі

Під час використання функцій мережі залежно від умов використання сторонні особи можуть отримати доступ до вашої фотоапарата. Наприклад, якщо до мережі підключено або може підключитися без дозволу інший мережевий пристрій, він може отримати несанкціонований доступ до фотоапарата. Компанія Sony не несе жодної відповідальності за будь-які пошкодження або збитки, викликані підключенням до такої мережі.

#### Примітка щодо використання частотного діапазону 5 ГГц для бездротової локальної мережі

Під час використання функції бездротової локальної мережі надворі встановіть діапазон 2,4 ГГц, виконавши наведені нижче дії.<br>• MENU → ∰ (Мережа) →

 $[$ Налаштуван. Wi-Fi $] \rightarrow$ [Діапазон частот]

#### Тимчасове вимкнення функцій бездротової мережі (Wi-Fi тощо)

У разі посадки в літак тощо можна тимчасово вимкнути всі функції бездротової мережі за допомогою функції [Режим польоту].

#### Шнур живлення

## **Для клієнтів у Великобританії, Ірландії, Мальті, Кіпрі та Саудівській Аравії**

Використовуйте шнур живлення (А). Задля безпеки шнур живлення (В) не призначений для наведених вище країн/регіонів, і тому його не слід використовувати там.

#### **Для клієнтів в інших країнах/ регіонах ЄС**

Використовуйте шнур живлення (В).

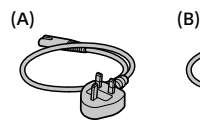

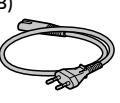

Справжнім Соні Корпорейшн заявляє, що Цифрова камера зі змінним об'єктивом т.м. SONY моделі ILCE-7C відповідає Технічному регламенту радіообладнання;

повний текст декларації про відповідність доступний на веб-сайті за такою адресою:

<http://www.compliance.sony.ua/>

## Технічні характеристики

## Фотоапарат

### **[Система]**

Тип фотоапарата: Цифрова камера зі змінним об'єктивом Об'єктив: Sony з E-перехідником

### **[Датчик зображення]**

Формат зображення: 35 мм повнокадровий (35,6 мм × 23,8 мм), датчик зображення CMOS

Кількість ефективних пікселів фотоапарата: прибл. 24 200 000 пікселів

Загальна кількість пікселів фотоапарата: прибл. 25 300 000 пікселів

### **[Електронний видошукач]**

Тип: 1,0 см (тип 0,39) Електронний видошукач

## **[Монітор]**

Сенсорна панель, TFT 7,5 см (тип 3,0)

### **[Загальні відомості]**

Номінальна вхідна потужність:  $7.2 B - 2.9 B$ 

Робоча температура: від 0 до 40 °C

Температура зберігання: від –20 до 55 °C

Розміри (Ш/В/Г) (прибл.):  $124.0 \times 71.1 \times 59.7$  мм 124,0 × 71,1 × 53,5 мм (від ручки до монітора)

Маса (прибл.): 509 г (з батареєю та картою пам'яті SD)

### **[Бездротова локальна мережа]**

Підтримуваний формат: IEEE 802.11 a/b/g/n/ac Частотний діапазон: 2,4 ГГц/5 ГГц Безпека: WEP/WPA-PSK/WPA2-PSK Спосіб підключення: Wi-Fi Protected Setup™ (WPS)/ вручну Спосіб доступу: режим інфраструктури

### Адаптер змінного струму **AC-UUD12/AC-UUE12**

Номінальна вхідна потужність:  $100 - 240 B \rightarrow 50/60$  Fu, 0,2 A

Номінальна вихідна потужність:  $5 B = 1.5 A$ 

### Акумулятор **NP-FZ100**

Номінальна напруга: 7,2 В

Конструкція і технічні характеристики можуть бути змінені без повідомлення.

## Товарні знаки

- XAVC S та **XAVC** S  $\epsilon$ зареєстрованими товарними знаками Sony Corporation.
- USB Type-C® та USB-C® є зареєстрованими товарними знаками USB Implementers Forum.
- Android та Google Play є товарними знаками або зареєстрованими товарними знаками Google LLC.
- Wi-Fi, логотип Wi-Fi та Wi-Fi Protected Setup є зареєстрованими товарними знаками або товарними знаками Wi-Fi Alliance.
- QR Code є товарним знаком компанії Denso Wave Inc.
- Крім того, назви систем та виробів, які використовуються у цьому посібнику, як правило, є товарними знаками або зареєстрованими товарними знаками відповідних розробників чи виробників. Проте знаки ™ або ® можуть використовуватися у цьому посібнику не в усіх випадках.

## Відомості з Гарантія

#### Гарантія поширюється на вироби, придбані на території України.

Термін гарантії (років): 2. Термін служби (років): 7.

При виявленні виробничих недоліків виробу протягом терміну гарантії Соні або Уповноважений центр з обслуговування «Соні» (УЦО) на свій розсуд або усунуть їх з використанням нових або відновлених запчастин, або замінять виріб аналогічним новим або відновленим, або відшкодують сплачену вартість. Рекомендується зберегти документ, який підтверджує дату купівлі виробу.

Для збереження Гарантії необхідно дотримуватися інструкції по використанню, зберіганню і транспортуванню, експлуатувати виріб лише в особистих і домашніх цілях, не піддавати модифікації або некваліфікованому ремонту, не видаляти етикетку з серійним номером.

Гарантія Соні не обмежує права споживачів, встановлені чинним законодавством щодо торгівлі споживчими товарами.

#### Служба підтримки:

Україна 0 800 307 669 e-mail info@sony.ua

Адреси УЦО:<www.sony.ua/support>  $(TG-01-1)$ 

**UA** 

Додаткову інформацію стосовно цього виробу та відповіді на типові запитання можна знайти на вебсайті служби підтримки споживачів компанії Sony.

## https://www.sony.net/

Svenska

# Angående bruksanvisningen till denna kamera

I den här guiden beskrivs de förberedelser som behövs för att börja använda produkten, det grundläggande användningssättet osv. Se kamerans "Hjälpguide" (webb-bruksanvisning) för mer information.

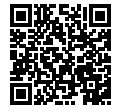

**"Hjälpguide" (webb-bruksanvisning)**

[https://rd1.sony.net/help/ilc/2020/h\\_zz/](https://rd1.sony.net/help/ilc/2020/h_zz/)

 $\overline{\mathsf{a}}$ 

ILCE-7C Hjälpguide

# För att hitta viktiga tagningstips och annan värdefull information

På denna webbplats presenteras olika praktiska funktioner, tagningssätt och inställningsexempel.

Se den webbplatsen när du ställer in kameran.

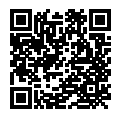

## **Handledning**

<https://www.sony.net/tutorial/ilc/7c/>

# Förberedelser

# Kontroll av de medföljande tillbehören

Siffrorna inom parentes anger antalet delar.

- Kamera (1)
- Nätkabel (1)\* (medföljer i somliga länder och områden)
	- \* Flera strömkablar kan medfölja denna utrustning. Använd den som passar i ditt land/område. Se ["Att observera vid användningen](#page-129-0)".
- Uppladdningsbart batteripaket NP-FZ100 (1)
- USB Type-C®-kabel (1)
- AC-adapter (1) AC-adapterns utformning kan variera i olika länder och områden.
- Axelrem (1)
- Husskydd (1) (monterat på kameran)
- Skoskydd (1) (monterat på kameran)
- Startguide (den här bruksanvisningen) (1)
- Referensmaterial (1)

## Sätta i batteripaketet (medföljer)/minneskortet (säljs separat) i kameran

Öppna locket till batterifacket och locket till minneskortfacket, sätt i batteriet/minneskortet och stäng locken.

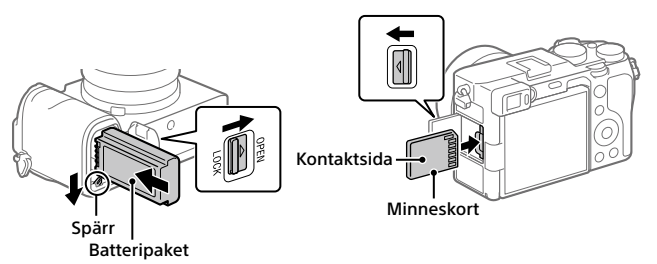

## **Batteripaket**

Kontrollera att batteripaketet är vänt åt rätt håll, och håll sedan batterispärren undantryckt medan du sätter i det.

SE

### **Minneskort**

Sätt i minneskortet med kontaktsidan i den riktning som visas på bilden.

I denna kamera kan SD-minneskort användas. Se kamerans "Hjälpguide" för mer information om kompatibla minneskort.

Den allra första gången ett minneskort används i den här kameran bör du formatera det i kameran för att det sedan ska fungera mer stabilt.

## **OBS!**

• Vid formatering raderas alla data, inklusive skyddade bilder och registrerade inställningar (M1 till M4). När data väl har raderats går de inte att återställa. Spara därför först värdefulla data på en dator eller liknande innan du formaterar minneskortet.

# Uppladdning av batteripaketet

## 1 Stäng av kameran.

Om kameran är påslagen laddas inte batteripaketet upp.

## 2 Anslut kameran med batteripaketet isatt till AC-adaptern (medföljer) med USB-kabeln (medföljer) och anslut sedan AC-adaptern till ett vägguttag.

Laddningslampan tänds och uppladdningen startar. När lampan släcks är uppladdningen klar.

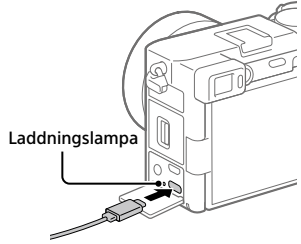

# Montering av ett objektiv

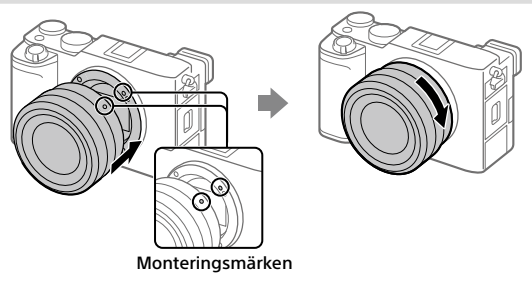

- 1 Ta av husskyddet från kameran och det bakre objektivlocket från baksidan på objektivet.
- 2 Montera objektivet genom att passa in de båda vita indexmärkena (monteringsmärkena) på objektivet och kameran.
- 3 Håll objektivet lätt tryckt mot kameran och vrid det långsamt i pilens riktning tills det klickar till i låst läge.

Inställning av språk och klocka

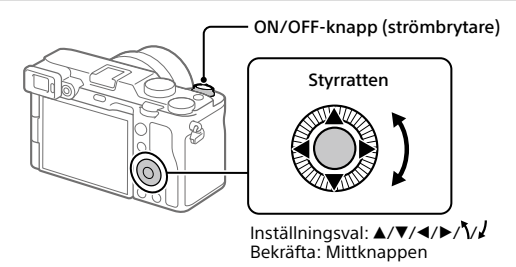

- 1 Ställ in ON/OFF-knappen (strömbrytaren) på "ON" för att slå på kameran.
- 2 Välj önskat språk och tryck sedan i mitten på styrratten.
- 3 Kontrollera att [Enter] är valt på skärmen och tryck sedan på mittknappen.
- 4 Ställ in den plats där du befinner dig, och tryck sedan på mittknappen.
- 5 Ställ in [Sommartid], [Datum/Tid] och [Datumformat], välj sedan [Enter] och tryck på mittknappen.

Om du behöver ställa om klockan eller ändra datumet eller området vid ett senare tillfälle väljer du MENU  $\rightarrow \Box$  (Installation)  $\rightarrow$ [Datum/klockinst] eller [Områdesinställning].

# Tagning

Tagning av stillbilder

- 1 Välj önskat tagningsläge genom att vrida på lägesomkopplaren.<br>
Avtryckare
- 2 Tryck ner avtryckaren halvvägs för att ställa in skärpan.
- 3 Tryck ner avtryckaren helt.

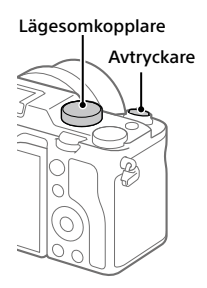

# Inspelning av filmer

## 1 Tryck på MOVIE (film)-knappen för att starta inspelningen.

Med standardinställningarna går det att starta filminspelning från alla tagningslägen.

## 2 Tryck på MOVIE-knappen en gång till för att stoppa inspelningen.

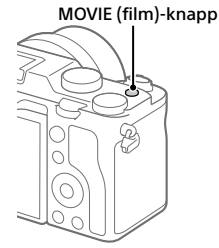

# Uppspelning

1 Tryck på  $\blacktriangleright$  (uppspelning)knappen för att gå över till uppspelningsläget.

# 2 Välj en bild med styrratten.

Det går att hoppa till föregående/ nästa bild genom att trycka till vänster/höger på styrratten. För att börja spela upp en film trycker man på mittknappen på styrratten.

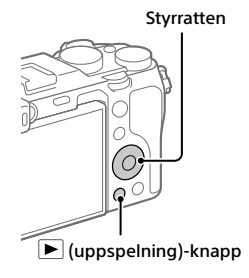

# Överföra bilder till en smartphone

Det går att överföra bilder till en smartphone genom att ansluta kameran och smartphonen via Wi-Fi.

# $\textbf{1} \, \Box$  : Installera Imaging Edge Mobile på din smartphone.

Imaging Edge Mobile krävs för att ansluta kameran till en smartphone. Installera Imaging Edge Mobile på din smartphone i förväg. Om Imaging Edge Mobile redan är installerat på din smartphone ska du kontrollera att appen är uppdaterad till den senaste versionen.

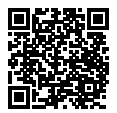

**<https://www.sony.net/iem/>**

- 2 Anslut kameran till smartphonen med hjälp av QR-koden (QR Code).
	- $\textcircled{1}$  : MENU  $\rightarrow$   $\textcircled{2}$  (Nätverk)  $\rightarrow$  [Funk skicka t Smrtp]  $\rightarrow$  $[Skicka t. Smartoh.] \rightarrow [Väli för denna enhet] \rightarrow bilder att överföra.$ Välj [Välja på Smartphone] om du vill välja bilder på din smartphone.
	- $\circled{2}$   $\Box$ : Starta Imaging Edge Mobile på din smartphone och välj [Anslut med en ny kamera].
	- : Skanna QR-koden (QR Code) som visas på kameran med smartphonen.

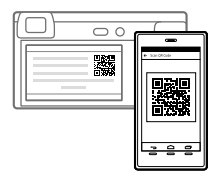

# 3 Valda bilder överförs.

Om du använder Android kan du överföra bilder efter den första gången genom att bara starta Imaging Edge Mobile med Steg 2- $(2)$  ovan.

<sub>SE</sub> skärmen på din smartphone. Om bildöverföringen inte startar så välj kameran som ska anslutas på Se följande supportsidor för närmare detaljer om hur man ansluter till en smartphone:

<https://www.sony.net/dics/iem02/>

- Se kamerans "Hjälpguide" för information om andra anslutningsmetoder, vilka typer av bilder som går att överföra, samt hur man använder en smartphone som fjärrkontroll för att styra kameran.
- Vi kan inte garantera att Wi-Fi-funktionerna som beskrivs i den här bruksanvisningen fungerar på alla smartphoner eller surfplattor.
- Wi-Fi-funktionerna på den här kameran går inte att använda när den är ansluten till ett allmänt trådlöst nätverk.

# Redigera filmer på en smartphone

Du kan redigera inspelade filmer genom att installera Movie Edit add-on på din smartphone.

Se följande webbadress för närmare detaljer om hur man använder och installerar programmet:

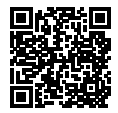

**<https://www.sony.net/mead/>**

# Bildhantering och redigering på en dator

Du kan importera tagna bilder till en dator genom att ansluta kameran till datorn med en USB-kabel eller genom att sätta i kamerans minneskort i datorn.

Du kan fjärrfotografera från en dator och justera eller bearbeta RAW-bilder som är tagna med kameran med hjälp av programserien Imaging Edge Desktop.

Se följande webbadress för närmare detaljer om datormjukvaran. <https://www.sony.net/disoft/>

# <span id="page-129-0"></span>Att observera vid användningen

#### Se även avsnittet "Försiktighetsåtgärder" i kamerans "Hjälpguide".

#### Att observera vid hantering av produkten

- Denna kamera är konstruerad för att vara damm- och fuktavstötande, men den är varken vattentät eller dammtät.
- Undvik att utsätta objektivet eller sökaren för solljus eller andra starka ljuskällor. Eftersom objektivet koncentrerar ljusstrålarna kan det leda till rökutveckling, brand, eller fel inuti kameran eller objektivet. Sätt på linsskyddet på objektivet om det är nödvändigt att lägga kameran i solen eller i annan stark belysning.
- Håll solen tillräckligt långt borta från synvinkeln när du tar bilder i motljus. Annars kan solljuset komma att fokuseras inuti kameran och orsaka brand eller rökutveckling. Även om solen inte är precis i synvinkeln kan det finnas risk för brand eller rökutveckling.
- Utsätt aldrig objektivet direkt för laserstrålar eller andra ljusstrålar. Det kan orsaka skador på bildsensorn och göra att kameran slutar fungera.
- Titta aldrig rakt mot solen eller en stark lampa genom ett avtaget objektiv. Det kan leda till såväl obotliga ögonskador som fel på objektivet.
- Denna kamera (inklusive tillbehör) innehåller en eller flera magneter som kan påverka pacemakers, programmerbara shuntventiler för vattenskallebehandling, eller annan medicinsk utrustning. Placera inte denna kamera i närheten av personer som använder sådan medicinsk utrustning. Rådfråga en läkare innan du använder denna kamera om du själv använder sådan medicinsk utrustning.
- Låt inte delar av produkten ligga inom räckhåll för små barn. Det kan leda till olyckor eller personskador.

#### Att observera angående bildskärmen och den elektroniska sökaren

- Bildskärmen och den elektroniska sökaren är tillverkade med hjälp av teknik med extremt hög precision, vilket gör att minst 99,99% av bildpunkterna är praktiskt användbara. Det kan dock förekomma små punkter som alltid är svarta eller alltid lyser (vitt, rött, blått eller grönt) på bildskärmen eller på skärmen i den elektroniska sökaren. Sådana defekter är normala för tillverkningsprocessen och påverkar inte bilderna som lagras på något sätt.
- Vid tagning med hjälp av sökaren kan det hända att man upplever symptom som ögonansträngning, trötthet, åksjuka eller illamående. Vi rekommenderar att du tar en paus med jämna mellanrum vid tagning med hjälp av sökaren.
- Sluta genast använda kameran om bildskärmen eller den elektroniska sökaren blir skadad. De trasiga delarna kan orsaka skador på händerna, i ansiktet, osv.

#### Att observera vid kontinuerlig tagning

Vid kontinuerlig tagning kan det hända att bildskärmen eller sökaren blinkar mellan tagningsskärmen och en svart skärm. Om man fortsätter titta på skärmen i det läget kan det leda till illamående eller andra obehagliga känslor. Om du upplever sådana obehagliga symptom, så sluta använda kameran och rådfråga vid behov en läkare.

#### Att observera när kameran används under längre perioder eller vid inspelning av 4K-filmer

- Kamerahuset och batteriet kan bli varma vid användning, men det är normalt.
- Om samma del av huden ligger an mot kameran under lång tid medan kameran används kan det leda till symptom på lågtemperatursbrännskador som hudrodnad eller blåsbildning, även om inte kameran känns särskilt varm. Var speciellt försiktig i följande fall, och använd om möjligt ett stativ eller liknande.
	- När kameran används på platser med hög temperatur
	- När kameran används av en person med dålig blodcirkulation eller nedsatt hudkänslighet
	- När kameran används med inställningen [Auto tempavstäng.] satt till [Hög]

#### Att observera vid användning av stativ

Använd ett stativ med en skruv som är högst 5,5 mm lång. Annars går det inte att skruva fast kameran ordentligt, och det finns även risk att kameran blir skadad.

#### Sony-objektiv/tillbehör

Användning av denna enhet med produkter från andra tillverkare kan påverka dess prestanda, vilket leder till olyckor eller funktionsfel.

#### Att observera angående upphovsrätt

TV-program, filmer, videokassetter och annat material kan vara upphovsrättsskyddat. Oauktoriserad inspelning av sådant material kan strida mot gällande upphovsrättslagar.

#### Att observera angående platsinformation

När man laddar upp och delar en bild som är taggad med platsinformation kan det hända att denna information oavsiktligt avslöjas för tredje man. Sätt [ Inst. Platsinfo.länk] till [Av] innan du börjar ta bilder för att förhindra att utomstående parter får tillgång till platsinformationen.

#### Att observera när denna produkt ska kastas eller överlåtas till någon annan

Var noga med att utföra följande procedur för att skydda din privata information innan du kastar eller överlåter denna produkt till någon annan.  $\bullet$  Välj [Återställ inställning]  $\rightarrow$  [Initiera].

### Att observera när ett minneskort ska kastas eller överlåtas till någon annan

Det kan hända att alla data på minneskortet inte raderas fullständigt trots att du utför kommandot [Formatera] eller [Radera] på kameran eller en dator. Vi rekommenderar att du raderar alla data fullständigt med hjälp av dataraderingsmjukvara innan du överlåter ett minneskort till någon annan. Om minneskortet ska kastas rekommenderar vi att du förstör det fysiskt.

#### Att observera angående nätverksfunktionerna

När nätverksfunktionerna används finns det risk att tredje man kommer åt data i kameran via nätverket, beroende på användningsmiljön. Det finns t.ex. risk för oauktoriserad åtkomst till kameran i nätverksmiljöer där andra nätverksenheter är anslutna eller kan ansluta utan tillstånd. Sony påtar sig inget ansvar för eventuella förluster eller skador som beror på anslutning till sådana nätverksmiljöer.

#### Att observera angående 5 GHz-bandet för trådlösa nätverk

Ställ in bandet på 2,4 GHz på nedanstående sätt när du använder den trådlösa nätverksfunktionen utomhus.

• MENU  $\rightarrow$  (iii) (Nätverk)  $\rightarrow$  $[Wi-Fi-inst\ddot{a}$ Ilningar $] \rightarrow [Frekvensband]$ 

#### Så här stänger du av de trådlösa nätverksfunktionerna (Wi-Fi osv.) tillfälligt

Ombord på flygplan och liknande kan du stänga av alla trådlösa nätverksfunktioner tillfälligt med [Flygplansläge].

SE

#### Nätkabel

#### **För kunder i Storbritannien och Saudiarabien, och på Irland, Malta och Cypern**

Använd nätkabel (A).

Nätkabel (B) är inte avsedd för ovanstående länder och områden, och får av säkerhetsskäl inte användas där.

#### **För kunder i övriga EU-länder och områden**

Använd nätkabel (B).

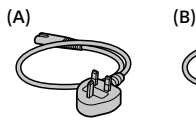

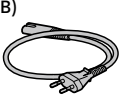

## Tekniska data

## Kamera

#### **[System]**

Kameratyp: Digitalkamera med utbytbart objektiv Objektiv: Sony-objektiv med

E-fattning

#### **[Bildsensor]**

Bildformat: 35 mm fullt format (35,6 mm × 23,8 mm), CMOS-bildsensor

- Effektivt antal bildpunkter på kameran: Ca. 24 200 000 pixlar
- Totalt antal bildpunkter på kameran: Ca. 25 300 000 bildpunkter

#### **[Elektronisk sökare]**

Typ: 1,0 cm (0,39 tum) Elektronisk sökare

### **[Bildskärm]**

7,5 cm (3,0 tum) TFT-skärm, pekskärm

### **[Allmänt]**

Märkinspänning: 7.2 V – 2.9 W Användningstemperatur: 0 till 40 °C Förvaringstemperatur: –20 till 55 °C Mått (B/H/D) (ca):  $124.0 \times 71.1 \times 59.7$  mm  $124.0 \times 71.1 \times 53.5$  mm (från handgrepp till bildskärm) Vikt (ca): 509 g (inklusive batteripaket och SD-minneskort)

## **[Trådlöst nätverk]**

Stödda format: IEEE 802.11 a/b/g/n/ac

Frekvensband: 2,4 GHz/5 GHz

Säkerhet: WEP/WPA-PSK/WPA2-PSK Anslutningsmetod:

Wi-Fi Protected Setup™ (WPS)/ manuell

Åtkomstmetod: Infrastrukturläge

# AC-adapter

### **AC-UUD12/AC-UUE12**

Märkinspänning: 100 - 240 V $\sim$ 50/60 Hz, 0,2 A Märkeffekt:  $5 \text{ V} = 1.5 \text{ A}$ 

## Uppladdningsbart batteripaket **NP-FZ100**

Märkspänning: 7,2 V

Rätt till ändring av design och specifikationer förbehålles.

# Varumärken

- XAVC S och **XAVC S** är registrerade varumärken som tillhör Sony Corporation.
- USB Type-C® och USB-C® är registrerade varumärken som tillhör USB Implementers Forum.
- Android och Google Play är varumärken eller registrerade varumärken som tillhör Google LLC.
- Wi-Fi, Wi-Fi-logotypen och Wi-Fi Protected Setup är registrerade varumärken eller varumärken som tillhör Wi-Fi Alliance.
- QR Code är ett varumärke som tillhör Denso Wave Inc.
- Även övriga system- och produktnamn som omnämns i denna bruksanvisning är i regel varumärken eller registrerade varumärken som tillhör respektive utvecklare eller tillverkare. Symbolerna ™ och ® har dock i regel utelämnats i denna bruksanvisning.

Ytterligare information om den här produkten och svar på vanliga frågor finns på vår kundtjänsts webbsida.

# https://www.sony.net/

Suomi

# Tietoja tämän kameran käyttöoppaasta

Tässä oppaassa kuvataan tuotteen käytön aloittamiseen tarvittavat valmistelut, perustoiminnot yms. Lisätietoja on Käyttöopas-julkaisussa (web-opas).

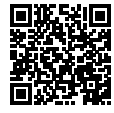

**Käyttöopas (web-opas)**

[https://rd1.sony.net/help/ilc/2020/h\\_zz/](https://rd1.sony.net/help/ilc/2020/h_zz/)

 $\overline{\mathsf{a}}$ 

ILCE-7C Käyttöopas

# Tärkeiden tietojen, kuten kuvaamisen olennaisten seikkojen, etsiminen

Verkkosivusto esittelee käteviä toimintoja, käyttötapoja ja asetusesimerkkejä. Käytä verkkosivustoa apuna, kun teet kameran määrityksiä.

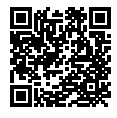

## **Opetusohjelmat**

<https://www.sony.net/tutorial/ilc/7c/>

# Valmistelut

# Mukana tulleiden varusteiden tarkastaminen

Sulkeissa oleva numero osoittaa kappalemäärän.

- Kamera (1)
- Virtajohto (1)\* (mukana eräissä maissa/eräillä alueilla)
	- \* Laitteen mukana saatetaan toimittaa useita virtajohtoja. Käytä maata/aluetta vastaavaa oikeata virtajohtoa. Katso [Käyttöön liittyviä](#page-141-0)  [huomautuksia](#page-141-0).
- Ladattava akku NP-FZ100 (1)
- USB Type-C® -kaapeli (1)
- Vaihtovirtasovitin (1) Vaihtovirtasovittimen tyyppi voi vaihdella maan/alueen mukaan.
- Olkahihna (1)
- Runkosuoja (1) (kiinnitetty kameraan)
- Kengän suojus (1) (kiinnitetty kameraan)
- Aloitusopas (tämä opas) (1)
- Viiteopas (1)

# Akun(mukana) / muistikortin (myydään erikseen) asettaminen kameraan

Avaa akun kansi ja muistikortin kansi, aseta akku/muistikortti ja sulje kannet.

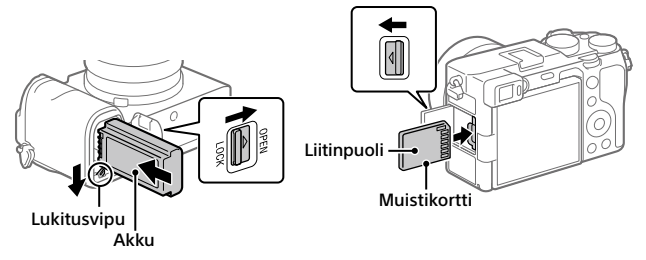

### **Akku**

Varmista, että akku on oikein päin, ja aseta se samalla, kun painat akun lukitusvipua.

## **Muistikortti**

Aseta muistikortti liitinpuoli kuvan mukaisesti.

Tämä kamera on yhteensopiva SD-muistikorttien kanssa. Lisätietoja yhteensopivista muistikorteista on Käyttöopas-julkaisussa.

Kun käytät muistikorttia tässä kamerassa ensimmäistä kertaa, alusta muistikortti kameraa käyttämällä, jotta se toimii varmasti oikein.

### **Huomautus**

• Alustaminen poistaa kaikki tiedot, mukaan lukien suojatut kuvat ja rekisteröidyt asetukset (M1–M4). Kun nämä tiedot on poistettu, niitä ei voi enää palauttaa. Tallenna arvokkaat tiedot esimerkiksi tietokoneeseen ennen alustamista.

# Akun lataaminen

# 1 Kytke virta pois.

Jos kamera on kytketty päälle, akku ei lataudu.

## 2 Kytke kamera akkuineen vaihtovirtasovittimeen (mukana) USBkaapelilla (mukana) ja kytke sitten vaihtovirtasovitin pistorasiaan.

Latausvalo syttyy, kun lataus alkaa. Latausvalo sammuu, kun lataus on valmis.

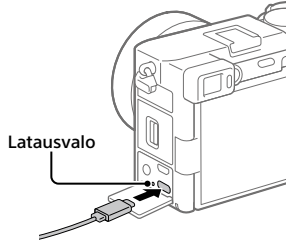

# Objektiivin kiinnittäminen

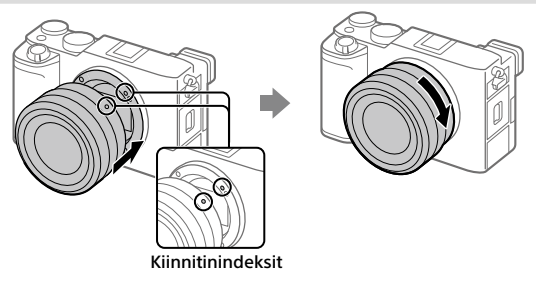

- 1 Irrota runkosuoja kamerasta ja takaobjektiivisuoja objektiivin takaa.
- 2 Kiinnitä objektiivi kohdistamalla kaksi objektiivissa ja kamerassa olevaa valkoista merkkiä (kiinnitinindeksiä).
- 3 Työnnä objektiivia kevyesti kameraan päin ja käännä sitä hitaasti nuolen suuntaan, kunnes se lukittuu paikalleen.

Kielen ja kellon asettaminen

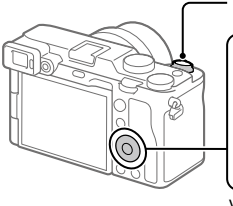

ON/OFF (Virta) -kytkin

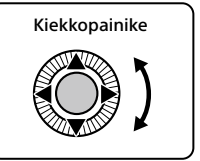

Valitse kohteita: ▲/▼/◀/▶/ / Vahvista: Keskipainike

- 1 Kytke virta kameraan asettamalla ON/OFF (Virta) -kytkin asentoon ON.
- 2 Valitse haluttu kieli ja paina kiekkopainikkeen keskiötä.
- 3 Varmista, että näytössä on valittu [Syötä], ja paina sitten keskipainiketta.

4 Valitse haluttu maantieteellinen sijainti ja paina sitten keskipainiketta.

## 5 Aseta [Kesäaika], [Päivämäärä/aika] ja [Päivämäärämuoto] ja valitse sitten [Syötä] ja paina keskipainiketta.

Jos haluat määrittää päivämäärän/kellonajan tai alueen asetuksen uudelleen myöhemmin, valitse MENU  $\rightarrow \Box$  (Asetus)  $\rightarrow$ [Pvm/aika-asetus] tai [Alueasetus].

# Kuvaaminen

## Valokuvien kuvaaminen

- 1 Valitse haluamasi kuvaustila
- 2 Tarkenna painamalla suljinpainike puoliväliin.
- 3 Paina suljinpainike täysin pohjaan.

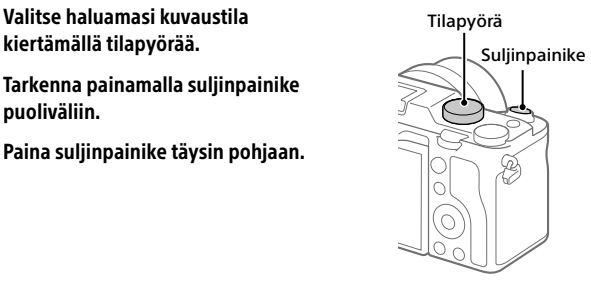

## Videoiden kuvaaminen

## 1 Aloita tallennus painamalla MOVIE (Video) -painiketta.

Videotallennus voidaan oletusasetuksella aloittaa mistä tahansa kuvaustilasta.

## 2 Voit pysäyttää tallennuksen painamalla MOVIE-painiketta uudelleen.

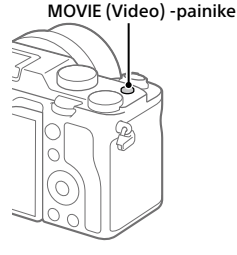

# Katselu

1 Vaihda toistotilaan painamalla (Toisto) -painiketta.

# 2 Valitse kuva kiekkopainikkeella.

Voit siirtyä edelliseen/seuraavaan kuvaan painamalla kiekkopainikkeen vasenta/oikeaa puolta. Voit aloittaa videon toistamisen painamalla kiekkopainikkeen keskiötä.

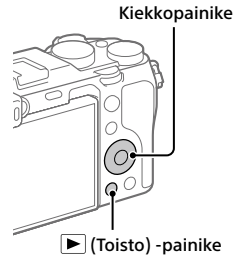

# Kuvien siirtäminen älypuhelimeen

Voit siirtää kuvia älypuhelimeen yhdistämällä kameran ja älypuhelimen Wi-Fi-verkon kautta.

## $\square$  : Asenna Imaging Edge Mobile älypuhelimeen.

Imaging Edge Mobile tarvitaan kameran ja älypuhelimen yhdistämiseen. Asenna Imaging Edge Mobile älypuhelimeen etukäteen. Jos Imaging Edge Mobile on jo asennettu älypuhelimeen, muista päivittää se uusimpaan versioon.

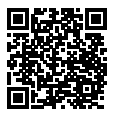

**<https://www.sony.net/iem/>**

FI

# 2 Yhdistä kamera ja älypuhelin käyttämällä QR Code.

- $\cap$   $\Box$ : MENU  $\rightarrow$   $\bigoplus$  (Verkko)  $\rightarrow$  [Läh. älyp. -toiminto]  $\rightarrow$  $[$ Lähetä älypuhelim. $] \rightarrow [$ Valitse tällä laitteella $] \rightarrow$  siirrettävät kuvat. Jos haluat valita kuvia älypuhelimessa, valitse [Valitse älypuhelimella].
- $\mathcal{L}(2)$ : Käynnistä Imaging Edge Mobile älypuhelimessa ja valitse [Connect with a new camera].
- : Skannaa kamerassa näkyvä QR Code älypuhelimella.

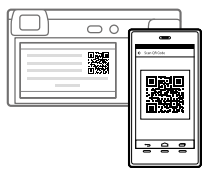

# 3 Valitut kuvat siirretään.

Jos käytössä on Android-laite, voit siirtää kuvia helposti ensimmäisen kerran jälkeen käynnistämällä Imaging Edge Mobile -sovelluksen yllä olevasta vaiheesta  $2-(2)$ .

Jos kuvien siirto ei käynnisty, valitse älypuhelimen näytöstä kamera, johon muodostetaan yhteys.

Lisätietoja älypuhelimeen yhdistämisestä on seuraavilla tukisivustoilla: <https://www.sony.net/dics/iem02/>

- Lisätietoja muista yhteysmenetelmistä, siirrettävistä kuvatyypeistä tai älypuhelimen käyttämisestä kaukosäätimenä kameran käyttämistä varten on Käyttöopas-julkaisussa.
- Tässä oppaassa esiteltävät Wi-Fi-toiminnot eivät välttämättä toimi kaikissa älypuhelimissa tai taulutietokoneissa.
- Tämän kameran Wi-Fi-toiminnot eivät ole käytettävissä, kun muodostetaan yhteys julkiseen langattomaan LAN-verkkoon.

# Videoiden muokkaus älypuhelimella

Voit muokata tallennettuja videoita asentamalla Movie Edit add-on -lisäosan älypuhelimeen.

Lisätietoja asennuksesta ja käytöstä on seuraavassa URL-osoitteessa:

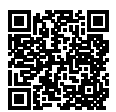

**<https://www.sony.net/mead/>**

# Kuvien hallinta ja muokkaus tietokoneella

Tallennettuja kuvia voidaan tuoda tietokoneeseen yhdistämällä kamera ja tietokone USB-kaapelilla tai asettamalla kameran muistikortti tietokoneeseen.

Voit etäkuvata tietokoneella ja säätää tai kehittää kameralla tallennettuja RAW-kuvia käyttämällä Imaging Edge Desktop -ohjelmistoa.

Lisätietoja tietokone-ohjelmistosta on seuraavassa URL-osoitteessa. <https://www.sony.net/disoft/>

# <span id="page-141-0"></span>Käyttöön liittyviä huomautuksia

#### Lue myös Varotoimia-kohta Käyttöopas-julkaisusta.

#### Tuotteen käsittelyä koskevia huomautuksia

- Kamera on suunniteltu pölyn- ja kosteudenkestäväksi, mutta se ei ole vesi- tai pölytiivis.
- Älä altista objektiivia tai etsintä voimakkaalle valonlähteelle, kuten auringonvalolle. Objektiivin tihennystoiminnon takia siitä voi seurata savua, tulipalo tai toimintahäiriö kameran rungon tai objektiivin sisällä. Jos kamera täytyy jättää alttiiksi valonlähteelle, kuten auringonvalolle, kiinnitä objektiivinsuojus objektiiviin.
- Kun kuvaat vastavalossa, pidä aurinko riittävän kaukana katselukulmasta. Muuten auringonvalo voi päästä kameran sisällä olevaan tarkennuspisteeseen ja aiheuttaa savua tai tulipalon. Vaikka aurinko olisi hieman katselukulman ulkopuolella, se voi silti aiheuttaa savua tai tulipalon.
- Älä altista objektiivia suoraan säteille, kuten lasersäteille. Ne voivat vaurioittaa kuva-anturia ja aiheuttaa kameran toimintahäiriön.
- Älä katso kohti aurinkoa tai muuta voimakasta valonlähdettä irrotetun objektiivin läpi. Seurauksena voi olla silmien korvaamattomia vaurioita tai toimintahäiriö.
- Tässä kamerassa (lisävarusteet mukaan lukien) on magneetteja, jotka voivat häiritä tahdistimia, hydrokefalian hoitoon tarkoitettuja ohjelmoitavia sunttiventtiileitä tai muita lääketieteellisiä laitteita. Älä sijoita tätä kameraa lähelle henkilöitä, jotka käyttävät tällaisia lääketieteellisiä laitteita. Neuvottele lääkärin kanssa ennen tämän kameran käyttämistä, jos käytät jotain tällaista lääketieteellistä laitetta.
- Älä jätä laitteen osia pikkulasten ulottuville. Se voi aiheuttaa onnettomuuden tai loukkaantumisen.

#### Monitoria ja elektronista tähtäintä koskevia huomautuksia

- Monitori ja elektroninen tähtäin on valmistettu erittäin hienoa tarkkuustekniikkaa käyttäen, niin että yli 99,99 % kuvapisteistä on toimivia. Monitorissa ja elektronisessa tähtäimessä voi kuitenkin näkyä jatkuvasti joitakin hyvin pieniä mustia ja/tai kirkkaita pisteitä (valkoisia, punaisia, sinisiä tai vihreitä). Nämä ovat valmistusprosessista johtuvia puutteita, jotka eivät vaikuta tallennettaviin kuviin millään tavalla.
- Etsimen kanssa kuvattaessa voi esiintyä oireita, kuten silmien rasittumista, väsymistä, matkapahoinvointia tai pahoinvointia. On suositeltavaa pitää tauko säännöllisin väliajoin, kun kuvataan etsimen kanssa.
- Jos monitori tai elektroninen tähtäin on vaurioitunut, lopeta kameran käyttäminen välittömästi. Vahingoittuneet osat voivat vahingoittaa käsiäsi, kasvojasi jne.

#### Jatkuvaa kuvausta koskevia huomautuksia

Jatkuvan kuvauksen aikana monitori tai etsin voi välkkyä kuvausnäytön ja mustan näytön välillä. Jos jatkat näytön katselua tällaisessa tilanteessa, saatat kokea epämiellyttäviä oireita, kuten huonovointisuutta. Jos koet epämiellyttäviä oireita, lopeta kameran käyttäminen ja ota tarvittaessa yhteyttä lääkäriin.

#### Pitkään kestävää tallennusta tai 4K-videoiden tallennusta koskevia huomautuksia

- Kameran runko ja akku voivat lämmetä käytön aikana – tämä on normaalia.
- Jos sama ihon osa koskettaa kameraa pitkään kameraa käytettäessä, vaikka kamera ei tuntuisi kuumalta, se voi aiheuttaa alhaisen lämpötilan palovammoja, kuten punoitusta tai rakonmuodostusta. Kiinnitä erityistä huomiota seuraaviin tilanteisiin ja käytä kolmijalkaa tms.
	- Kameraa käytetään ympäristössä, jonka lämpötila on korkea
- Kameraa käyttää henkilö, jolla on heikentynyt verenkierto tai huono tuntoaisti ihossa
- Kameraa käytetään, kun [Autom. samm.lämpö] -asetukseksi on valittu [Korkea]

#### Kolmijalan käyttöä koskevia huomautuksia

Käytä kolmijalkaa, jonka ruuvin pituus on alle 5,5 mm. Muussa tapauksessa et voi kiinnittää kameraa tukevasti, ja kamera voi vahingoittua.

#### Sony-linssit/-lisävarusteet

Tämän laitteen käyttäminen muiden valmistajien tuotteiden kanssa saattaa vaikuttaa tuotteen toimivuuteen, mikä voi johtaa vikoihin tai toimintahäiriöihin.

#### Tekijänoikeuksia koskeva varoitus

Televisio-ohjelmat, elokuvat, videonauhat ja muut materiaalit voivat olla tekijänoikeuksien suojaamia. Niiden luvaton kuvaaminen voi olla tekijänoikeuslakien vastaista.

#### Sijaintitietoja koskevia huomautuksia

Jos lähetät ja jaat kuvan, johon on merkitty sijainti, saatat vahingossa paljastaa tiedon kolmannelle osapuolelle. Jotta kolmannet osapuolet eivät saisi sijaintitietojasi selville, valitse [ Sij. link.asetukset] -asetukseksi [Ei käytössä] ennen kuvien ottamista.

#### Tuotteen hävittämistä tai luovuttamista koskevia huomautuksia

Ennen kuin tuote hävitetään tai siirretään muille, muista suorittaa seuraava toimenpide henkilötietojen suojelemiseksi.

 $\bullet$  Valitse [Palauta]  $\rightarrow$ [Palauta tehdasarvoihin].

#### Muistikortin hävittämistä tai luovuttamista koskevia huomautuksia

Toiminnon [Alusta] tai [Poista] suorittaminen kameralla tai tietokoneella ei välttämättä poista muistikortilla olevia tietoja kokonaan. Ennen kuin muistikortti luovutetaan toiselle henkilölle, on suositeltavaa poistaa tiedot kokonaan käyttämällä tietojen poistamisohjelmistoa. Kun muistikortti hävitetään, se kannattaa tuhota fyysisesti.

#### Verkkotoimintoja koskeva huomautus

Verkkotoimintoja käytettäessä verkossa olevat epätoivotut kolmannet osapuolet voivat päästä käyttämään kameraa käyttöympäristön mukaan. Kameran luvatonta käyttöä voi esimerkiksi esiintyä verkkoympäristöissä, joihin on yhdistetty toinen verkkolaite tai joka voi muodostaa yhteyden ilman lupaa. Sony ei vastaa tällaisiin verkkoympäristöihin yhdistämisestä aiheutuvista menetyksistä tai vahingoista.

#### Huomautus WLAN-verkon 5 GHz:n kaistasta

Kun WLAN-toimintoa käytetään ulkona, aseta kaistaksi 2,4 GHz noudattamalla alla olevia ohjeita.

• MENU  $\rightarrow$  ( $\oplus$  (Verkko)  $\rightarrow$  $[Wi-Fi-asetukset] \rightarrow [Taajuuskaista]$ 

#### Langattomien verkkotoimintojen (Wi-Fi ym.) poistaminen käytöstä tilapäisesti

Kun nouset lentokoneeseen tms., voit poistaa kaikki langattomat verkkotoiminnot käytöstä tilapäisesti toiminnolla [Lentokonetila].

#### Virtajohto

**Yhdistyneen kuningaskunnan, Irlannin, Maltan, Kyproksen ja Saudi-Arabian asiakkaat**

Käytä virtajohtoa (A).

Turvallisuussyistä virtajohtoa (B) ei ole tarkoitettu yllä oleville maille/alueille, eikä sitä saa käyttää niissä.

**Muiden EU-maiden/alueiden asiakkaat** Käytä virtajohtoa (B).

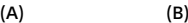

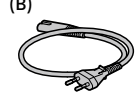

FI

# Tekniset tiedot

## Kamera

### **[Järjestelmä]**

Kameran tyyppi: Digitaalinen kamera vaihdettavalla objektiivilla

Objektiivi: Sonyn E-kiinnikkeinen objektiivi

### **[Kuva-anturi]**

Kuvan muoto: 35 mm:n koko ruutu (35,6 mm × 23,8 mm), CMOS-kuvaanturi

Kameran tehollisten kuvapisteiden määrä: noin 24 200 000 kuvapistettä

Kameran kuvapisteiden kokonaismäärä: noin 25 300 000 kuvapistettä

### **[Elektroninen tähtäin]**

Tyyppi: 1,0 cm (0,39-tyyppi) Elektroninen tähtäin

## **[Monitori]**

7,5 cm (tyyppi 3,0) TFT-ohjain, kosketuspaneeli

## **[Yleinen]**

Nimellistulo: 7,2 V , 2,9 W Käyttölämpötila: 0°C – 40°C Säilytyslämpötila: –20°C– +55°C Mitat (L/K/S) (noin): 124,0 × 71,1 × 59,7 mm  $124.0 \times 71.1 \times 53.5$  mm (kahvasta monitoriin) Paino (noin): 509 g (mukaan lukien akku, SD-muistikortti)

## **[WLAN]**

Tuettu muoto: IEEE 802.11 a/b/g/n/ac Taajuuskaista: 2,4 GHz/5 GHz Suojaus: WEP/WPA-PSK/WPA2-PSK Yhdistämismenetelmä: Wi-Fi Protected Setup™ (WPS)/ manuaalinen

Käyttömenetelmä: infrastruktuuritila

## Vaihtovirtasovitin **AC-UUD12/AC-UUE12**

Nimellistulo: 100 - 240 V $\sim$ 50/60 Hz, 0,2 A Nimellisteho:  $5 \text{ V} = 1.5 \text{ A}$ 

## Ladattava akku **NP-FZ100**

Nimellisjännite: 7,2 V

Ulkoasua ja teknisiä ominaisuuksia saatetaan muuttaa ilman ennakkoilmoitusta.

## Tavaramerkit

#### $\bullet$  XAVC S ja  $X$ AVC S ovat Sony Corporation -yhtiön rekisteröityjä tavaramerkkejä.

- USB Type-C® ja USB-C® ovat USB Implementers Forum -yhtiön rekisteröityjä tavaramerkkejä.
- Android ja Google Play ovat Google LLC -yhtiön tavaramerkkejä tai rekisteröityjä tavaramerkkejä.
- Wi-Fi, Wi-Fi-logo ja Wi-Fi Protected Setup ovat Wi-Fi Alliancen rekisteröityjä tavaramerkkejä tai tavaramerkkejä.
- QR Code on Denso Wave Inc. -yhtiön tavaramerkki.
- Lisäksi muut tässä oppaassa käytetyt järjestelmien ja tuotteiden nimet ovat yleensä niiden kehittäjien tai valmistajien tavaramerkkejä tai rekisteröityjä tavaramerkkejä. Merkkejä ™ ja ® ei ole kuitenkaan käytetty kaikissa tapauksissa tässä oppaassa.

Tätä tuotetta koskevia lisätietoja ja vastauksia usein esitettyihin kysymyksiin on asiakastuen wwwsivustolla.

# https://www.sony.net/
# Om håndboken til dette kameraet

I denne veiledningen finner du informasjon om nødvendige forberedelser for å kunne ta i bruk produktet, samt informasjon om grunnleggende betiening osv. Du finner mer informasjon i "Hjelpeveiledning" (Internetthåndbok).

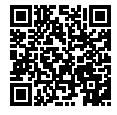

## **"Hjelpeveiledning" (Internett-håndbok)**

[https://rd1.sony.net/help/ilc/2020/h\\_zz/](https://rd1.sony.net/help/ilc/2020/h_zz/)

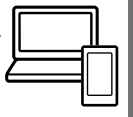

ILCE-7C Hjelpeveiledning Q

# Hvis du ser etter viktig informasjon, for eksempel grunnleggende punkter om opptak

Dette nettstedet viser frem praktiske funksjoner, bruksmåter og eksempler på innstillinger.

Bruk dette nettstedet til hjelp når du konfigurerer kameraet.

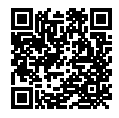

## **Veiledninger**

<https://www.sony.net/tutorial/ilc/7c/>

# Forberedelser

## Kontrollere leverte deler

Tallet i parentes angir antall deler.

- Kamera (1)
- Strømkabel (1)\* (inkludert i visse land/regioner)
	- \* Flere strømkabler kan bli levert med dette utstyret. Bruk den riktige som passer i ditt land eller din region. Se ["Merknader for](#page-153-0)  [bruk"](#page-153-0).
- Oppladbart batteri NP-FZ100 (1)
- USB Type-C®-kabel (1)
- Vekselstrømadapter (1) Formen på vekselstrømadapteren kan variere fra land til land og fra region til region.
- Skulderrem (1)
- Kamerahusdeksel (1) (festet til kameraet)
- Deksel til tilbehørssko (1) (festet til kameraet)
- Startveiledning (denne håndboken) (1)
- Referanseveiledning (1)

## Sette inn batteriet (inkludert) / minnekortet (selges separat) i kameraet

Åpne batteridekselet og minnekortdekselet, sett inn batteriet/minnekortet, og lukk dekslene.

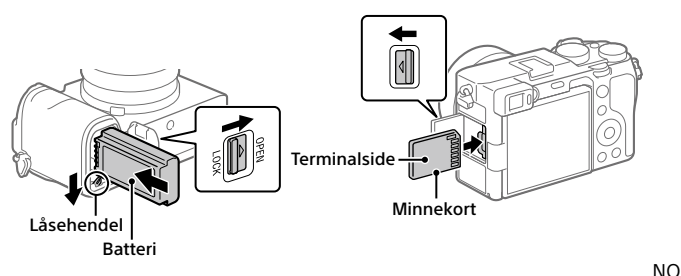

### **Batteri**

Pass på at batteriet peker i riktig retning, og sett det inn mens du trykker på batterilåsehendelen.

NO

## **Minnekort**

Sett inn minnekortet slik at terminalsiden vender i retningen som er vist i illustrasionen.

Dette kameraet er kompatibelt med SD-minnekort. Hvis du vil vite mer om kompatible minnekort, kan du se "Hjelpeveiledning".

Når du bruker et minnekort i dette kameraet for første gang, bør du formatere kortet ved hjelp av kameraet for å sikre at minnekortet yter stabilt.

### **Merknad**

• Formatering sletter alle data, inkludert beskyttede bilder og registrerte innstillinger (M1 til M4). Når disse dataene først er slettet, kan de ikke gjenopprettes. Lagre verdifulle data på en datamaskin e.l. før formateringen.

# Lade batteriet

## 1 Slå av kameraet.

Batteriet lades ikke hvis kameraet slås på.

2 Koble kameraet, med innsatt batteri, til vekselstrømadapteren (inkludert) ved hielp av USB-kabelen (inkludert), og koble vekselstrømadapteren til stikkontakten.

Ladelampen tennes når ladingen begynner. Lampen slukkes når ladingen er fullført.

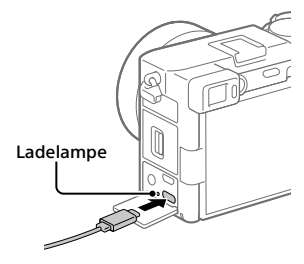

# Sette på et objektiv

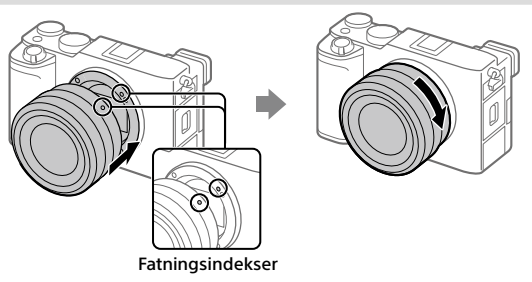

- 1 Fiern kamerahusdekselet fra kameraet og det bakre objektivdekselet fra baksiden av objektivet.
- 2 Monter objektivet ved å rette inn de to hvite indeksmerkene (fatningsindekser) på objektivet og kameraet.
- 3 Samtidig med at du presser objektivet lett mot kameraet vender du objektivet sakte i pilretningen til du hører et klikk i låst posisjon.

Stille inn språk og klokken ON/OFF (Strømbryter) Kontrollhjul Valgelementer:  $\triangle$ / $\nabla$ / $\triangle$ / $\nabla$ / $\nabla$ Bekreft: Knappen i midten

- 1 Sett ON/OFF (Strømbryter) på "ON" for å slå på kameraet.
- 2 Velg det ønskede språket, og trykk på midten av kontrollhjulet.
- $\bf 3$  Kontroller at [Enter] er valgt på skjermen, og trykk på knappen i midten.  $^{\text{NO}}_{\bf -}$ 5

NO

4 Velg ønsket geografisk sted, og trykk på knappen i midten.

5 Konfigurer [Sommertid], [Dato/Klokkeslett] og [Datoformat], velg deretter [Enter], og trykk på knappen i midten.

Hvis du vil konfigurere dato/klokkeslett eller områdeinnstilling på nytt senere, velger du MENU  $\rightarrow$   $\blacksquare$  (Oppsett)  $\rightarrow$  [Dato/tid-innst.] eller [Områdeinnstilling].

# Opptak

# Ta stillbilder

- 1 Velg ønsket opptaksmodus ved å vri på modusvelgeren. The modus of the state of the state of the state of the state of the state of the state of the state of the state of the state of the state of the state of the state of the state of the state of the state
- 2 Trykk lukkerknappen halvveis ned for å fokusere.
- 3 Trykk lukkerknappen helt ned.

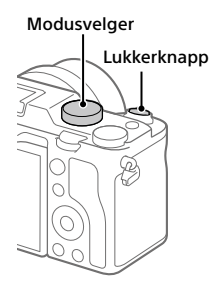

# Ta opp film

## 1 Trykk på MOVIE-knappen (Film) for å starte opptaket.

Du kan starte filmopptak fra alle opptaksmodus i standardinnstillingen.

## 2 Trykk på MOVIE-knappen igjen for å stoppe opptaket.

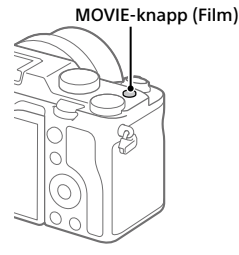

# Vise

## 1 Trykk på  $\blacktriangleright$  (avspillingsknappen) for å bytte til avspillingsmodus.

# 2 Velg et bilde med kontrollhjulet.

Du kan gå til forrige bilde / neste bilde ved å trykke på venstre/høyre side av kontrollhjulet. Trykk på knappen midt på kontrollhjulet for å starte avspillingen av en film.

Kontrollhjul

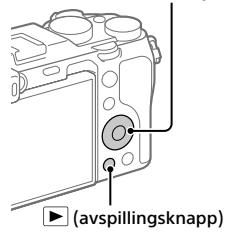

# Overføre bilder til en smarttelefon

Du kan overføre bilder til en smarttelefon ved å koble kameraet til en smarttelefon via Wi-Fi.

# 1 : Installer Imaging Edge Mobile på smarttelefonen.

Du må ha Imaging Edge Mobile for å kunne koble kameraet til smarttelefonen.

Installer Imaging Edge Mobile på smarttelefonen på forhånd. Hvis Imaging Edge Mobile allerede er installert på smarttelefonen din, må du kontrollere at den er oppdatert til nyeste versjon.

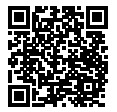

## **<https://www.sony.net/iem/>**

 $N<sub>C</sub>$ 

## 2 Koble kameraet til smarttelefonen med QR Code.

 $\textcircled{1}$   $\blacksquare$ : MENU  $\rightarrow$   $\textcircled{2}$  (Nettverk)  $\rightarrow$  [Send til smarttelefon]  $\rightarrow$  $[Send til smarttelefon] \rightarrow [Vela på denne enheten] \rightarrow bilder som skal$ overføres.

Hvis du vil velge bilder på smarttelefonen, velger du [Velg på smarttelefonen].

- $\Omega$  : Start Imaging Edge Mobile på smarttelefonen din, og velg [Koble til et nytt kamera].
- : Skann QR Code som vises på kameraet, med smarttelefonen.

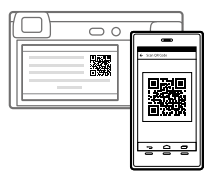

## 3 De valgte bildene overføres.

Hvis du bruker Android, kan du overføre bilder etter første gang ved å starte Imaging Edge Mobile med trinn  $2-(2)$  ovenfor.

Hvis bildeoverføringen ikke starter, velger du kameraet som skal kobles til, på skjermen på smarttelefonen.

Du finer mer informasjon om tilkobling av smarttelefon på følgende støttenettsteder:

<https://www.sony.net/dics/iem02/>

- Du finner informasjon om andre tilkoblingsmetoder, typer bilder som kan overføres, eller bruk av smarttelefonen som fjernstyring for kameraet i "Hielpeveiledning".
- Det gis ingen garanti for at Wi-Fi-funksionene som er blitt lansert i denne håndboken, vil virke på alle smarttelefoner eller nettbrett.
- Wi-Fi-funksjonene til dette kameraet er ikke tilgjengelige når kameraet er koblet til et offentlig trådløst nettverk.

# Redigere filmer på en smarttelefon

Du kan redigere filmopptak ved å installere Movie Edit add-on på smarttelefonen.

Du finner mer informasjon om installering og bruk på følgende URL-adresse:

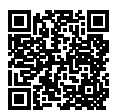

**<https://www.sony.net/mead/>**

# Administrere og redigere bilder på en datamaskin

Du kan importere bilder til datamaskinen ved å koble kameraet til en datamaskin med en USB-kabel eller sette inn kameraets minnekort i datamaskinen.

Du kan utføre eksternt opptak fra en datamaskin og justere eller fremkalle RAW-bilder som er tatt med kameraet, ved hjelp av programvarepakken Imaging Edge Desktop.

Du finner mer informasjon om programvaren på følgende nettadresse. <https://www.sony.net/disoft/>

# <span id="page-153-0"></span>Merknader for bruk

### Se også "Forholdsregler" i "Hjelpeveiledning".

### Håndtere produktet

- Dette kameraet er konstruert for å være motstandsdyktig mot støv og fukt, men det er ikke vanntett eller støvtett.
- Ikke utsett objektivet eller søkeren for sterke lyskilder, som f.eks. sollys. Som følge av objektivets lysforsterkende funksjon kan det medføre røyk, brann eller en funksjonsfeil inne i kamerahuset eller objektivet. Hvis du må du la kameraet være eksponert for en lyskilde, som for eksempel sollys, må du sette objektivdekselet på objektivet.
- Når du tar bilder med bakgrunnsbelysning, må du sørge for at solen er tilstrekkelig langt unna synsvinkelen. Ellers kan sollyset fokuseres inne i kameraet og forårsake røyk eller brann. Selv om solen ikke er direkte innenfor synsvinkelen, kan den fortsatt forårsake røyk eller brann.
- Ikke utsett objektivet for direkte stråler, som for eksempel laserstråler. Det kan ødelegge bildesensoren og føre til at kameraet ikke virker som det skal.
- Ikke se på solen eller andre sterke lyskilder gjennom objektivet mens det er frakoblet. Dette kan føre til irreversibel skade på øynene, eller føre til at utstyret slutter å virke som det skal.
- Dette kameraet (inkludert tilbehør) inneholder magneter som kan påvirke pacemakere, programmerbare shuntventiler for behandling av hydrocefalus eller andre medisinske enheter. Dette kameraet må ikke plasseres i nærheten av personer som bruker slike medisinske enheter. Hvis du bruker slike medisinske enheter, må du høre med legen din før du bruker dette kameraet.
- Enhetens deler skal oppbevares utilgjengelig for spedbarn. Det kan føre til ulykker eller skader.

### Om skjermen og den elektroniske søkeren

- Skjermen og den elektroniske søkeren produseres ved hjelp av ekstremt nøyaktig teknologi, og mer enn 99,99 % av bildeelementene (pikslene) er reelt operative. Det kan imidlertid forekomme at små svarte og/eller lyse punkter (med hvit, rød, blå eller grønn farge) vises kontinuerlig på skjermen og i den elektroniske søkeren. Disse punktene er ufullkommenheter som skyldes produksjonsprosessen, og de påvirker ikke de lagrede bildene på noen måte.
- Når du fotograferer med søkeren, kan du oppleve symptomer som anstrengte øyne, tretthet, sjøsyke eller kvalme. Vi anbefaler at du tar en pause med jevne mellomrom når du fotograferer med søkeren.
- Hvis skjermen eller den elektroniske søkeren blir ødelagt, må du avslutte bruken av kameraet umiddelbart. De ødelagte delene kan føre til skade på hender, ansikt, osv.

### Om fotografering med kontinuerlig fremtrekk

Når du fotograferer med kontinuerlig fremtrekk, vil kanskje skjermen eller søkeren blinke og veksle mellom å vise opptaksskjermen og en svart skjerm. Hvis du holder blikket festet på skjermen i denne situasjonen, vil du kanskje merke symptomer på ubehag, for eksempel kvalme. Hvis du opplever ubehagelige symptomer, bør du holde opp å bruke kameraet, og konsultere legen din ved behov.

### Merknader om opptak over lengre tid av gangen, eller opptak av film i 4K-format

- Kamerahuset og batteriet kan bli varme under bruk, men det er normalt.
- Hvis du er i kontakt med kameraet med samme sted på huden i lengre tid, mens kameraet er i bruk, kan du få symptomer på forbrenning, som at huden blir rød eller får blemmer, selv om du ikke synes kameraet kjennes varmt ut. Vær spesielt oppmerksom i følgende situasjoner, og bruk et stativ e.l.
	- Når du bruker kameraet i omgivelser med høy temperatur
	- Når personer med dårlig blodomløp eller redusert hudfølsomhet bruker kameraet
	- Når du bruker kameraet med [Temp. auto. strøm av] stilt inn på [Høy]

### Merknad om bruk av stativ

Bruk et stativ der skruen er kortere enn 5,5 mm. Ellers kan du ikke feste kameraet skikkelig, og kameraet kan ta skade.

### Objektiv/tilbehør fra Sony

Bruk av denne enheten med produkter fra andre produsenter kan påvirke ytelsen og føre til ulykker eller feil på kameraet.

### Advarsel om opphavsrettigheter

TV-programmer, filmer, videobånd og annet materiale kan være opphavsrettslig beskyttet. Uautoriserte opptak av slikt materiale kan stride mot bestemmelsene i Åndsverkloven.

### Om stedsinformasjon

Hvis du laster opp og deler et bilde som er merket med et sted, kan du komme til å avsløre denne informasjonen for en tredjepart. For å hindre at en tredjepart får tilgang til stedsinformasjonen din må du stille inn [ | Innst. stedinfo] på [Av] før du tar bilder.

#### Om å kassere dette produktet, eller å overføre det til andre

Før du kasserer dette produktet, eller overfører det til andre, må du følge nedenstående prosedyre for å beskytte private opplysninger.

• Velg [Tilbakestille innst.]  $\rightarrow$ [Tilbakestille].

### Om å kassere et minnekort, eller å overføre det til andre

Selv om du kjører [Formater] eller [Slett] på kameraet eller en datamaskin kan det hende at dataene på minnekortet ikke slettes fullstendig. Før du overfører et minnekort til andre, anbefaler vi at du sletter alle data fullstendig ved hjelp av spesialprogramvare for sletting av data. Når du kasserer et minnekort, anbefaler vi at du ødelegger det fysisk.

### Merknad om nettverksfunksjoner

Når du bruker nettverksfunksjoner, kan det hende at utilsiktede tredjeparter på nettverket får tilgang til kameraet, avhengig av bruksmiljøet. Det kan for eksempel oppstå uautorisert tilgang til kameraet i nettverksmiljøer der en annen nettverksenhet er tilkoblet eller kan tilkobles uten tillatelse. Sony har intet ansvar for eventuelle tap eller skader forårsaket av tilkoblinger til slike nettverksmiljøer.

#### Merknad om 5 GHz-båndet for trådløst LAN

Når du bruker funksjonen for trådløst LAN utendørs, skal du konfigurere båndet til 2,4 GHz i henhold til fremgangsmåten nedenfor.

• MENU  $\rightarrow$  (iii) (Nettverk)  $\rightarrow$ [Wi-Fi-innstillinger] → [Frekvensbånd]

### Slå av trådløse nettverksfunksjoner (Wi-Fi osv.) midlertidig

Når du går om bord i et fly e.l., kan du slå av alle trådløse nettverksfunksjoner midlertidig ved hjelp av [Flymodus].

### Strømkabel

#### **For kunder i Storbritannia, Irland, Malta, Kypros og Saudi-Arabia**

Bruk strømkabelen (A).

Av hensyn til sikkerheten er ikke strømkabelen (B) beregnet på bruk i ovennevnte land/regioner, og skal derfor ikke brukes der.

**For kunder i andre EU-land/regioner** Bruk strømkabelen (B).

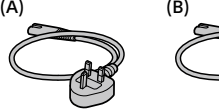

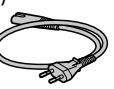

NO

# Spesifikasjoner

## Kamera

## **[System]**

Kameratype: Digitalkamera med utskiftbart objektiv Objektiv: Sony objektiv med E-fatning

### **[Bildesensor]**

Bildeformat: 35 mm full bildestørrelse  $(35.6 \text{ mm} \times 23.8 \text{ mm})$ . CMOS-bildesensor Kameraets effektive pikselantall: Ca. 24 200 000 piksler Kameraets totale pikselantall: Ca. 25 300 000 piksler

### **[Elektronisk søker]**

Type: 1,0 cm (0,39 type) Elektronisk søker

### **[Skjerm]**

7,5 cm (type 3,0) TFT-stasjon, berøringsskjerm

### **[Generelt]**

Merkeinngang:  $7.2 \text{ V}$   $\rightarrow$  2.9 W

Brukstemperatur: 0 til 40 °C

Oppbevaringstemperatur: –20 til 55 °C Mål (B/H/D) (ca.):  $124.0 \times 71.1 \times 59.7$  mm  $124.0 \times 71.1 \times 53.5$  mm (fra grep til skjerm) Vekt (ca.): 509 g (inkludert batteri, SD-minnekort)

### **[Trådløst LAN]**

Støttet format: IEEE 802.11 a/b/g/n/ac Frekvensbånd: 2,4 GHz/5 GHz Sikkerhet: WEP/WPA-PSK/WPA2-PSK

Tilkoblingsmetode: Wi-Fi Protected Setup™ (WPS) / manuell

Tilgangsmetode: Infrastrukturmodus

## Vekselstrømadapter **AC-UUD12/AC-UUE12**

Merkeinngang: 100 - 240 V $\sim$ 50/60 Hz, 0,2 A Merkeutgang:  $5 \vee \rightarrow 1,5 \text{ A}$ 

## Oppladbart batteri **NP-FZ100**

Nominell spenning: 7,2 V

Forbehold om endringer i design og spesifikasjoner uten nærmere varsel.

## Varemerker

- XAVC S og **XAVC** S er registrerte varemerker for Sony Corporation.
- USB Type-C® og USB-C® er registrerte varemerker for USB Implementers Forum.
- Android og Google Play er varemerker eller registrerte varemerker for Google LLC.
- Wi-Fi, Wi-Fi-logoen og Wi-Fi Protected Setup er registrerte varemerker eller varemerker for Wi-Fi Alliance.
- QR Code er et varemerke for Denso Wave Inc.
- I tillegg er system- og produktnavn som brukes i denne håndboken som regel varemerker eller registrerte varemerker for sine respektive utviklere eller produsenter. Merkene ™ og ® brukes imidlertid kanskje ikke i alle tilfeller i denne håndboken.

Du finner mer informasjon om dette produktet og svar på vanlige spørsmål på nettsidene våre for brukerstøtte.

# https://www.sony.net/

# NO

# Om vejledningen til dette kamera

Denne vejledning beskriver de nødvendige forberedelser til start af brug af produktet, grundlæggende betjeninger osv. For detaljer skal du se "Hjælpevejledning" (webvejledning).

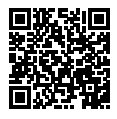

## **"Hjælpevejledning" (Webvejledning)**

[https://rd1.sony.net/help/ilc/2020/h\\_zz/](https://rd1.sony.net/help/ilc/2020/h_zz/)

Q

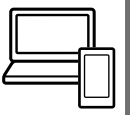

ILCE-7C Hjælpevejledning

# Søgning efter vigtig information som fx væsentlige punkter om optagelse

Denne webside introducerer praktiske funktioner, anvendelsesmetoder og indstillingseksempler.

Se websiden når du indstiller dit kamera.

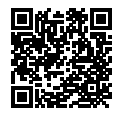

## **Vejledninger**

<https://www.sony.net/tutorial/ilc/7c/>

# Forberedelser

# Kontrol af de medfølgende dele

Tallet i parentes angiver antallet.

- Kamera (1)
- Netledning (1)\* (følger med i visse lande/og områder)
	- \* Der kan følge flere netledninger med udstyret. Brug den, der passer til dit land/område. Se "[Bemærkninger om brug"](#page-165-0).
- Genopladelig batteripakke NP-FZ100 (1)
- USB Type-C®-kabel (1)
- AC-adapter (1) Typen af AC-adapteren afhænger muligvis af landet/regionen.
- Skulderrem (1)
- Kamerahusdæksel (1) (monteret på kameraet)
- Dæksel til sko (1) (monteret på kameraet)
- Startvejledning (denne vejledning) (1)
- Referencevejledning (1)

## Indsætning af batteripakken (medfølger)/hukommelseskortet (sælges separat) i kameraet

Åbn batteridækslet og hukommelseskortdækslet, isæt batteriet/ hukommelseskortet, og luk dækslerne.

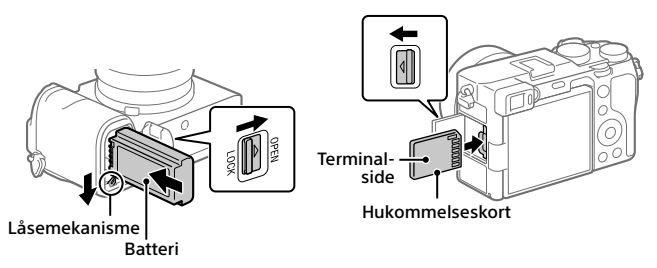

## **Batteri**

DK Sørg for at batteripakken vender i den rigtige retning og indsæt den, mens du trykker på låsemekanismen til batteriet.

### **Hukommelseskort**

Indsæt hukommelseskortet med terminalsiden vendt som vist.

Dette kamera er kompatibelt med SD-hukommelseskort. For oplysninger om kompatible hukommelseskort skal du se "Hjælpevejledning".

Når du anvender et hukommelseskort med kameraet for første gang, skal du formatere kortet vha. kameraet for at stabilisere ydelsen af hukommelseskortet.

### **Bemærk!**

• Formatering sletter alle data, herunder beskyttede billeder og registrerede indstillinger (M1 til M4). Når først slettet, kan disse data ikke genoprettes. Gem vigtige data på en computer osv. inden formatering.

## Opladning af batteriet

## 1 Sluk for strømmen.

Hvis kameraet er tændt, vil batteripakken ikke blive opladet.

## 2 Tilslut kameraet til den batteripakke, som er sat i AC-adapteren (medfølger), vha. USB-kablet (medfølger), og tilslut AC-adapteren til stikkontakten.

Opladningslampen lyser, når opladningen begynder. Opladningslampen slukkes, når opladningen er fuldført.

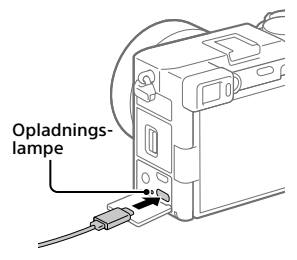

# Montering af et objektiv

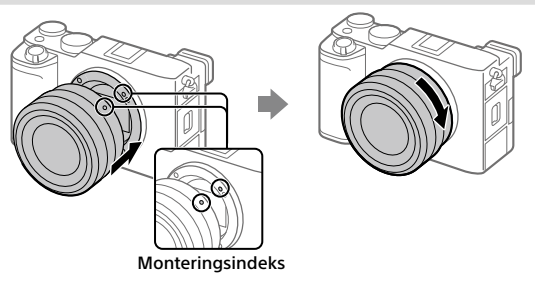

- 1 Fjern kamerahusdækslet fra kameraet og det bagerste objektivdæksel fra objektivets bagside.
- 2 Monter objektivet ved at rette de to hvide indeksmærker (monteringsindekser) på objektivet og kameraet ind efter hinanden.
- 3 Mens du forsigtigt skubber objektivet mod kameraet, skal du dreje objektivet langsomt i pilens retning, indtil det klikker på plads i den låste position.

Indstilling af sproget og uret

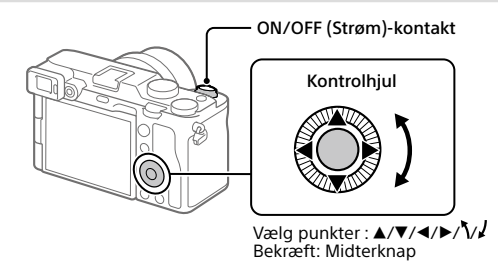

DK 1 Indstil ON/OFF (Strøm)-kontakten til "ON" for at tænde for kameraet.

2 Vælg det ønskede sprog og tryk derefter på midten af kontrolhjulet.

- 3 Sørg for at der vælges [Angiv] på skærmen, og tryk derefter på midterknappen.
- 4 Vælg det ønskede geografiske sted og tryk derefter på midterknappen.
- 5 Indstil [Sommertid], [Dato/tid] og [Datoformat] og vælg derefter [Angiv], og tryk på midterknappen.

Hvis du ønsker at omkonfigurere datoen/tiden eller områdeindstillingen på et senere tidspunkt, skal du vælge MENU →  $\triangleq$  (Opsætning) → [Indst.dato/tid] eller [Indstilling af sted].

# Optagelse

Optagelse af stillbilleder

- 1 Vælg den ønskede optagetilstand ved at dreje på tilstandsknappen.<br>
Udløserknap
- 2 Tryk udløserknappen halvvejs ned for at fokusere.
- 3 Tryk udløserknappen helt ned.

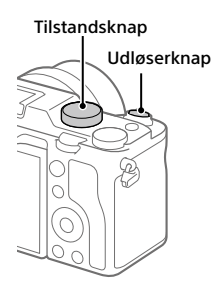

## Optagelse af film

1 Tryk på MOVIE (Film)-knappen for at starte optagelsen.

Filmoptagelse kan startes fra enhver optagetilstand i standardindstillingen.

## 2 Tryk på MOVIE-knappen igen for at stoppe optagelsen.

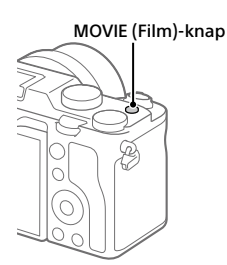

# Visning

1 Tryk på  $\blacktriangleright$  (Afspil)-knappen for at skifte til afspilningstilstanden.

# 2 Vælg et billede med kontrolhjulet.

Du kan flytte til den forrige billede/ næste billede ved at trykke på den venstre/højre side af kontrolhjulet. For at starte afspilning af en film skal du trykke på midterknappen på kontrolhiulet.

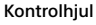

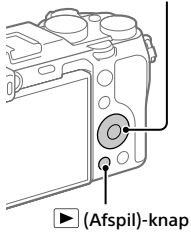

# Overførsel af billeder til en smartphone

Du kan overføre billeder til en smartphone ved at tilslutte kameraet og en smartphone via Wi-Fi.

## $\textbf{1} \, \Box$  : Installer Imaging Edge Mobile på din smartphone.

Imaging Edge Mobile er nødvendig for at kunne tilslutte kameraet og din smartphone.

Installer Imaging Edge Mobile på din smartphone på forhånd.

Hvis Imaging Edge Mobile allerede er installeret på din smartphone, skal du sørge for at opdatere den til den seneste version.

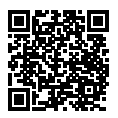

**<https://www.sony.net/iem/>**

## 2 Tilslut kameraet og din smartphone vha. QR Code.

 $\textcircled{1}$   $\blacksquare$ : MENU  $\rightarrow$   $\textcircled{2}$  (Netværk)  $\rightarrow$  [Send til smartph.-fk.]  $\rightarrow$  $[Send til smartphone] \rightarrow [Væla på denne enhed] \rightarrow billeder, som skal$ overføres.

Hvis du ønsker at vælge billeder på smartphonen, skal du vælge [Vælg på smartphone].

- : Start Imaging Edge Mobile på din smartphone, og vælg [Connect with a new camera].
- : Scan den QR Code, som vises på kameraet, vha. din smartphone.

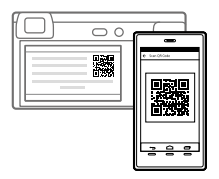

3 De valgte billeder vil blive overført.

Hvis du anvender Android, kan du overføre billeder efter den første gang ved blot at starte Imaging Edge Mobile med trin  $2-(2)$  ovenfor. Hvis billedoverførsel ikke starter, skal du vælge det kamera, som skal tilsluttes, på skærmen af din smartphone.

For detaljer om hvordan du tilslutter til en smartphone, skal du se de følgende supportsider:

<https://www.sony.net/dics/iem02/>

- For detaljer om andre tilslutningsmetoder, typer af billeder, som kan overføres, eller hvordan du anvender smartphonen som en fjernbetjening til at betjene kameraet, skal du se "Hjælpevejledning".
- Der garanteres ikke for, at Wi-Fi-funktionerne introduceret i denne vejledning kan anvendes på alle smartphones eller tabletter.
- Wi-Fi-funktionerne på dette kamera er ikke til rådighed ved tilslutning på et offentligt trådløst LAN.

# Redigering af film på en smartphone

Du kan redigere optagede film ved at installere Movie Edit add-on på din smartphone.

For detaljer om installation og brug skal du se den følgende URL:

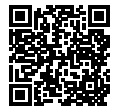

**<https://www.sony.net/mead/>**

# Håndtering og redigering af billeder på en computer

Hvis du tilslutter kameraet til en computer vha. et USB-kabel eller sætter kameraets hukommelseskort i computeren, kan du importere optagede billeder til computeren.

Du kan udføre fjernoptagelse fra en computer og justere eller udvikle RAW-billeder, der er optaget med kameraet, vha. softwarepakken Imaging Edge Desktop.

For detaljer om computersoftwaren skal du se den følgende URL. <https://www.sony.net/disoft/>

DK

# <span id="page-165-0"></span>Bemærkninger om brug

### Se også "Forholdsregler" i "Hjælpevejledning".

#### Bemærkninger angående håndtering af produktet

- Dette kamera er designet til at være modstandsdygtigt over for støv og fugt, men det er ikke vandtæt eller støvtæt.
- Efterlad ikke objektivet eller søgeren udsat for en kraftig lyskilde som f.eks. sollys. På grund af objektivets kondenserende funktion kan dette muligvis forårsage røg, brand eller en funktionsfejl inden i kamerahuset eller objektivet. Hvis du er nødt til at efterlade kameraet udsat for en lyskilde som f.eks. sollys, skal du montere objektivdækslet på objektivet.
- Når du optager med modlys, skal du sørge for at holde solen tilstrækkeligt langt væk fra billedvinklen. Ellers kan sollyset muligvis trænge ind i fokuseringen inden i kameraet og forårsage røg eller brand. Selv hvis solen er lidt væk fra billedvinklen, kan den stadig forårsage røg eller brand.
- Udsæt ikke objektivet direkte for stråler som f.eks. laserstråler. Det kan muligvis beskadige billedsensoren og forårsage funktionsfejl på kameraet.
- Kig ikke på sollys eller en kraftig lyskilde gennem objektivet, når det er afmonteret. Dette kan muligvis medføre uoprettelig skade på øjnene eller forårsage en funktionsfejl.
- Dette kamera (inklusive tilbehør) indeholder magnet(er), som muligvis kan interferere med pacemakere, programmerbare shuntventiler til hydrocephalusbehandling eller andet medicinsk udstyr. Placer ikke dette kamera i nærheden af personer, som anvender sådan medicinsk udstyr. Konsulter din læge inden du anvender dette kamera, hvis du anvender nogen former for sådan medicinsk udstyr.
- Efterlad ikke enhedens dele inden for spædbørns rækkevidde. Det kan forårsage en ulykke eller personskade.

### Bemærkninger angående skærmen og den elektroniske søger

- Skærmen og den elektroniske søger er fremstillet ved hjælp af ekstremt præcis højteknologi, og mere end 99,99 % af alle pixels fungerer effektivt. Der kan dog forekomme nogle små sorte prikker og/eller lyse prikker (med hvid, rød, blå eller grøn farve), som konstant vises på skærmen og i den elektroniske søger. Disse er ufuldkommenheder pga. fremstillingsprocessen og påvirker på ingen måde de optagede billeder.
- Når du optager med søgeren, kan du muligvis opleve symptomer som f.eks. anstrengte øjne, træthed, transportsyge eller kvalme. Vi anbefaler, at du holder pause med regelmæssige mellemrum, når du optager med søgeren.
- Hvis skærmen eller den elektroniske søger beskadiges, skal du straks stoppe med at anvende kameraet. De beskadigede dele kan muligvis forvolde skade på hænder, ansigt osv.

### Bemærkninger om kontinuerlig optagelse

Under kontinuerlig optagelse kan skærmen eller søgeren muligvis glimtvis skifte mellem optageskærmen og en sort skærm. Hvis du fortsætter med at kigge på skærmen i denne situation, kan du muligvis opleve ubehagelige symptomer som f.eks. en følelse af utilpashed. Hvis du oplever ubehagelige symptomer, skal du stoppe med at anvende kameraet og opsøge din læge om nødvendigt.

#### Bemærkninger om optagelse i længere tidsperioder eller optagelse af 4K-film

- Kamerahuset og batteriet kan blive varme under brug – dette er normalt.
- Hvis den samme del af din hud rør ved kameraet i en lang periode under brug af kameraet, kan det muligvis medføre symptomer på forbrænding ved lav temperatur, som for eksempel rødme eller blæredannelse, selvom du ikke føler, at kameraet er varmt. Vær særlig opmærksom i de følgende situationer og brug et stativ osv.
	- Når du bruger kameraet i omgivelser med en høj temperatur
- Når nogen med dårligt blodkredsløb eller nedsat hudfornemmelse anvender kameraet
- Når kameraet anvendes med [Auto sluk strøm-tmp] indstillet til [Høj]

#### Bemærkninger om brug af et stativ

Brug et stativ med en skrue, som er mindre end 5,5 mm lang. Ellers kan du ikke fastgøre kameraet ordentligt, og der kan opstå beskadigelse af kameraet.

#### Sony-objektiver/tilbehør

Brug af enheden med produkter fra andre producenter kan muligvis påvirke dens ydelse og medføre uheld eller funktionsfejl.

### Advarsel om ophavsrettigheder

Tv-programmer, film, videobånd og andet materiale kan være ophavsretligt beskyttet. Uautoriseret optagelse af ophavsretligt beskyttet materiale er i strid med bestemmelserne i lovene om ophavsret.

### Bemærkninger om stedinformation

Hvis du uploader og deler et billede tagget med et sted, kan du muligvis utilsigtet afsløre informationen til en tredjepart. For at forhindre tredjeparter i at få din stedinformation skal du indstille [ Inds. lænk stedinfo] til [Fra] inden optagelse af billeder.

#### Bemærkninger om bortskaffelse eller overdragelse af dette produkt til andre

Inden dette produkt bortskaffes eller overdrages til andre, skal du sørge for at udføre den følgende betjening for at beskytte privat information.

• Vælg [Nulstil indstilling]  $\rightarrow$  [Initialiser].

#### Bemærkninger om bortskaffelse eller overdragelse af et hukommelseskort til andre

Selvom du udfører [Formater] eller [Slet] på kameraet eller en computer, sletter det muligvis ikke dataene på hukommelseskortet fuldstændigt. Inden du overdrager et hukommelseskort til andre, anbefaler vi, at du sletter dataene fuldstændig vha. software til datasletning. Når du bortskaffer et hukommelseskort, anbefaler vi, at du fysisk ødelægger det.

### Bemærkninger om netværksfunktioner

Når du bruger netværksfunktioner, kan utilsigtede tredjeparter på netværket få adgang til kameraet, afhængigt af brugermiljøet. For eksempel kan uautoriseret adgang til kameraet forekomme i netværksmiljøer, hvor en anden netværksenhed er tilsluttet eller kan oprette forbindelse uden tilladelse. Sony påtager sig intet ansvar for tab eller beskadigelse forårsaget af tilslutning til sådanne netværksmiljøer.

#### Bemærk angående 5 GHz-båndet for trådløst LAN

Når du anvender den trådløse LANfunktion udendørs, skal du indstille båndet til 2,4 GHz ved at følge proceduren nedenfor.

 $\bullet$  MENU  $\rightarrow$  (iii) (Netværk)  $\rightarrow$ [Wi-Fi-indstillinger] → [Frekvensbånd]

### Sådan slås trådløse netværksfunktioner (Wi-Fi osv.) midlertidigt fra

Når du går om bord på et fly osv., kan du slå alle trådløse netværksfunktioner midlertidigt fra vha. [Flytilstand].

### Netledning

#### **For kunderne i UK, Irland, på Malta, Cypern og i Saudi-Arabien**

Brug netledningen (A).

Af sikkerhedshensyn er netledningen (B) ikke beregnet til landene/regionerne ovenfor, og må derfor ikke anvendes der. **For kunder i andre EU-lande/regioner** Brug netledningen (B).

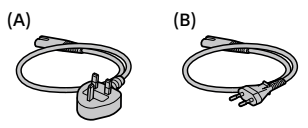

# Specifikationer

## Kamera

## **[System]**

Kameratype: Digitalkamera med udskifteligt objektiv Objektiv: Sony E-fatningsobjektiv

## **[Billedsensor]**

Billedformat: 35 mm fuld størrelse (35,6 mm × 23,8 mm), CMOS-billedsensor Kameraets effektive pixelantal: Ca. 24 200 000 pixels Kameraets samlede pixelantal: Ca. 25 300 000 pixels

### **[Elektronisk søger]**

Type: 1,0 cm (0,39 type) Elektronisk søger

### **[Skærm]**

7,5 cm (3,0 type) TFT-drev, berøringspanel

### **[Generelt]**

Nominel indgang:  $7.2 \text{ V}$   $\rightarrow$  2.9 W Driftstemperatur: 0 til 40 °C Opbevaringstemperatur: –20 til 55 °C Mål (B/H/D) (ca.):  $124.0 \times 71.1 \times 59.7$  mm  $124.0 \times 71.1 \times 53.5$  mm (fra greb til skærm) Vægt (ca.): 509 g (inklusive batteripakke, SD-hukommelseskort)

### **[Trådløst LAN]**

Understøttet format: IEEE 802.11 a/b/g/n/ac Frekvensbånd: 2,4 GHz/5 GHz Sikkerhed: WEP/WPA-PSK/WPA2-PSK Tilslutningsmetode: Wi-Fi Protected Setup™ (WPS)/ Manuel Adgangsmetode: Infrastrukturtilstand

## AC-adapter **AC-UUD12/AC-UUE12**

Nominel indgang: 100 - 240 V $\sim$ , 50/60 Hz, 0,2 A Nominel udgang:  $5 \vee \rightarrow 1,5 \text{ A}$ 

## Genopladelig batteripakke **NP-FZ100**

Nominel spænding: 7,2 V

Ret til ændring af design og tekniske data uden varsel forbeholdes.

## Varemærker

- XAVC S og **XAVC** S er registrerede varemærker tilhørende Sony Corporation.
- USB Type-C® og USB-C® er registrerede varemærker tilhørende USB Implementers Forum.
- Android og Google Play er varemærker eller registrerede varemærker tilhørende Google LLC.
- Wi-Fi, Wi-Fi-logoet og Wi-Fi Protected Setup er registrerede varemærker eller varemærker tilhørende Wi-Fi Alliance.
- QR Code er et varemærke tilhørende Denso Wave Inc.
- Desuden er navne på systemer og produkter, som er anvendt i denne vejledning, generelt varemærker eller registrerede varemærker tilhørende de respektive udviklere eller producenter. Betegnelserne ™ eller ® anvendes imidlertid muligvis ikke i alle tilfælde i denne vejledning.

Der findes flere oplysninger om dette produkt samt svar på ofte stillede spørgsmål på vores websted til kundesupport.

# https://www.sony.net/

# DK

# DK